## **SISTEM INFORMASI GEOGRAFIS PARIWISATA PADA KABUPATEN MANDAILING NATAL**

## **SKRIPSI**

## **GUSLILA SARI NASUTION 72153008**

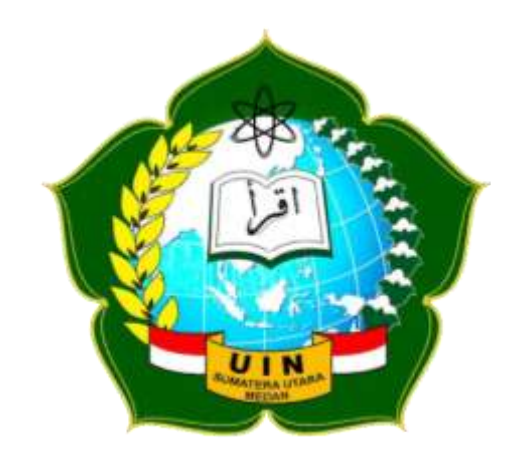

# **PROGRAM STUDI SISTEM INFORMASI FAKULTAS SAINS DAN TEKNOLOGI UNIVERSITAS ISLAM NEGERI SUMATERA UTARA MEDAN 2019**

## **SISTEM INFORMASI GEOGRAFIS PARIWISATA PADA KABUPATEN MANDAILING NATAL**

## **SKRIPSI**

*Diajukan untuk Memenuhi Syarat Mencapai Gelar Sarjana Komputer*

## **GUSLILA SARI NASUTION 72153008**

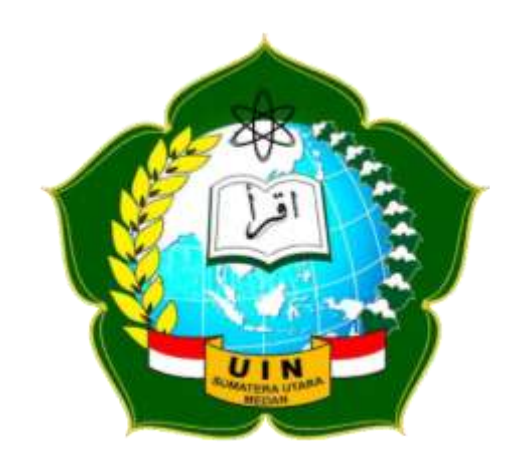

**PROGRAM STUDI SISTEM INFORMASI FAKULTAS SAINS DAN TEKNOLOGI UNIVERSITAS ISLAM NEGERI SUMATERA UTARA MEDAN 2019**

#### PERSETUJUAN SKRIPSI

: Surat Persetujuan Skripsi Hal Lamp :-

Kepada Yth., Dekan Fakultas Sains dan Teknologi Universitas Islam Negeri Sumatera Utara Medan

Assalamu'alaikum Wr. Wb.

Setelah membaca, meneliti, memberikan petunjuk, dan mengoreksi serta mengadakan perbaikan, maka kami selaku pembimbing berpendapat bahwa skripsi saudara,

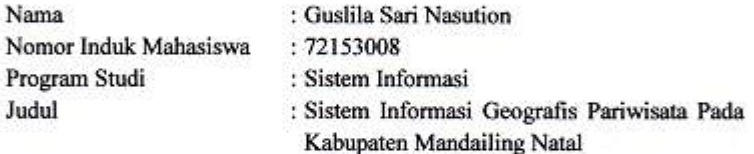

dapat disetujui untuk segera dimunaqasyahkan. Atas perhatiannya kami ucapkan terimakasih.

> Medan, 14 November 2019 M 17 Rabiul Awal 1441 H

> > Komisi Pembimbing,

Pembimbing Skripsi I,

Pembinabing Skripsi II,

M. Irwan Padli Nasution, ST.,M.M,M.Kom. NIP. 197502132006041003

Septiana Andriana Dewi , M.Kom. NIB. 57021027

#### SURAT PERNYATAAN KEASLIAN SKRIPSI

Saya yang bertanda tangan di bawah ini,

ł

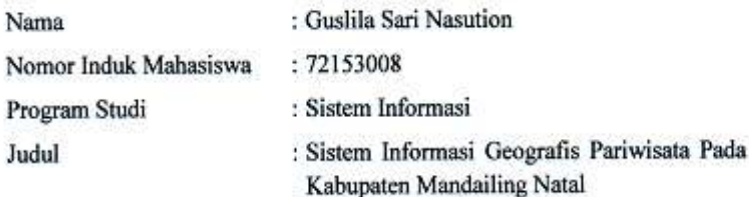

menyatakan bahwa skripsi ini adalah hasil karya saya sendiri, kecuali beberapa kutipan dan ringkasan yang masing-masing disebutkan sumbernya. Apabila di kemudian hari ditemukan plagiat dalam skripsi ini maka saya bersedia menerima sanksi pencabutan gelar akademik yang saya peroleh dan sanksi lainnya sesuai dengan peraturan yang berlaku.

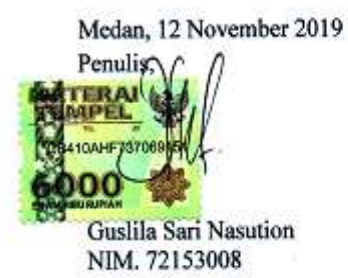

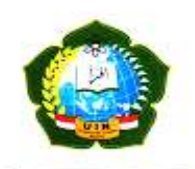

#### **KEMENTERIAN AGAMA REPUBLIK INDONESIA** UNIVERSITAS ISLAM NEGERI SUMATERA UTARA MEDAN **FAKULTAS SAINS DAN TEKNOLOGI** Jl. IAIN No. 1 Medan 20235 Telp. (061) 6615683-6622925, Fax. (061) 6615683<br>Url: http://saintek.uinsu.ac.id, E-mail: <u>saintek@uinsu.ac.id</u>

#### PENGESAHAN SKRIPSI Nomor: 008/ST/ST.V/PP.01.1/01/2020

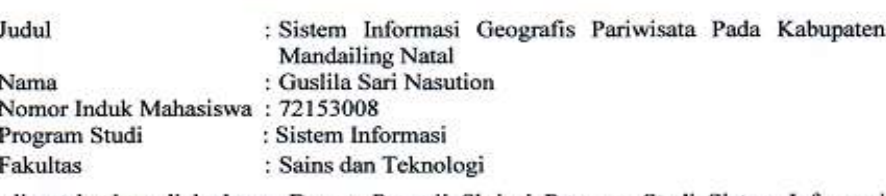

Telah dipertahankan di hadapan Dewan Penguji Skripsi Program Studi Sistem Informasi Fakultas Sains dan Teknologi UIN Sumatera Utara Medan dan dinyatakan LULUS.

Pada hari/tanggal Tempat

: Senin, 14 November 2019 : Ruang Sidang Fakultas Sains dan Teknologi

Tim Ujian Munaqasyah,

Ketua Samsudin, ST., M. Kom<br>NIP. 197612272011011002

Penguji I,

Dewan Penguji,

M. Irwan Padli Nasution, ST., M.M, M.Kom NIP. 197502132006041003

 $\mathbf{p}_e$ gui III.

Ilka Zufria, M.Kom. NIB. 198506042015031006

Penguji II,

Triase, ST.,M.Kom NIB. 1100000122

Penguji IV,

Ali Ikhwan, M.Kom. NIB. 1100000109

Mengesahkan,<br>Dekan Fakultas Sains dan Teknologi **T/IN Sumaters Utara Medan,** ź, BELL M. Amyl, M.A. NIP 19609101999031002

5

#### **ABSTRAK**

Pariwisata merupakan perjalanan dari satu tempat ke tempat lain, bersifat sementara, dilakukan perorangan maupun kelompok, sebagai usaha mencari keseimbangan atau keserasian dan kebahagiaan dengan lingkungan hidup dalam dimensi sosial, budaya dan alam. Kemajuan teknologi di bidang komputer yang begitu pesat telah mendorong semakin berkembangnya sebuah informasi, salah satunya informasi geografis dunia pariwisata. Saat ini WebGIS bukan hanya trend semata melainkan kebutuhan manusia yang akan bepergian dan belum mengetahui informasi daerah tujuannya salah satunya dengan memanfaatkan Google Maps api, yang merupakan layanan [pemetaan web](https://id.wikipedia.org/w/index.php?title=Pemetaan_web&action=edit&redlink=1) yang dikembangkan oleh Google. Saat ini *Google Maps Api* adalah layanan pemetaan berbasis web yang popular. Kabupaten Mandailing Natal merupakan daerah otonom di Provinsi Sumatera Utara, Potensi pariwisata di Kabupaten Mandailing Natal (Madina) adalah berupa wisata alam (ekowisata). Objek wisata di Kabupaten Mandailing Natal memiliki ciri khas, keindahan, dan keunikan yang berbeda dengan objek wisata di daerah lain. Selain mempunyai beberapa daerah aliran sungai untuk objek wisata, daerah Kabupaten Mandailing Natal ini sangat indah dilalui oleh Bukit Barisan serta pantai daerah pesisir.

**Kata Kunci** : Pariwisata, WebGIS, Google Maps API, Mandailing Natal

#### *ABSTRACT*

*Tourism is a trip from one place to another, is temporary, carried out individually or in groups, as an effort to find a balance or harmony and happiness with the environment in the social, cultural and natural dimensions. Technological advances in the field of computers that are so rapid has pushed the development of an information, one of which is the geographical information of the tourism world. Currently WebGIS is not just a mere trend but the needs of people who will travel and do not know the information about their destination area, one of them is by utilizing Google Maps api, which is a web mapping service developed by Google. Currently Google Maps Api is a popular web-based mapping service. Mandailing Natal Regency is an autonomous region in North Sumatra Province. The tourism potential in Mandailing Natal (Madina) Regency is in the form of natural tourism (ecotourism). Attractions in Mandailing Natal Regency have characteristics, beauty, and uniqueness that are different from attractions in other areas. Besides having several watersheds for tourist attractions, the Mandailing Natal Regency area is very beautiful to be traversed by the Bukit Barisan and the coast of the coast.*

*Keywords: Tourism, WebGIS, Google Maps API, Mandailing Natal*

#### **KATA PENGANTAR**

#### *Assalamualaikum Warahmatullahi Wabarakatuh*

Dengan mengucapkan puji dan syukur kehadirat Allah SWT yang telah memberikan rahmat dan hidayah-Nya sehingga peneliti dapat menyelesaikan skripsi ini dengan baik. Shalawat dan salam tak lupa tersirah untuk Nabi Muhammad SAW. Skripsi dengan berjudul "Sistem Informasi Geografis Pariwisata Pada Kabupaten Mandailing Natal" ini dibuat sebagai salah satu syarat dalam memperoleh gelar sarjana starata satu (S1) pada Program Studi Sistem Informasi, Fakultas Sains dan Teknologi Universitas Islam Negeri Sumatera Utara (UIN-SU) Medan. Berkenan dengan selesainya penyusunan skripsi ini, maka dengan rasa syukur serta hormat peneliti mengucapkan terima kasih pada semua pihak yang telah memberikan bantuan, bimbingan, dan pengarahan serta dukungan moril dan materil. Oleh karena itu, dalam kesempatan ini penulis pengucapkan terima kasih yang sebesar-besarnya kepada:

- 1. Bapak Prof. Dr. Saidurrahman, M.Ag, selaku Rektor Universitas Islam Negeri Sumatera Utara Medan.
- 2. Bapak Dr. H. M. Jamil, MA selaku Dekan Fakultas Sains dan Teknologi Universitas Islam Negeri Sumatera Utara Medan.
- 3. Bapak Samsudin, ST, M.Kom dan Ibu Triase, ST, M.Kom selaku Ketua dan Sekretaris Program Studi Sistem Informasi Fakultas Sains dan Teknologi Universitas Islam Negeri Sumatera Utara Medan.
- 4. Bapak Muhammad Irwan Padli Nasution, ST, MM, M.Kom sebagai dosen Pembimbing I yang telah banyak meluangkan waktu untuk bertukar pikiran serta membimbing dan memotivasi penulis dalam proses penyusunan skripsi ini.
- 5. Ibu Septiana Dewi Andriana, M.Kom selaku dosen pembimbing II yang telah banyak memberikan ilmu, motivasi dan bimbingan selama proses penyusunan skripsi.
- 6. Dosen Program Studi Sistem Informasi yang telah memberikan ilmu.
- 7. Ibu Natalina, SP dan Bapak Syahrial Harahap, SP selaku pembimbing, dari Dinas Pariwisata dan Kebudayaan Kabupaten Mandailing Natal dan staff yang telah membantu dalam mengumpulkan data pariwisata.
- 8. Kedua orang tua tercinta Zulkarnain Nasution, S.Pd dan Ibunda tercinta Nur Jannah Rangkuti yang selalu memberikan semangat dan doa yang tiada hentinya untuk kelancaran disetiap langkah saya.
- 9. Untuk Abang tercinta Zulfikri Nasution, S.Psi yang selalu memotivasi dan memberikan dukungan kepada saya dalam penyusunan skipsi dan untuk kakak tercinta sedunia Purnama Sari Nasution, S.Tr.Keb yang tidak pernah bosan menjadi pendengar disaat penulis lagi butuh hiburan dan memberikan rasa ceria kembali, serta keluarga besar penulis yang selalu memberikan semangat demi terwujudnya cita-cita terbesar.
- 10. Teman dan sahabat Sistem Informasi stambuk 2015 yang senantiasa memberikan tawa, duka, semangat dan motivasi.
- 11. Untuk teman-teman penghuni Asrama Kampus UMA terimakasih sudah sangat membantu, menyemangati dan memberi doa.

Akhirnya penulis panjatkan do'a agar seluruh pihak yang telah membantu dalam penulisan skripsi ini, semoga atas bantuan dan amal baiknya mendapat imbalan dan pahala dari Allah Swt. Semoga skripsi ini memberikan manfaat bagi penulis sendiri maupun penulis berikutnya, dan juga pembaca dimasa yang akan datang. Sekali lagi penulis ucapkan beribu terima kasih.

*Wasalamualaikum Warahmatullahi Wabarakatuh*

Medan, 08 November 2019 Penulis,

Guslila Sari Nasution NIM.72153008

## **DAFTAR ISI**

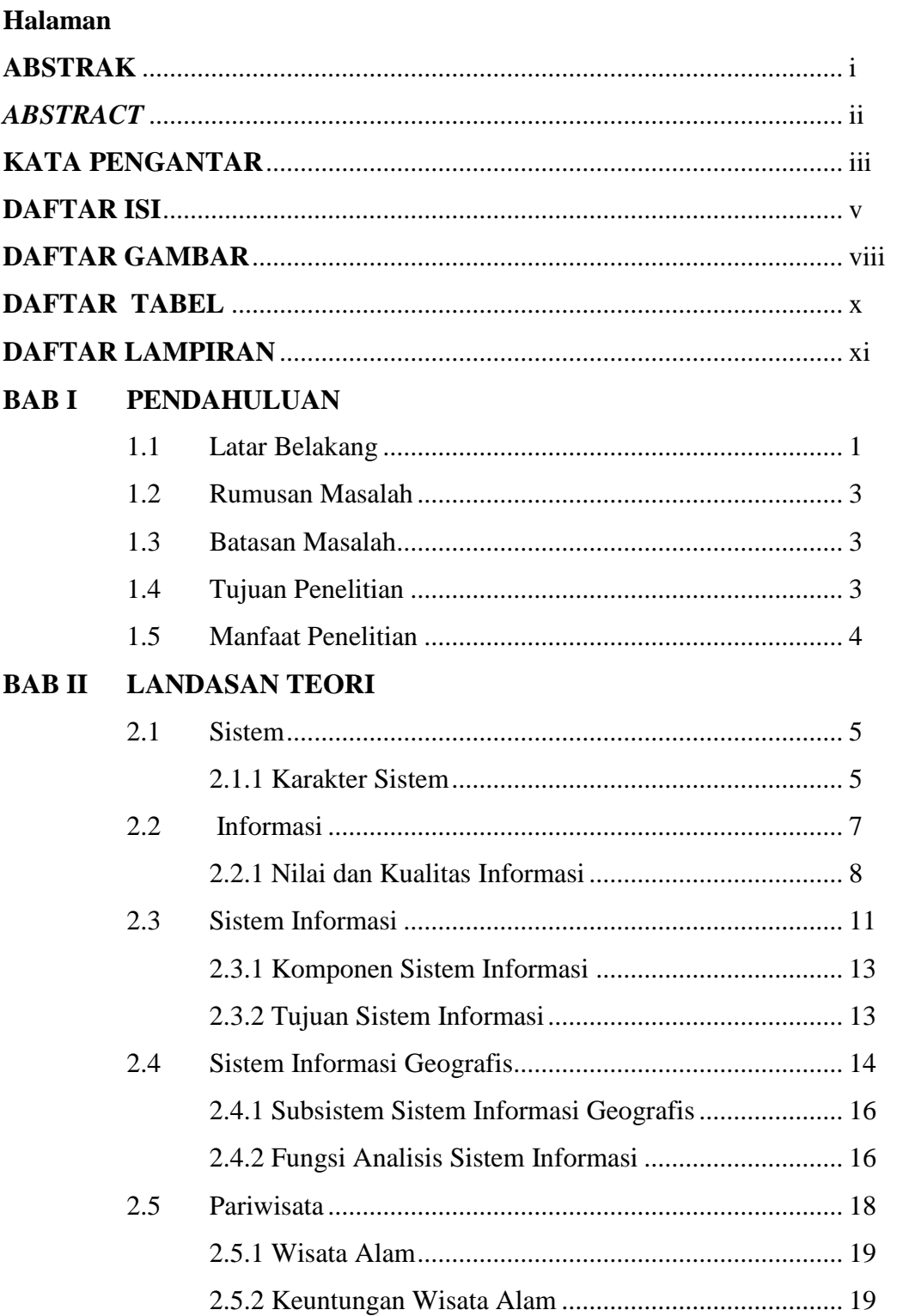

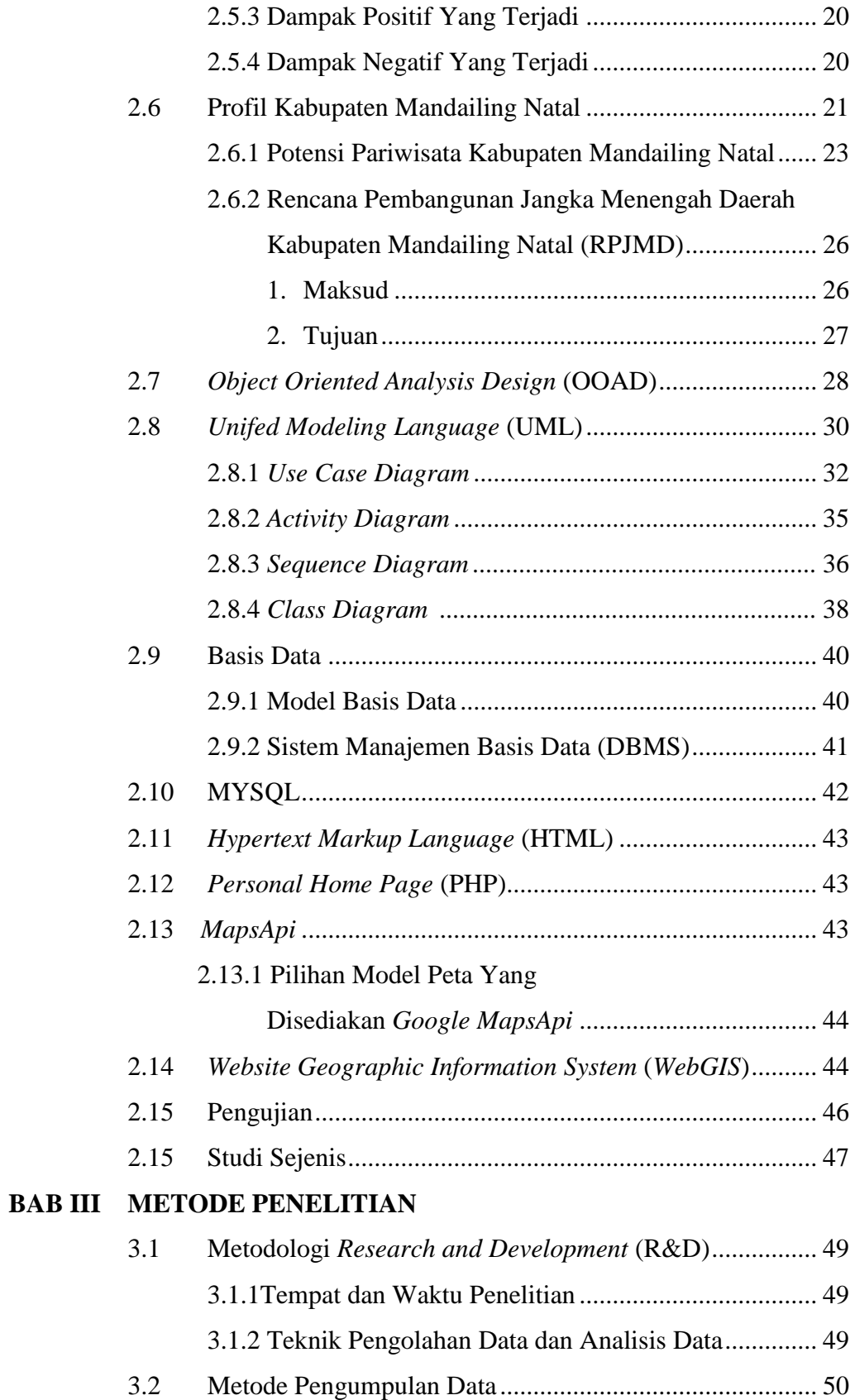

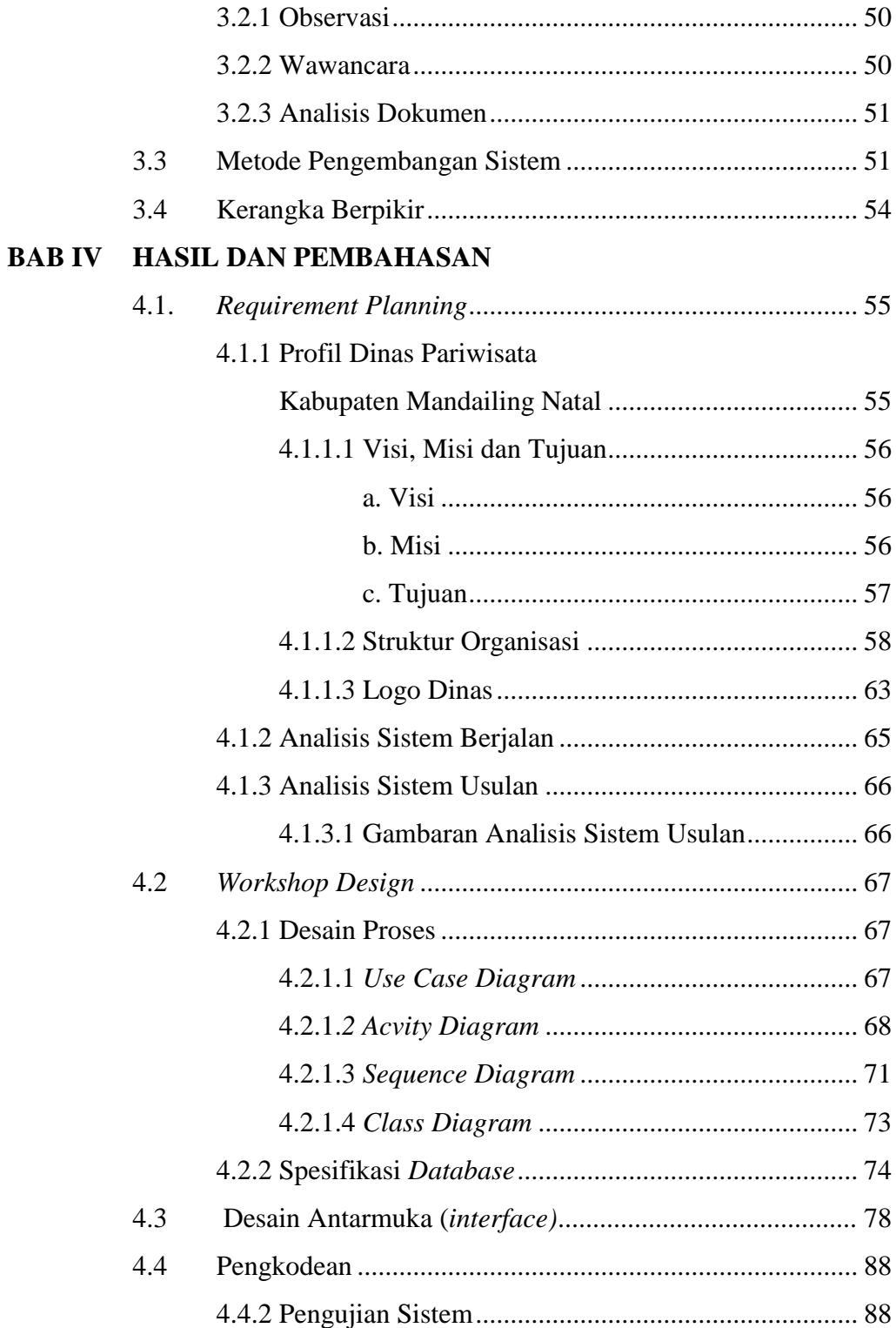

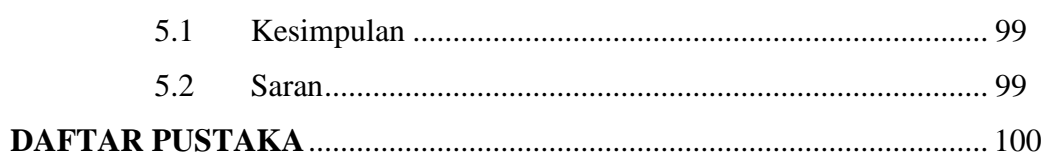

## **DAFTAR GAMBAR**

## **Gambar Judul Gambar Halaman**

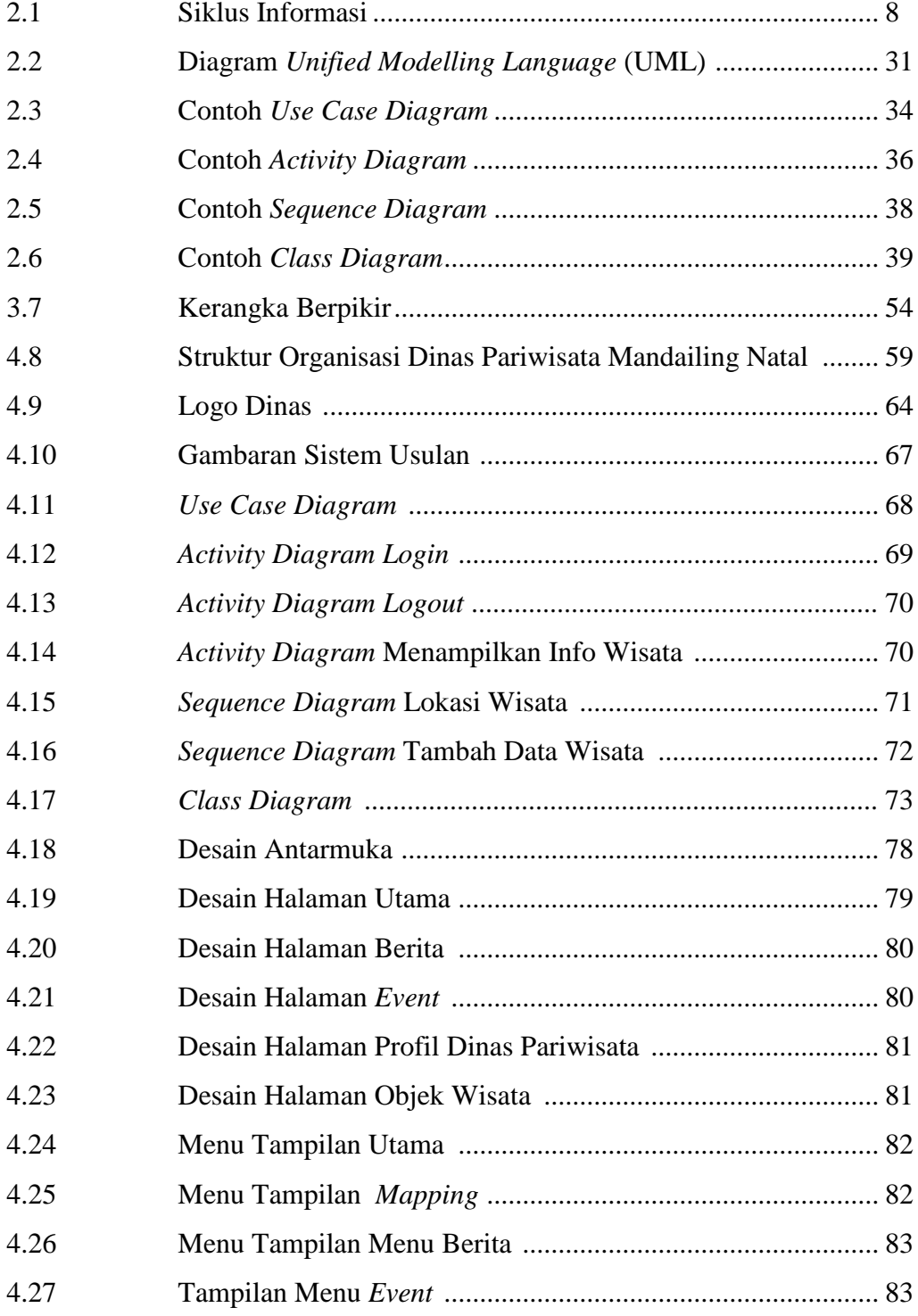

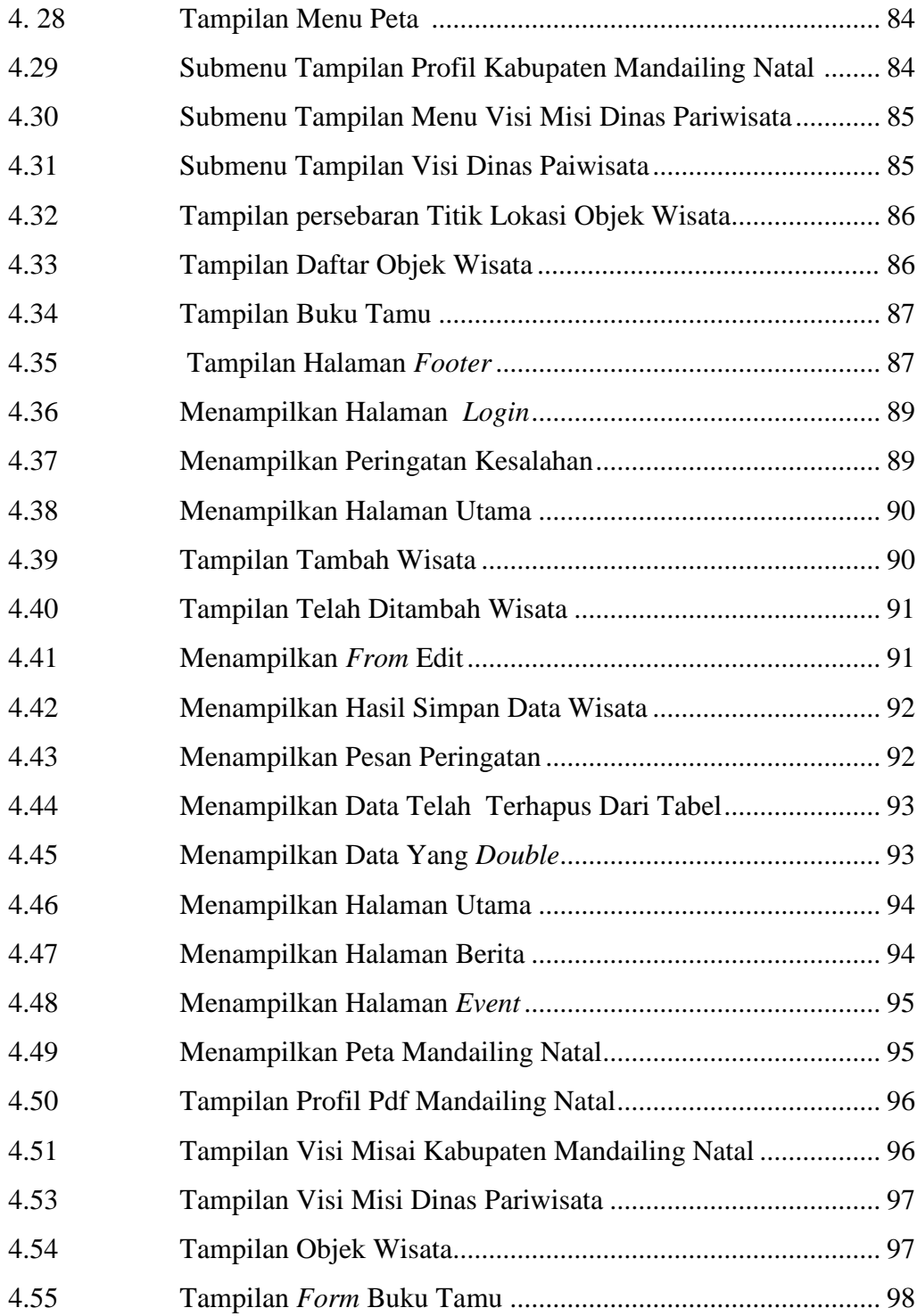

# **DAFTAR TABEL**

## **Judul Tabel**

**Tabel** 

**Halaman** 

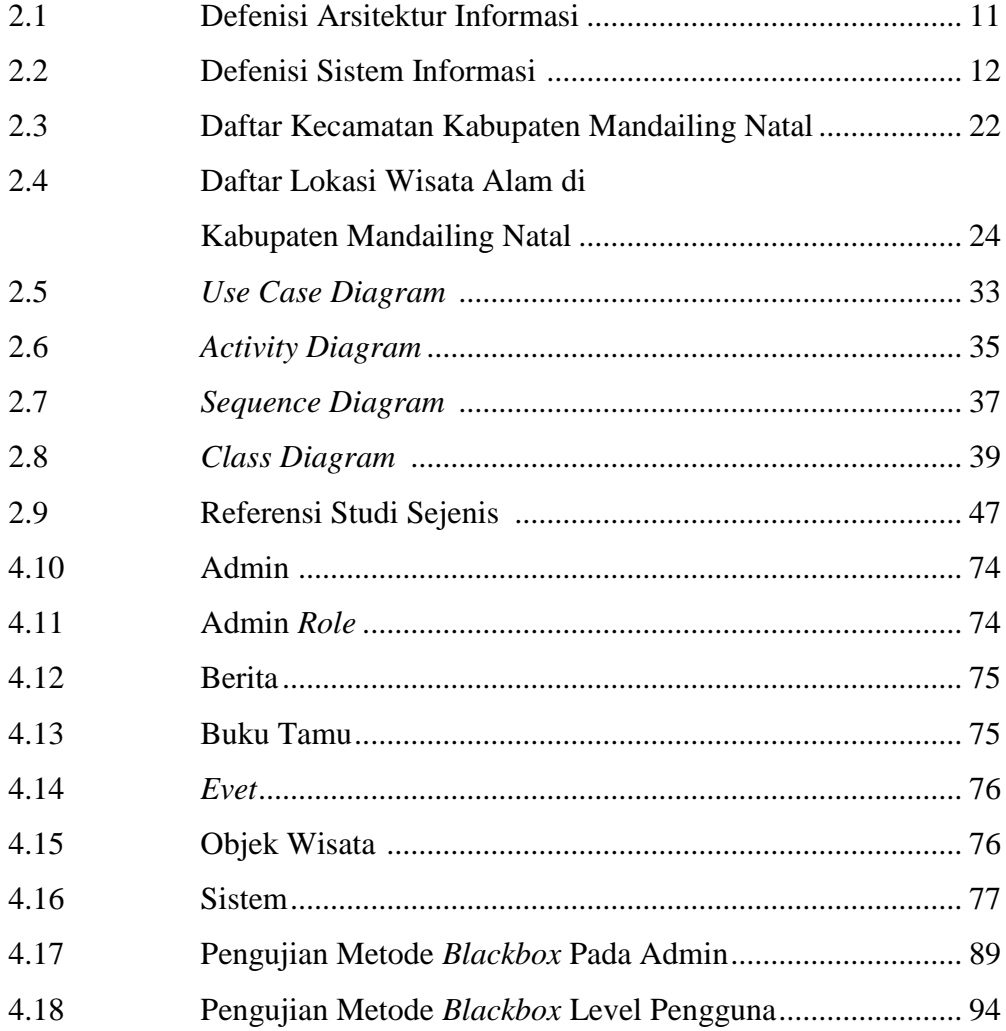

# **DAFTAR LAMPIRAN**

Lampiran Judul Lampiran

- 1. Surat Izin Penelitian
- 2. *Source Coding*

#### **BAB I**

#### **PENDAHULUAN**

#### **1.1 Latar Belakang**

Ada banyak cara yang bisa dilakukan untuk menghilangkan rasa lelah, bosan dalam keseharian salah satu caranya ialah mengunjungi berbagai wisata yang ada di daerah kita sendiri atau bahkan diluar daerah kita. Pariwisata merupakan perjalanan dari satu tempat ke tempat lain, bersifat sementara, dilakukan perorangan maupun kelompok, sebagai usaha mencari keseimbangan atau keserasian dan kebahagiaan dengan lingkungan hidup dalam dimensi sosial, budaya dan alam.

Manusia merupakan mahkluk yang memiliki keinginan untuk menyatu dengan sesamanya serta dengan alam lingkungan sekitarnya. Sehingga membawa berbagai manfaat terhadap masyarakat setempat dan sekitarnya. Perkembangan pariwisata ditinjau dari pembinaan kebudayaan dimana kita harus ikut dalam berpartisipasi untuk mengembangkan pariwisata semaksimal mungkin.

Dilansir dari berita *Online*, "Penanganan sektor pariwisata Madina Dipertanyakan" *(sumber:www.mandailingonline.com, di akses pada pukul 23 : 10 tanggal 8 April 2019)* "Pemerintah daerah dinilai masih setengah hati menggarap sektor wisata. Sehingga Madina masih berada di posisi rendah untuk kunjungan wisatawan".

Dilansir dari berita *Online,* "Mengagumi Keindahan Bentang Alam Mandailing Natal" (*sumber : [www.jawapos.com](http://www.jawapos.com/), di akses pada pukul 01:47 tanggal 9 April 2019*). Kemudahan aksesibilitasi menjadi kebutuhan utama Madina. Saat ini waktu tempuh darat dari bandara terdekat menuju Madina masih cukup lama. Belum terakomodasinya terkait persoalan transportasi membuat kunjungan wisatawan kurang maksimal. "selain itu kami juga membutuhkan *support* promosi" (*papar bupati Mandailing Natal*).

Penelitian ini dikembangkan berdasarkan dari penelitian terdahulu yang pernah dibuat oleh Elmayati, Andeka Rocky Tanaamah, Retantyo Wardoyo dalam karya ilmiahnya yang berjudul **Perancangan Dan Implementasi WebGIS**  **Pariwisata Kabupaten Sumba Timur** yang terbit pada **jurnal Informatika vol.9, No.2**. Penelitian tersebut membahas mengenai pemetaan lokasi wisata berbasis *web* dengan menggunakan pemetaan sehingga masyarakat dapat melihat peta lokasi wisata serta keterangan detail yang menampilkan alamat tempat lokasi wisata.

Dalam penelitian terdahuhulu yang pernah dibuat Hasan Basyri, Andri Suprayogi, Hani'ah dalam karya ilmiahnya yang berjudul **Aplikasi WebGIS Pariwisata Menggunakan Google Map Api Di Kabupaten Lombok Timur**  yang terbit pada **jurnal Geodesi Undip vol.4, No.4.** Penelitian tersebut menjelaskan mengenai pembuatan sistem informasi geografis berbasis Web pariwisata dan fasilitasfasilitas yang disediakan seperti ATM, hotel/penginapan, dan fasilitas lain di Kabupaten Lombok Timur NTB dengan Memanfaatkan Google Maps API ini menggunakan software GoogleMaps, notepad++, paket xampp dan didukung bahasa pemrograman PHP, Jquery, dan Javascript serta MySQSL.

Oleh karena itu, guna menanggulangi permasalahan tersebut, peneliti bermaksud untuk memanfaatkan *Google MapsAPI* guna menciptakan titik lokasi pariwisata yang ada di Kabupaten Mandailing Natal. Dengan adanya sistem ini memudahkan dinas pariwisata untuk memperkenalkan sektor pariwisata yang ada di Kabupaten Mandailing Natal. Salah satunya dengan menyediakan peta wisata. Peta mempunyai peranan yang penting bagi wisatawan dalam mengenali suatu wilayah, kondisi prasarana di sekitar kawasan wisata perlu di perhatikan agar wisatawan dapat mengetahui dengan benar. Daya tarik wisata merupakan segala sesuatu yang mendorong wisatawan untuk berkunjung dan singgah di daerah tujuan wisata yang bersangkutan. Misalnya objek wisata alam.

#### **1.2 Rumusan Masalah**

Berdasarkan latar belakang masalah di atas, maka yang menjadi pada Dinas Pariwisata Kabupaten Mandailing Natal adalah. "Bagaimana memperkenalkan pariwisata yang ada di Kabupaten Mandailing Natal dengan

memanfaatkan kemajuan teknologi pada saat sekarang ini kedalam peta digital dengan melengkapi titik lokasi pariwisata.

#### **1.3 Batasan Masalah**

Berdasarkan latar belakang yang telah di uraikan tersebut, maka peneliti membatasi pembuatan sistem ini guna untuk mengarah pada tujuan yang diharapkan yaitu :

- 1. Sistem informasi geografis pariwisata pada Kabupaten Mandailing Natal disajikan dengan pemetaan geografis yang memudahkan masyarakat mengetahui titik lokasi pariwisata alam.
- 2. Dalam hal ini peneliti hanya akan membahas pariwisata alam, dan mengambil 21 titik lokasi wisata alam.
- 3. Sistem informasi hanya menyajikan data berupa keterangan, gambar dam alamat wisata alam beserta titik lokasi wisata alam melalui *Google MapsAPI.*
- 4. Sistem informasi yang disajikan belum mencakup *tracking.*
- 5. Pembuatan *user interface* ini menggunakan *framework boostrap.*

#### **1.4 Tujuan Penelitian**

Adapun tujuan dari penelitian ini adalah untuk menghasilkan Sistem Informasi Geografis Pariwisata Pada Kabupetan Mandailing Natal agar mudah memperkenalkan potensi wisata yang ada di Kabupaten Mandailing Natal melalui persebaran titik lokasi wisata.

#### **1.5 Manfaat Penelitian**

Manfaat yang diberikan dari sistem ini yaitu, antara lain :

- 1. Untuk memenuhi salah satu syarat kelulusan starata satu (S1) Program Studi Sistem Infornasi Fakultas Sains dan Teknologi.
- 2. Manfaat bagi peneliti adalah menjadikan peneliti paham tentang bagaimana penerapan sistem informasi geografis sehingga dapat menjadi rujukan pada permasalahan lainnya di masa yang akan datang.
- 3. Manfaat bagi Dinas Pariwisata Kabupaten Mandailing Natal adalah dapat mempekenalkan pariwisata kepada masyarakat luas.
- 4. Manfaat bagi masyarakat adalah dapat mengetahui titik lokasi pariwisata alam yang ada di Kabupaten Mandailing Natal.
- 5. Manfaat bagi Universitas adalah diharapkan menjadi tambahan bahan referensi penelitian mahasiswa lain yang lebih mendalam pada masa yang akan datang.

# **BAB II LANDASAN TEORI**

#### **2.1 Definisi Sistem**

Sistem adalah sekumpulan elemen yang saling terkait atau terpadu yang dimaksudkan untuk mencapai suatu tujuan. Sebagai gambaran, jika dalam sebuah sistem terdapat elemen yang tidak memeberikan manfaat dalam mencapai tujuan yang sama, maka elemen tersebut dapat dipastikan bukanlah bagian dari sistem. (Abdul Kadir, 2014)

#### **2.1.1 Karakter Sistem**

Sebuah sistem juga harus memiliki karakteristik atau sifat-sifat tertentu, yang mencirikan bahwa hal tersebut bisa dikatakan sebagai suatu (Abdul Kadir, 2002). Karakteristik dari sistem itu sendiri terdiri dari :

a. Komponen Sistem *(Components)*

Suatu sistem terdiri dari sejumlah komponen yang saling berinteraksi, yang berkerja sama membentuk satu kesatuan. Komponen-komponen sistem tersebut dapat berupa suatu bentuk subsistem. Setiap subsitem memiliki sifat-sifat dari sistem yang menjalankan suatu fungsi tertentu dan mempengaruhi proses sistem secra keseluruhan. Suatu sistem dapat mempunyai sistem yang lebih besar, yang disebut dengan supra sistem.

b. Batasan Sistem *(Boundary)*

Ruang lingkup sistem merupakan daerah yang membatasi antara sistem dengan sistem lainya atau sistem dengan lingkungan luarnya. Batasan sistem ini memungkinkan suatu sistem dipandang sebagai satu kesatuan yang tidak dapat dipisah-pisahkan.

c. Lingkungan Luar Sistem *(Environtment)* Bentuk apapun yang ada diluar ruang lingkup atau batasan sistem yang mempengaruhi operasi sistem tersebut disebut dengan lingkungan luar sistem. Lingkungan luar sistem ini dapat menguntungkan dan dapat juga merugikan sistem tersebut. Lingkungan luar yang menguntungkan merupakan energy bagi sistem tersebut, yang dengan demikian lingkungan luar tersebut harus selalu dijaga dan dipelihara. Sedangkan lingkungan luar yang merugikan harus dikendalikan, karena kalau tidak maka akan mengganggu kelangsungan hidup sistem tersebut.

d. Penghubung Sistem *(Interface)*

Sebagai media yang menghubungkan sistem dengan subsistem yang lain disebut dengan penghubung sistem atau interface. Penghubung ini memungkinkan sumber daya mengalir dari satu subsistem ke subsistem yang lain. Keluaran suatu subsistem akan menjadi masukan untuksubsistem yang lain dengan melewati penghubung. Dengan demikian terjadi suatu integrasi sistem yang membentuk satu kesatuan.

e. Masukan Sistem *(Input)*

Energi yang dimasukan kesistem disebut masukan sistem, yang dapat berupa pemeliharaan (*maintenance input)* dan sinyal *(signal input)*. Sebagai contoh, didalam suatu unit sistem komputer, "program" adalah maintenance input yang digunakan untuk mengoprasikan komputer sementara "data" adalah signal

input yang akan diolah menjadi informasi.

f. Keluaran Sistem *(Output)*

Hasil dari energi yang diolah dan diklasifikasikan menjadi keluaran yang berguna. Keluaran ini merupakan masukan bagi subsistem yang lain. Seperti contoh sistem informasi, keluaran yang dihasilkan adalah informasi, yang mana informasi ini dapat digunakan sebagai masukan untuk pengambilan keputusan atau hal-hal lain yang merupakan input bagi subsistem lainya.

g. Pengolah Sistem (*Process)*

Suatu sistem dapat mempunyai suatu proses yang akan mengubah masukan

menjadi keluaran. Sebagai contoh, sistem akuntansi. Sistem ini akan mengolah data transaksi menjadi laporan yang dibutuhkan oleh pihak manajamen.

h. Sasaran Sistem *(Objective)*

Suatu sistem memiliki tujuan dan sasaran yang pasti dan bersifat deterministik. Kalau suatu sistem tidak memiliki sasaran, maka operasi sistem tidak ada gunanya. Susatu sistem dikatakan berhasil bila mengenal sasaran atau tujuan yang telah direncanakan.

#### **2.2 Definisi Informasi**

Menurut (Adi Nugroho Sulistyo, 2017), secara etimologi kata informasi berasal dari kata Perancis kuno *informacion* (tahun 1387) mengambil istilah dari bahasa latin yaitu *informationem* yang berarti "konsep, ide atau garis besar". Informasi ini merupakan kata benda dari *informare* yang berarti aktifitas. Lebih jelasnya adalah aktifitas dalam "pengetahuan yang dikomunikasikan".

Menurut Notoadmodjo, bahwa semakin banyak memiliki informasi dapat mempengaruhi atau menambah pengetahuan terhadap seseorang dan dengan pengetahuan tersebut bisa menimbulkan kesadaran yang akhirnya seseorang itu akan sesuai dengan pengetahuan yang dimilikinya, dapat disimpulkan bahwa informasi adalah "sekumpulan fakta-fakta yang telah diolah menjadi berbentuk data, sehingga dapat menjadi lebih berguna dan dapat digunakan oleh siapa saja yang membutuhkan data tersebut sebagai pengetahuan ataupun dapat digunakan dalam pengambilan keputusan." (Adi Nugroho Sulistyo, 2017)

Dapat disimpulkan bahwa informasi adalah "sekumpulan fakta yang telah diolah menjadi berbentuk data, sehingga dapat menjadi lebih berguna dan dapat digunakan oleh siapa saja yang membutuhkan data tersebut sebagai pengetahuan ataupun dapat digunakan dalam pengambilan keputusan." (Adi Nugroho Sulistyo, 2017). Dari beberapa definisi yang dijabarkan para ahli dapat disimpulkan bahwa informasi adalah data yang telah diolah dan menjadikan data tersebut lebih akurat, relevan dan bermanfaat untuk kelanjutan dalam pengambilan keputusan.

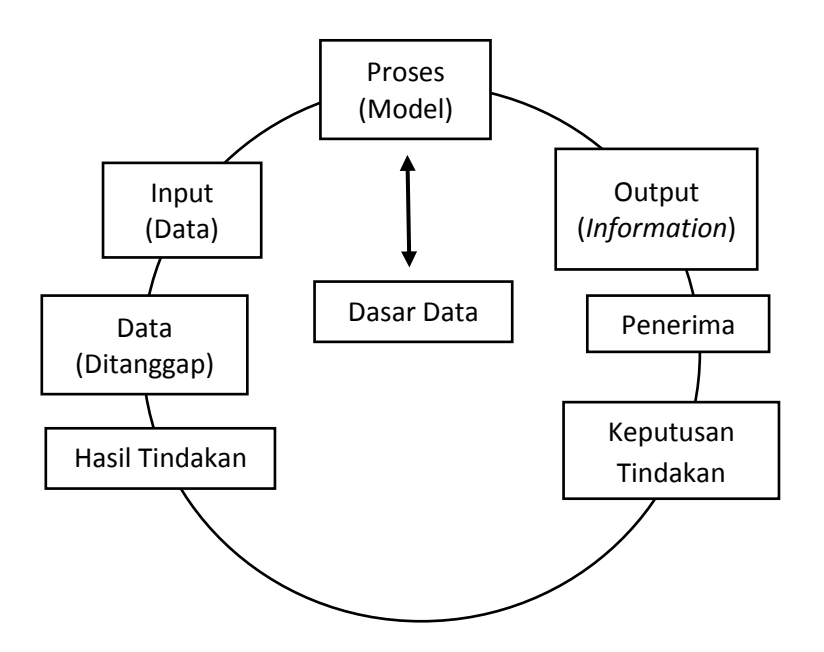

**Gambar 2.1** Siklus Informasi (Tata Subari, 2005)

Dari gambar siklus informasi yang ada memiliki keterangan sebagai berikut :

- a. Sebuah data di inputkan untuk kebutuhan proses data.
- b. Proses data akan menghasilkan data dasar yang kemudian di keluarkan menjadi output atau informasi baru.
- c. Setelah menjadi *output,* data diteruskan ke penerima untuk diambil keputusan tindakan dan di tindak lanjuti.
- d. Hasil dari tidak lanjut tindakan akan kembali menjadi data baru yang kemudian dapat di proses ulang.

#### **2.2.1 Nilai dan Kualitas Informasi**

Nilai dari informasi ditentukan dari dua hal, yaitu manfaat dan biaya untuk mendapatkanya (Tata Subari, 2005). Suatu informasi dikatakan bernilai apabila manfaat yang diperoleh lebih berharga dibandingkan dengan biaya untuk mendapatkanya.

Keuntungan dari sebagian besar informasi tidak dapat dihitung dengan suatu nilai uang, tetapi dapat ditaksir nilai efektifitasnya. Nilai informasi biasanya dihubungkan dengan analisis *cost effectiveness* atau *cost benefit.* Nilai informasi ini didasarkan pada sepuluh sifat, yaitu :

a. Mudah diperoleh

Sifat ini menunjukan kemudahan dan kecepatan untuk memperoleh informasi. Kecepatanya dapat diukur, misalnya 1 menit vs 24 jam. Akan tetapi berapa nilai bagi pemakai informasi sulit untuk mengukurnya.

b. Luas dan lengkap

Sifat ini menunjukan kelengkapan isi informasi. Hal ini tidak hanya mengenai volumenya, akan tetapi juga mengenai keluaran informasinya. Sifat ini sangat kabur dank arena itu sulit untuk mengukurnya.

c. Ketelitian

Sifat ini berhubungan dengan tingkat kebebasan dari kesalahan keluaran informasi. Pada volume data yang besar biasnya terdapat dua jenis kesalahan, yakni kesalahan pencatatan dan kesalahan perhitungan.

d. Kecocokan

Sifat ini menunjukan seberapa baik keluaran informasi dalam hubunganya dengan permintaan para pemakai. Isi informasi harus ada hubunganya dengan masalah yang sedang dihadapi sedangkan semua keluaran yang lainya tidak berguna. Sifat ini sulit mengukurnya.

e. Ketepatan waktu

Sifat ini berhubungan dengan waktu yang dilalui, yang lebih pendek dari siklus untuk mendapatkan informasi. Masukan, pengolahan dan pelaporan keluaran kepada para pemakai, biasanya tepat waktu. Dalam beberapa hal, ketepatan waktu dapat diukur. Misalnya berapa banyak penjualan dapat ditingkatkan dengan menanggapi permintaan pelanggan mengenai ketersediaan barang inventaris.

f. Kejelasan

Sifat ini menunjukan tingkat kejelasan informasi. Informasi hendaknya terbebas dari istilah-istilah yang tidak jelas.

g. Keluwesan

Sifat ini berhubungan dengan apakah informasi tersebut dapat digunakan untuk membuat lebih dari satu keputusan, tetapi juga apakah dapat digunakan untuk lebih dari seorang pengambil keputusan. Sifat ini sulit mengukurnya, akan tetapi dalam beberapa hal dapat diukur dengan suatu nilai tertentu.

h. Dapat dibuktikan

Sifat ini menunjukan sejauh mana informasi itu dapat diuji oleh beberapa pemakai hingga sampai didapatkan kesimpulan yang sama.

i. Tidak ada prasangka

Sifat ini berhubungan dengan ada tidaknya keinginan untuk mengubah informasi tersebut guna mendapatkan kesimpulan yang telah diarahkan sebelumnya.

j. Dapat diukur

Sifat ini menujukan hakikat informasi yang dihasilkan oleh sistem informasi formal. Meskipun kabar angin, desas-desus, dugaan-dugaan, klenik, dan lainya juga sering dianggap sebagai informasi, namun hal tersebut berada diluar lingkup pembahasan (Tata Subari, 2005).

Sementara kualitas dari informasi tergantung dari tiga hal, yaitu informasi harus akurat *(accurate)*, tepat waktu *(timelines)*, dan relevan *(relevance)*.

a. Akurat *(accurate)*

Informasi harus bebas dari kesalahan dan tidak bias atau menyesatkan. Akurat juga berarti bahwa informasi harus jelas mencerminkan maksudnya. Informasi harus akurat karena dari sumber informasi sampai ke penerima informasi mungkin banyak mengalami gangguan *(noise)* yang dapat mengubah atau merusak informasi tersebut.

b. Tepat waktu *(timelines)*

Informasi yang sampai pada si penerima tidak boleh terlambat. Informasi yang sudah using tidak akan mempunyai nilai lagi. Karena informasi merupakan landasan di dalam pengambilan keputusan. Bila pengambilan keputusan terlambat maka dapat berakibat fatal bagi organisasi. Dewasa ini informasi mahal karena harus cepat dikirim dan didapat sehingga memerlukan teknologi mutakhir untuk mendapatkan, mengolah dan mengirimkanya.

c. Relevan *(relevance)*

Informasi tersebut mempunyai manfaat untuk pemakainya. Relevansi informasi untuk setiap orang, satu dengan lainya adalah berbeda. Informasi sebab-musabab kerusakan mesin produksi kepada akuntan perusahaan adalah kurang relevan dan akan lebih relevan bila ditujukan kepada ahli tekhnik perusahaan. Sebaliknya informasi mengenai harga pokok produksi untuk ahli tekhnik merupakan informasi yang kurang relevan, tetapi akan sangat relevan untuk seorang akuntan perusahaan (Tata Subari, 2005) Ada beberapa definisi informasi menurut beberapa ahli, antara lain:

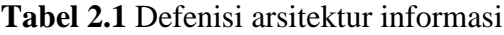

(Tata Subari, 2005)

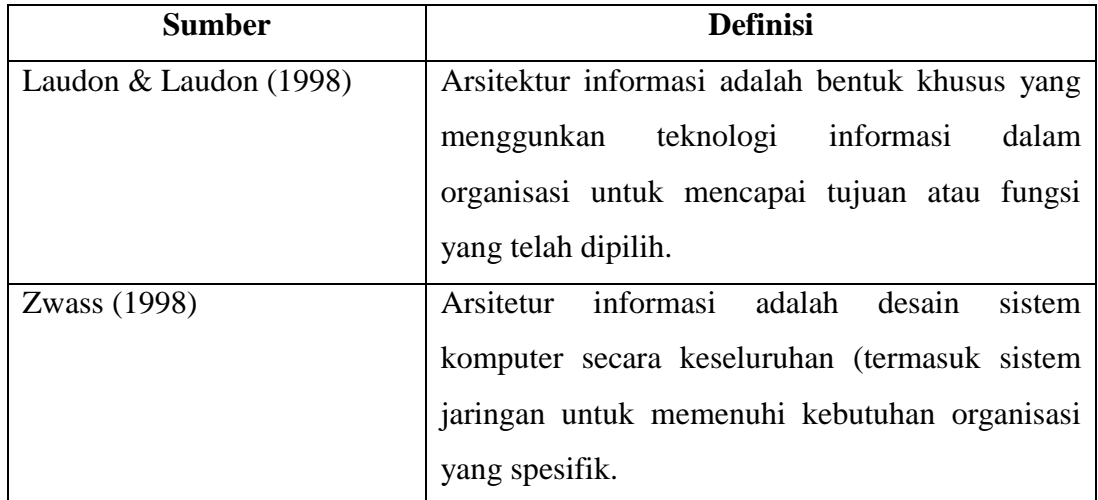

## **2.3 Definisi Sistem Informasi**

Menurut (Abdul Kadir, 2014), sesungguhnya yang dimaksud dengan sistem informasi tidak harus melibatkan komputer. Sistem informasi yang menggunakan komputer biasa disebut sistem informasi berbasis komputer (*Computer Based Information Systems* atau CBIS). Ada beragam definisi sistem informasi, sebagaimana yang tercantum dalam tabel berikut:

## **Tabel 2.2** Defenisi Sistem informasi

## (Abdul Kadir, 2014)

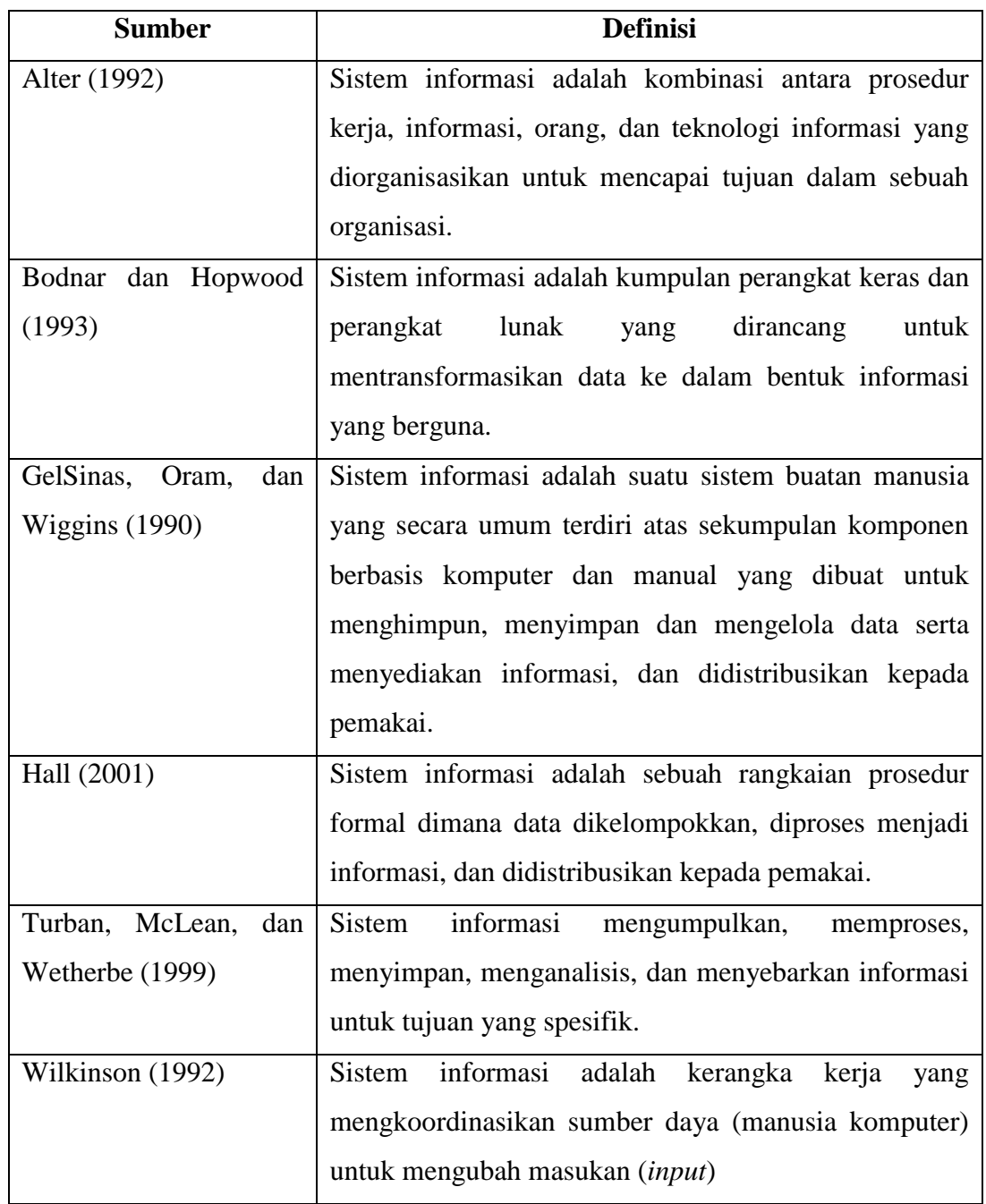

## **2.3.1 Komponen Sistem Informasi**

Sistem informasi mengandung komponen seperti berikut (Abdul Kadir, 2014):

a. Perangkat keras (*hardware*), yang mencakup peranti fisik seperti komputer dan printer.

- b. Perangkat lunak (*software*) ataupun program, yaitu sekumpulan instruksi yang memungkinkan perangkat keras memproses data.
- c. Prosedur, yaitu sekumpulan aturan yang dipakai untuk mewujudkan pemrosesan data dan pembangkitan keluaran yang dikehendaki.
- d. Orang, yakni semua pihak yang bertanggung jawab dalam pengembangan sistem informasi, pemrosesan, dan penggunaan keluaran sistem informasi.
- e. Basis data (*database*), yaitu kumpulan tabel, hubungan, dan lain-lain yang berkaitan dengan penyimpanan data.
- f. Jaringan komputer dan komunikasi data, yaitu sistem penghubung yang memungkinkan sumber (*resources*) dipakai secara bersama atau diakses oleh sejumlah pemakai.

#### **2.3.2 Tujuan Sistem Informasi**

Menurut (Abdul Kadir, 2014), setiap sistem informasi memiliki suatu tujuan, tetapi dengan tujuan yang berbeda-beda. Walaupun begitu, tujuan utama yang umum ada tiga macam (Hall, 2001), yaitu :

- a. Untuk mendukung fungsi kepengurusan manajemen.
- b. Untuk mendukung pengambilan keputusan manajemen.
- c. Untuk mendukung kegiatan operasi perusahaan.

Secara lebih spesifik, tujuan sistem informasi bergantung pada kegiatan yang ditangani. Namun, kecenderungan penggunaan sistem informasi lebih ditujukan pada usaha menuju keunggulan kompetitif, yang artinya mampu bersaing dan mengungguli pesaing.

#### **2.4 Definisi Sistem Informasi Geografis**

Menurut beberapa ahli tentang Sistem Informasi Geografis antara lain :

a. Menurut (Sari Sai, 2007), Perkembangan teknologi Sistem Informasi Geografis (SIG) atau *Geographic Information System* (GIS) telah berkembang pesat sampai saat ini dengan hadirnya teknologi jaringan (*network*) dan sistem. Sistem Informasi Geografis menyajikan informasi nyata dan fenomena diatas permukaan bumi dalam bentuk grafis dengan menggunakan peta sebagai antar muka. SIG tersusun atas konsep beberapa lapisan (*layer*) dan relasi yang didefinisikan.

- b. Menurut (Robi'in, 2008), Yang dimaksud dengan Sistem Informasi Geografis merupakan teknologi yang mengelola, menyebarkan dan menganalisis informasi yang berkaitan dengan tata letak ruangan dan infromasi yang terkait.
- c. (Abdul Kadir, 2014), Sistem Informasi Geografis (SIG) adalah sistem berbasis komputer yang digunakan untuk menyimpan dan memanipulasi informasi geografis (Aronoff, 1989). Hal ini memungkinkan data dapat diakses penunujukan ke suatu lokasi dalam peta yang tersaji secara digital. Sistem informasi geografis digunakan untuk menangani data spasial atau data tentang keruangan.

Sistem seperti ini banyak digunakan antara lain untuk pemetaan tanah dan agrikultur, arkeologi, dan jaringan listrik, dan geologi. Sistem ini sudah cukup lama diterapkan. Sistem informasi geografis berskala nasional yang pertama dioperasikan di Kanada dengan nama CGIS (*Canada Geographic Information System*) pada akhir 1960-an. Kebanyakan Sistem Informasi Geografis (SIG) atau *Geographic Information System* (GIS) menggunakan konsep "lapis" (*layer*). Setiap lapisan mewakilan satu fitur geografi dalam area yang sama dan selanjutnya semua lapisan bisa saling ditumpuk untuk mendapatkan informasi yang lengkap. Setiap lapisan dapat dibayangkan seperti plastik tranparan yang mengandung hanya gambar tertentu.

Pemakai bisa memilih transparan yang dikehendaki dan kemudian saling ditumpangkan sehingga akan diperoleh gambar yang merupakan gabungan dari sejumlah plastik transparan. sesungguhnya *Geographic Information System (GIS)*  merupakan salah satu jenis DSS. Itulah sebabnya, kadangkala GIS disebut sebagai *Spatial Decision Support System* (SDSS) (Martin, 2002). GIS pada masa kini bahkan dapat menggabungkan tugas pengambilan keputusan seperti:

- a. Mencari rute terpendek atau tercepat dari posisi A ke Posisi B.
- b. Menentukan kalau ada lokasi lain yang memiliki pola serupa.
- c. Mengelompokkan daerah penjualan untuk meminimalkan jarak perjalanan. Menurut (Kirom, 2014) ada beberapa data beratribut geografis, antara lain:
- 1. Data Spasial : Data spasial adalah suatu data yang mengacu pada posisi, obyek serta hubungan antar keduanya dalam ruang bumi. Data spasial merupakan salah satu komponen dari informasi, yang didalamnya terdapat informasi mengenai bumi, seperti permukaan bumi, bawah permukaan bumi, perairan, kelautan serta bawah atmosfir.
- 2. Data Nonspasial : merupakan data atribut yang mendeskripsikan peta atau informasi pada peta.

Menurut (Immasari, I.R 2018), Longitude adalah garis membujur yang menghubungkan antara sisi utara dan sisi selatan bumi (kutub) yang digunakan untuk mengukur sisi barat-timur koordinat suatu titik dibelahan bumi. Sedangkan latitude adalah garis melintang diantara kutub utara dan kutub selatan yang menghubungkan antara sisi timur dan barat bagian bumi.

#### **2.4.1 Subsistem Sistem Informasi Geografis**

Menurut (Immasari, I.R 2018),Subsistem dalam Sistem Informasi Geografis adalah sebagai berikut :

a. Data *Input*

Subsistem ini bertugas untuk mengumpulkan dan mempersiapkan data spasial dan atribut dari berbagai sumber. Subsistem ini pula yang bertanggung jawab dalam mengkonversi atau mentransformasikan format data aslinya kedalam format yang dapat digunakan oleh sistem informasi geografis.

b. Data *Output*

Subsistem ini menampilkan atau menghasilkan keluaran seluruh atau sebagian basis data baik dalam bentuk *softcopy* maupun dalam bentuk *hardcopy* seperti: tabel, grafik, peta dan lain-lain.

1. Data *Management*

Subsistem ini mengorganisasikan baik data spasial maupun atribut ke dalam sebuah basis data sedemikian rupa sehingga mudah dipanggil, diupdate dan di edit.

2. Data *Manipulation & Analysis*

Subsistem ini menentukan informasi yang dapat dihasilkan oleh SIG. Selain itu, subsistem ini juga melakukan manipulasi dan pemodelan data untuk menghasilkan informasi yang diharapkan.

#### **2.4.2 Fungsi Analisis Sistem informasi Geografis**

Secara umum terdapat dua jenis fungsi analisis dalam SIG yaitu (Vinsensia Hutagaol, 2015)Fungsi analisis atribut (*non spasial*) antara lain terdiri atas operasi dasar sistem pengelolaan basis data beserta perluasannya.

- a. Fungsi analisis spasial yang mencakup:
	- 1. *Buffering*

*Buffering* merupakan fungsi yang terdapat dalam SIG yang menghasilkan data spasial baru yang berbentuk poligon dengan jarak tertentu dari data spasial yang menjadi masukannya. Analisis ini digunakan untuk menentukan kawasan penyangga dari suatu wilayah, garis/koridor.

2. *Overlay*

*Overlay* merupakan fungsi dalam Sistem Informasi Geografis (SIG) yang menghasilkan layer data spasial baru yang merupakan hasil kombinasi dari minimal dua *layer* yang menjadi masukannya, dilakukan dengan menggabungkan dua peta atau lebih dalam satu wilayah yang sama.

3. *Network*

Analisis spasial yang terkait dengan suatu sistem jaringan (*network analysis*) yakni pergerakan atau perpindahan suatu sumber daya (*resource*) dari suatu lokasi ke lokasi lain melalui unsur buatan manusia yang membentuk jaringan yang saling terhubung satu dengan yang lainnya (seperti halnya sungai, jalan, pipa, kabel dan juga lainnya).

4. *Find Distance*

Analisis spasial ini berkenaan dengan hubungan atau kedekatan suatu unsur spasial dengan unsur spasial lainnya. Fungsi analisis ini akan menerima masukan sebuah *layer* vektor yang berisi unsur spasial tipe titik, garis atau poligon untuk menghasilkan sebuah *layer raster* yang piksel berisi nilai jarak dari semua unsur spasial yang terdapat di dalam *layer*  masukan.

5. *Clustering*

*Clustering* merupakan proses klasifikasi yang digunakan untuk mesngelompokkan piksel citra berdasarkan aspek statistik semata. Analisis ini juga ditujukan untuk mengelompokkan objek berdasarkan karakteristik yang dimilikinya, sehingga objek yang paling dekat kesamaannya dengan obyek lain akan berada dalam kluster yang sama.

6. *Interpolasi*

*Interpolasi* merupakan prosedur untuk menduga nilai yang tidak diketahui dengan menggunakan nilai yang diketahui yang terletak disekitarnya. Titik disekitarnya mungkin tersusun secara teratur maupun tidak teratur. Kualitas hasil interpolasi tergantung dari keakuratan dan penyebaran dari titik yang diketahui dan fungsi matematika yang dipakai untuk menduga model sehingga dihasilkan nilai yang masuk akal.Penghitungan matematis dalam Sistem Informasi Geografis (SIG) dilakukan untuk mendapatkan peta hasil yang sesuai dengan kriteria yang diinginkan dalam bentuk keruangan.

#### **2.5 Definisi Pariwisata**

Menurut (Jatna Supriatna, 2014) Indonesia adalah negara kepulauan yang terletak di garis khatulistiwa dan terletak pada posisi yang strategis berada dipersimpangan jalan hubungan antar benua, berpenduduk heterogen yang terdiri dari beberapa suku, agama, ras dan budaya sehingga menambah keanekaragaman kebudayaan Indonesia, bukti bersejarah masih dapat ditemukan sekarang ini. Perkembangan objek wisata yang menarik dan indah harus didukung dengan informasi yang memadai dan bisa bisa di akses dari segala penjuru dunia.

Sehingga banyak wisatawan yang tertarik untuk datang dan menjadikan sebagai tujuan utama. Tempat pariwisata biasanya selalu di dominasi dengan tempat yang memang sudah dikenal banyak orang padahal masih banyak tempat wisata yang tidak kalah indahnya terutama tempat wisata yang ada di daerah. Dengan adanya gejala tersebut maka pemerintah khususnya Dinas Pariwisata berusaha keras untuk menyediakan informasi yang menarik, yang nantinya ditujukan bagi para wisatawan. Kemudahan untuk mengakses informasi bagi wisatawan juga memerlukan perhatian yang cukup besar dalam rangka publikasi bidang usaha kepariwisataan.

#### **2.5.1 Wisata Alam**

Menurut (Jatna Supriatna, 2014) wisata alam merupakan konsep wisata yang menggabungkan komitmen dengan alam dan tanggung jawab sosial. Wisata alam juga merupakan wujud pembangunan berkelanjutan dalam bentuk wisata alam dengan aspek lingkungan, sosial, dan ekonomi mendapatkan perhatian yang proporsional. Salah satu bentuk pemanfaatan nilai konsumsi kawasan konserfasi langsung adalah wisata alam.

Belakangan ini, wisata alam merupakan wisata yang sangat populer di dunia, wisata alam dapat berupa wisata hidupan air, wisata petualangan, ataupun wisata kenikamatan alam. Wisata alam dapat berupa rekreasi yang melibatkan sejumlah orang untuk mengunjungi suatu tempat dan membelanjakan uangnya demi mendapatkan demi memperoleh pengalaman berinteraksi dengan komunitas biologi yang luar biasa.

#### **2.5.2 Keuntungan Wisata Alam**

Menurut (Jatna Supriatna, 2014) ada beberapa aspek yang mendukung pariwisata alam menurut pendapat (O'Brien 1999) yaitu:

- a. Wisata alam sangat bergantung pada kualitas sumber daya alam (SDA), peninggalan sejarah dan kebudayaan.
- b. Pelibatan masyarakat sangat penting karna pada dasarnya pengetahuan tentang alam dan budaya serta daya tarik wisata dimiliki masyarakat setempat.
- c. Wisata alam meningkatkan kesadaran dan apresiasi terhadap alam, nilai peninggalan sejarah dan budaya. Wisata alam memberikan nilai tambah kepada pengunjung dan masayrakat setempat dalam bentuk pegetahuan dan

pengalaman. Nilai tambah ini mempengaruhi perubahan perilaku dari pengunjung, masyarakat, agar sadar dan lebih menghargai alaam, peninggalan sejarah dan budaya.

- d. Meningkatnya nilai promosi yang mendorong orang untuk berperilaku positif terhadap alam dan berkeinginan untuk kawasan yang masih alami agar dapat meningkatkan kesadaran, penghargaan dan kepeduliannya terhadap alam, serta nilai peninggalan sejarah dan budaya setempat.
- e. Wisata alam berfungsi sebagai sarana mewujudkan ekonomi berkelanjutan. Wisata alam bukanlah suatu ciri dari kegiatan pariwisata khusus, melainkan suatu konsep pariwisata, yang mencerminkan wawasan lingkungan dan mengikuti aturan keseimbangan dan kelestarian alam.

#### **2.5.3 Dampak Positif Yang Terjadi**

Menurut (Jatna Supriatna, 2014) Pendapatan yang diperoleh dari wisata alam merupakan salah satu hal yang penting untuk melindungi keaneka ragaman hayati yang memperbaiki kerusakan lahan. Hal ini berlaku terutama jika wisata alam dipadukan dengan kegiatan pengelolaan kawasan konservasi secara *konfrehensif.* Wisata alam memungkinkan penduduk lokal untuk mengembangkan lokal untuk mengembangkan sumber pendapatan termasuk akomodasi setempat, keahlian sebagai pemandu.

Partisipasi masyarakat lokal akan timbul jika mereka dapat memperoleh manfaat ekonomi dari lingkungan yang lestari. Kehadiran wisatawan (khususnya wisata alam) ke wilayah alam itu memberikan peluang bagi penduduk setempat untuk mendapatkan penghasilan alternatif dengan menjadi pemandu wisata, pondok wisata alam lain seperti warung, dan usaha lain yang berkaitan dengan wisata alam, sehingga dapat meningkatkan kesejahteraan ualitas hidup.

#### **2.5.4 Dampak Negatif Yang Terjadi**

Menurut (Jatna Supriatna, 2014) Wisata alam bukanlah hanya sebagai satu corak kegiatan pariwisata khusus, melainkan suatu konsep pariwisata, yang mencerminkan wawasan lingkungan dan mengikuti keseimbangan dan kelestarian
alam. Pengembangan wisata alam harus dapat meningkatkan kualitas hubungan antar manusia, meningkatkan kualitas hidup masyarakat setempat, dan menjaga kualitas lingkungan.

Tak hanya berpengaruh pada lingkungan, dampak negatif dari pariwisata juga akan mulai berpangaruh pada penduduk lokal. Yaitu, secara perlahan mereka akan tersingkirkan jika pengembangan lokasi wisata tidak memihak mereka.

#### **2.6 Profil Kabupaten Mandailing Natal**

Kabupaten Mandailing Natal merupakan daerah otonom di Provinsi Sumatera Utara. Kabupaten Mandailing Natal ini merupakan hasil pemekaran dari Kabupaten Tapanuli Selatan. Pada tahun 1992, Dewan Perwakilan Rakyat Tingkat I Sumatera Utara memutuskan pemekaran wilayah Daerah Tingkat I Provinsi Sumatera Utara. Prioritas utama pemekaran wilayah itu adalah pembentukan Daerah Tingkat II Kabupaten Mandailing-Natal. Pada tanggal 23 November 1998, Pemerintah Republik Indonesia menetapkan Undang-Undang No. 12 Tahun 1998 yaitu Undang-undang tentang Pembentukan Kabupaten Daerah Tingkat II Toba Samosir Dan Kabupaten Daerah Tingkat II Mandailing Natal, dan secara formal diresmikan oleh Menteri Dalam Negeri pada tanggal 9 Maret 1999.

Berdasarkan Undang-undang No. 12 Tahun 1998, Kabupaten Mandailing Natal yang dikenal dengan sebutan MADINA, terdiri dari atas 8 (delapan) kecamatan. Kabupaten Mandailing Natal dalam konstelasi regional berada di bagian selatan wilayah Provinsi Sumatera Utara pada lokasi geografis 0°10' - 1°50' Lintang Utara dan 98°50' - 100°10' Bujur Timur ketinggian 0 -2.145 m di atas permukaan laut. Kabupaten ini merupakan bagian paling selatan dari Provinsi Sumatera Utara dan berbatasan langsung dengan Provinsi Sumatera Barat. Batas-batas wilayah kabupaten ini adalah :

- a. Batas bagian Utara : Kabupaten Tapanuli Selatan
- b. Batas bagian Timur : Kabupaten Padang Lawas
- c. Batas bagian Selatan : Provinsi Sumatera Barat
- d. Batas bagian Barat : Samudera Indonesia

Kabupaten dengan ibukota Panyabungan ini memiliki luas wilayah ±  $6.620,70$  Km<sup>2</sup> (662.069,00 Ha) atau 9,24% dari seluruh wilayah Provinsi Sumatera Utara. Kecamatan Muara Batang Gadis memiliki wilayah yang paling luas yakni 143.502 Ha (21,67%), sedangkan Kecamatan Lembah Sorik Marapi memiliki wilayah yang paling kecil yakni 3.472,37 Ha (0,52%).

| No.              | <b>Kecamatan</b>       | <b>Ibukota</b>         | <b>Luas Wilayah</b> |                    | <b>Jumlah</b>  |
|------------------|------------------------|------------------------|---------------------|--------------------|----------------|
|                  |                        |                        | (Ha)                | <b>Jumlah Desa</b> | Kelurahan      |
| 1.               | Siabu                  | Siabu                  | 34536,48            | 28                 | $\overline{2}$ |
| 2.               | Panyabungan            | Panyabungan            | 25977,43            | 39                 | 9              |
| 3.               | Kotanopan              | Kotanopan              | 32.514,72           | 36                 | $\overline{2}$ |
| $\overline{4}$ . | <b>Batang Natal</b>    | Muarasoma              | 65.150,99           | 31                 | $\mathbf{1}$   |
| 5.               | Muarasipongi           | Muarasipongi           | 22930,00            | 16                 | 1              |
| 6.               | Natal                  | Natal                  | 93.537,00           | 30                 | $\overline{2}$ |
| 7.               | <b>Batahan</b>         | Pasar Batahan          | 66971,00            | 18                 | $\mathbf{1}$   |
| 8.               | Muara Batang Gadis     | Singkuang              | 143.502,00          | 17                 | $\mathbf{r}$   |
| 9.               | <b>Bukit Malintang</b> | <b>Bukit Malintang</b> | 12743,52            | 11                 |                |
| 10.              | Panyabungan Utara      | Mompang                | 17993,61            | 12                 | 1              |
| 11.              | Panyabungan Timur      | Gunung                 | 39.787,40           | 15                 | $\mathbf{1}$   |
|                  |                        | Baringin               |                     |                    |                |
| 12.              | Panyabungan Selatan    | Tano Bato              | 8759,43             | 11                 | $\mathbf{1}$   |
| 13.              | Panyabungan Barat      | Longat                 | 8721,83             | 10                 | $\mathbf{1}$   |
| 14.              | Lembah Sorik           | Pasar Maga             | 3.472,57            | 9                  | $\mathbf{1}$   |
|                  | Marapi                 |                        |                     |                    |                |
| 15.              | Tambangan              | Laru Lombang           | 21.413,65           | 20                 | $\mathbf{1}$   |
| 16.              | <b>Ulu Pungkut</b>     | Huta Godang            | 29.519,06           | 13                 | $\mathbf{1}$   |
| 17.              | Lingga Bayu            | Simpang                | 34.539,99           | 19                 | $\overline{2}$ |
|                  |                        | Gambir                 |                     |                    |                |
| 18.              | <b>Ranto Baek</b>      | Manisak                | $\overline{a}$      | 18                 | $\frac{1}{2}$  |
| 19.              | Sinunukan              | Sinunukan III          | $\overline{a}$      | 14                 | $\blacksquare$ |

**Tabel 2.3** Daftar Kecamatan Kabupaten Mandailing Natal

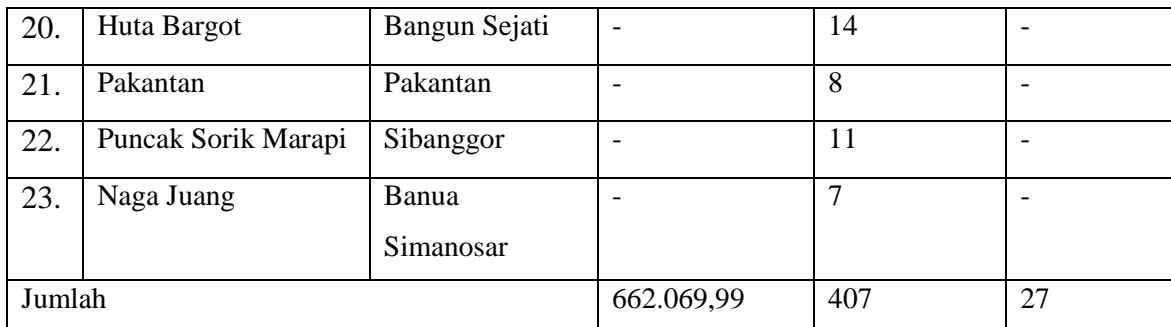

Sumber : Kabupaten Mandailing Natal Dalam Angka, 2016

\*) Masih Bergantung Pada Kecamatan

#### **2.6.1 Potensi Pariwisata Kabupaten Mandailing Natal**

Potensi pariwisata di Kabupaten Mandailing Natal adalah berupa wisata alam (ekowisata). Objek wisata di Kabupaten Mandailing Natal memiliki ciri khas, keindahan, dan keunikan yang berbeda dengan objek wisata di daerah lain. Selain mempunyai beberapa daerah aliran sungai untuk objek wisata, daerah Kabupaten Mandailing Natal ini sangat indah dilalui oleh Bukit Barisan serta pantai daerah pesisir. Di samping itu, di Kabupaten Mandailing Natal ditemukan lokasi air panas yang merupakan daerah objek wisata seperti Sabajior, Sibanggor Julu/Sampuraga, dan di beberapa desa di Kecamatan Panyabungan.

Daerah ini juga mempunyai beberapa jenis binatang yang harus dilindungi seperti rusa, siamang, beberapa jenis burung, binatang menyusui, binatang reptil, binatang ampibi serta jenis spesies tumbuh-tumbuhan. Prinsip ekowisata juga akan diterapkan untuk mengelola hutan yang mendominasi Mandailing Natal. Salah satu objek wisata yang terkenal di Kabupaten Mandailing Natal adalah Air Panas Sibanggor. Air panas yang kaya dengan kandungan belerang dan sangat baik untuk menjaga kesehatan kulit. Saat ini, tempat yang paling nyaman untuk menikmati air panas alami itu terletak di daerah Sibanggor Julu.

Di bagian belakang sumber air panas menghampar pemandangan "karpet hijau", dari sawah sampai rimba dan puncak Gunung Sorik Marapi. Sebagai bentuk dukungan terhadap potensi pariwisata di daerah ini, maka di

daerah ini telah terbangun beberapa fasilitas, seperti kolam pemandian, sarana mandi uap, toilet umum, dan tempat ibadah.

Mandailing Natal mempunyai potensi yang cukup beragam dan menarik untuk dikembangkan. Letak strategis ini membuat kawasan Mandailing Natal memiliki peluang yang besar untuk berkembang menjadi destinasi wisata yang berada di tengah-tengah jalur wisata Sumatera Utara dan Sumatera Barat. Kondisi alam yang relatif masih asli dengan hamparan hutan dan laut yang cukup luas dapat menarik pengunjung untuk datang kewilayah Mandailing Natal. Apalagi letak Mandailing Natal secara geografis menjanjikan guna membangun pariwisata yang memiliki nilai-nilai seni budaya yang kental dengan kehidupan masyarakat yang beradab, bermoral serta bermartabat

Ada beberapa wisata alam di Kabupaten Mandailing Natal antara lain:

| No. | Wisata                 | <b>Alamat</b>                 | Latitude  | Longitude  |  |
|-----|------------------------|-------------------------------|-----------|------------|--|
| 1.  | Beranda Madina         | Parbangunan,                  | 0.6402401 | 99.6029746 |  |
|     |                        | Kec.Panyabungan,              |           |            |  |
| 2.  | <b>Bukit Muhasabah</b> | Sipaga-paga,                  | 0.8051426 | 99.5885926 |  |
|     |                        | Kec.Panyabungan               |           |            |  |
| 3.  | Aek Milas Siabu        | Siabu, Kabupaten              | 1.0195541 | 99.5046957 |  |
|     |                        | Mandailing Natal,             |           |            |  |
|     |                        | Sumatera Utara 22976          |           |            |  |
| 4.  | Danau Siombun          | Dalan Lidang,                 | 0.8070867 | 99.5555989 |  |
|     |                        | Kec.Panyabungan               |           |            |  |
| 5.  | Danau Marambe          | Aek Ngali,                    | 0.8413015 | 99.3359831 |  |
|     |                        | Kec.Panyabungan               |           |            |  |
| 6.  | Taman Panatapan        | Parbangunan,                  | 0.7874923 | 99.5812864 |  |
|     |                        | Kec.Panyabungan               |           |            |  |
| 7.  | Sopotinjak             | <b>Batang Natal Kabupaten</b> | 0.7192292 | 99.4742108 |  |
|     |                        | <b>Mandailing Natal</b>       |           |            |  |
|     |                        |                               |           |            |  |

**Tabel : 2.4** Daftar Lokasi Wisata Alam di Kabupaten Mandailing Natal

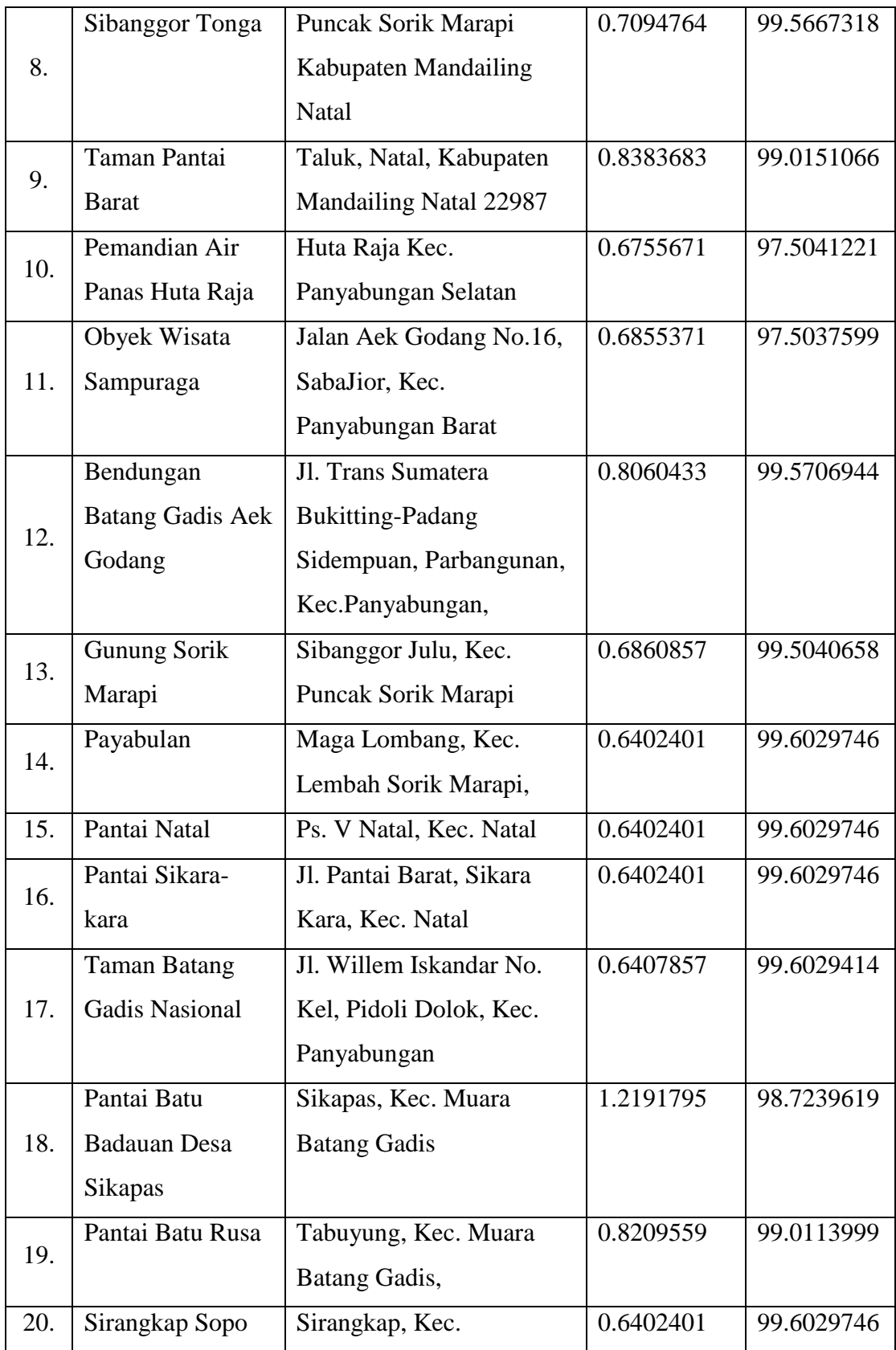

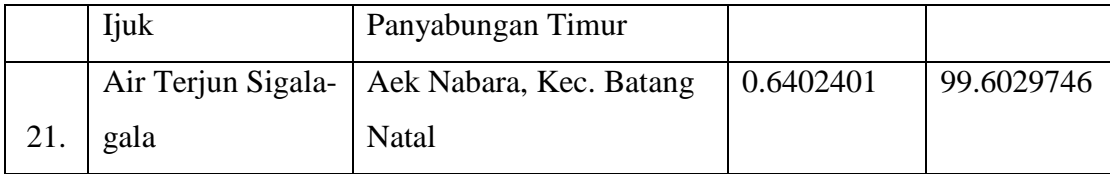

## **2.6.2 Rencana Pembanguan Jangka Menengah Daerah Mandailing Natal (RPJMD)**

#### 1. Maksud

Maksud Penyusunan Rencana Strategis ini adalah memberikan arah dalam pemanfaatan secara optimal sumber daya yang dimiliki oleh Pemerintah Kabupaten Mandailing Natal sehingga mampu mengantisipasi perubahan dan perkembangan yang ada melalui kerjasama kemitraan dengan segenap komponen strategis dalam masyarakat yang mengutamakan keunggulan kompetitif untuk mencapai tujuan pembangunan Kabupaten Mandailing Natal dalam 5 tahun mendatang.

Rencana strategis Dinas Pariwisata ini disusun untuk kurun waktu 5 tahun dan berdasarkan pada Rencana Pembangunan Jangka Menengah Daerah (RPJMD) Mandailing Natal, selanjutnya rencana strategis ini akan dijabarkan dalam Rencana Kerja Tahunan (RKT) Dinas Pariwisata yang sekaligus sebagai masukan pada penyusunan Rencana Kerja Pembangunan Daerah (RKPD) Kabupaten Mandailing Natal.

#### 2. Tujuan

Tujuan sebagai dasar acuan dalam penyusunan Dinas Pariwisata yang mempunyai Sumber Daya Alam Kabupaten Mandailing Natal yang sangat potensial dan strategis untuk dikembangkan menjadi salah satu pusat pariwisata di Sumatera Utara. Untuk itu perlu penataan objek wisata yang diharapkan dapat dikunjungi wisatawan lokal, wisata nusantara maupun wisatawan manca negara.

Sebagai suatu unsur fundamental dalam organisasi, rencana strategis harus mencerminkan aspek yang menjadi muatan utama dan di dalamnya tergambar sebagai berikut:

a. Memuat keputusan atau merumuskan kebijakan untuk waktu yang akan datang. Hal ini berarti perumusan rencana strategis harus dapat mempertimbangkan seluruh sebab dan akibat yang akan menjadi konsekuensi setelah jangka waktu tertentu, apabila pimpinan organisasi melaksanakan rencana tersebut. Esensi dari perencanaan strategis adalah untuk mengidentifikasi secara sistematis seluruh peluang dan kekuatan yang ada pada masa depan melalui kombinasi data yang dimiliki. Dengan demikian perencanaan dapat diartikan sebagai rancangan keadaan yang diharapkan serta mampu mengidentifikasi cara penyampaiannya.

- b. Sebagai suatu proses rencana strategis dimulai penetapan tujuan organisasi. Penetapan strategi dan kebijakan untuk pencapaian dan pengembangannya secara detail rencana untuk memastikan bahwa strategi di implementasikan sebagai cara untuk mencapai visi. Dengan demikian rencana strategi akan dapat mengemukakan upaya apa yang akan di laksanakan, dimana akan dilaksanakan, bagaimana melaksanakannya, siapa pelaksananya dan bagaimana dapat menghasilkan output kerja yang baik.
- c. Sebagai filosofi organisasi, rencana strategis merupakan cara pandang bagi seluruh komponen organisasi. Makna suatu rencana strategis dapat dilihat apabila mudah diaplikasikan oleh seluruh bagian organisasi secara konsisten dan sistematis dan tahap pelaksanaanya. Rencana Strategis bukan hanya sekedar proses berfikir, tetapi merupakan suatu alur perencanaan dari proses, prosedur, struktur/ teknik untuk mencapai tujuan.
- d. Struktur rencana strategis ini merupakan program pembangunan jangka menengah tahun 2016-2021. Secara lebih rinci dibagi dalam Rencana Kerja Tahunan (RKT).

#### **2.7** *Object Oriented Analysis Design* **(OOAD)**

Menurut Divayana pada jurnal (Ependi 2014) menyatakan bahwa konsep OOAD mencakup analisis dan desain sebuah sistem dengan pendekatan objek, yaitu analisis berorientasi objek (OOA) dan desain berorientasi objek (OOD). OOA merupaan metode analisis yang memeriksa *requirement* (syarat/keperluan) yang harus dipenuhi sebuah sistem) dari sudut pandang kelas dan objek yang ditemui dalam ruang lingkup perusahaan. Sedangkan OOD merupakan metode untuk mengarahkan arsitektur *software* yang didasarkan pada manipulasi objek sistem atau subsistem. OOA mempelajari permasalahan dengan menspesifikasikannya atau mengobservasi permasalahn tersebut dengan menggunakan metode berorientasi objek.

Biasanya analisa sistem dimulai dengan adanya dokumen permintaan *(requirement)* yang diperoleh dari semua pihak yang berkepentingan. Misalnya klien, developer, pakar, dan lain-lain. Hasil analisis berorientasi objek adalah deskripsi dari apa sistem secara fungsional diperlukan untuk melakukan, dalam bentuk sebuah model konseptual. Sedangkan OOD mengubah model konseptual yang dihasilkan dalam analisis berorientasi objek memperhitungkan kendala yang dipaksakan oleh arsitektur yang dipilih dan setiap non-fungsional - teknologi atau lingkungan - kendala, seperti transaksi *throughput*, *response time, run* - waktu *platform,* lingkungan pengembangan, atau bahasa pemrograman (Indah Kusuma Dewi, 2018)

Tahapan dalam proses OOAD adalah sebagai berikut (Indah Kusuma Dewi, 2018)

a. *Requirement*

Pada tahap *requirement* menjelaskan tentang bagaimana membuat dan menjaga sebuah perjanjian kerjasama dengan *customer* dan *stakeholder* mengenai apa yang harus dilakukan pada pembuatan sistem, misalnya kebutuhan dari suatu sistem seperti fungsi apa saja yang akan digunakan oleh sistem, fitur apa saja yang akan dipakai dalam pembuatan sistem, siapa saja *user* yang terlibat atau yang memakai sistem tersebut dan lain sebagainya.

b. *Analysis and Design*

Tahapan ini menjelaskan bagaimana mengkonversi kebutuhan sistem yang telah dibuat sebelumnya menjadi sebuah bentuk rancangan sistem. Yang mana rancangan tersebut disajikan sebagai spesifikasi dari implementasi sistem dalam memilih lingkungan penerapannya. Selain itu, tahapan analisis dan desain juga mencakup dalam mengembangkan sebuah arsitektur/bentuk rancangan yang kokoh.

#### c. *Implementation & testing*

Setelah membuat suatu kebutuhan sistem, menganalisis dan merancang sistem yang akan dibuat. Kemudian pada tahap ini dilakukan *implementation* & *testing* unit sistem dan menggabungkan rancangan dengan sistem, maksudnya adalah mengimplementasikan rancangan tersebut dalam sebuah sistem atau program dalam bentuk coding program. Selain itu juga menghasilkan sebuah sistem yang sudah dapat dijalankan.

d. *Deployment*

Meyakinkan bahwa produk *software* tersebut (termasuk implementasi dan pengujian) telah tersedia untuk *end user* atau sudah dapat digunakan oleh pengguna akhir.

#### **2.8 Definisi** *Unifed Modeling Language* **(UML)**

UML pertama kali diperkenalkan pada tahun 1990 an ketika Gady Booch dan Ivar Jacobson dan James Rumbaugh mulai mengadopsi ide serta kemampuan tambahan dari masing metodanya dan berusaha membuat metodologi terpadu yang kemudian dinamakan UML. Usaha pengembangan UML dimulai pada Oktober 1994, ketika Rumbaugh bergabung dengan Booch di *Rational Software* Corporation proyek pertama mereka adalah menggabungkan metode *Booch* dan OMT (*Object Modeling Technique*).

Versi 0.8 UML di rilis pada bulan Oktober 1995. Saat peluncuran UML versi 0.8 itu, Jacobson juga bergabung dengan *Rational* sehingga UML diperluas untuk mengadopsi OOSE. Hasilnya adalah versi 0.9 dari UML yang dirilis pada Juni 1996. Sepanjang 1996, Rumbaugh, Booch, dan Jacobson juga banyak mendapatkan masukan dari komunitas rekayasa perangkat lunak. Saat ini banyak organisasi perangkat lunak melihat bahwa UML strategis bagi bisnis mereka.

Kemudian Rumbaugh, Booch, dan Jacobson memaparkan konsorsium UML yang dinamakan OMG (*Object Management Group*) dengan anggotanya adalah beberapa organisasi berdedikasi tinggi yangbertujuan melengkapi atau memperluas konsep yang melandasi UML. Kolaborasi ini menghasilkan UML 1.0 yang dapat digunakan secara luas dalam hampir segala bentuk perancangan

perangkat lunak dan sistem informasi. UML sendiri juga memberikan standar penulisan sebuah sistem blue print, yang meliputi konsep bisnis proses, penulisan kelas-kelas dalam bahasa program yang spesifik, skema database, dan komponenyang diperlukan dalam sistem software. (Zufria, 2018)

Adapun tujuan UML (*Unified Modelling Language,* (Zufria, 2018) antara lain: Memberikan model yang siap pakai, bahasa pemodelan visual yang ekspresif untuk mengembangkan dan saling menukar model dengan mudah dan dimengerti secara umum.

- a. Memberikan bahasa pemodelan yang bebas dari berbagai bahasa pemrograman dan proses rekayasa.
- b. Menyatukan praktek terbaik yang terdapat dalam pemodelan.

Menurut Rosa dan Shalahuddin "UML merupakan bahasa visual untuk pemodelan dan komunikasi mengenai sebuah sistem dengan menggunakan diagram dan teks pendukung. UML hanya berfungsi untuk melakukan pemodelan. Jadi penggunaan UML tidak terbatas pada metodologi tertentu, meskipun pada kenyataannya UML paling banyak digunakan pada metodologi berorientasi objek". UML terdiri dari 13 macam diagram yang dikelompokkan dalam 3 kategori. Berikut ini adalah pembagian kategori dan macam-macam diagram (Syahriani dkk, 2016:23).

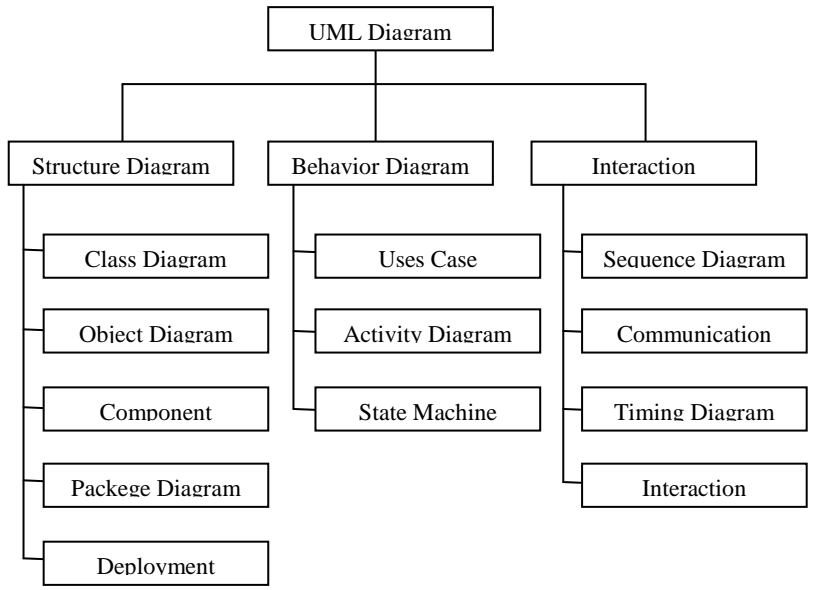

Gambar 2.2 Diagram Unified Modelling Language (UML)

Berdasarkan uraian di atas maka peneliti membuat sebuah alur sistem yang ditampilkan dalam bentuk *Use Case diagram*, *Activity diagram*, *Sequence diagram,* dan *Class diagram* dalam model *Unified Modelling Language* (UML). *Unifed Modeling Language* (UML) biasa digunakan untuk (Adi Nugroho Sulistyo, 2017). Menggambarkan batasan sistem dan fungsi-fungsi sistem secara umum, dibuat dengan *use case* dan *actor.*

- a. Menggambarkan kegiatan atau proses bisnis yang dilaksanakan secara umum, dibuat dengan *interaction diagrams.*
- b. Menggambarkan representasi struktur statik sebuah sistem dalam bentuk *class diagrams.*
- c. Membuat model *behavior* "yang menggambarkan kebiasaan atau sifat sebuah sistem" dengan *state transition diagrams.*
- d. Menyatakan arsitektur implementasi fisik menggunakan *component and development diagrams.*
- e. Menyampaikan atau memperluas *fungsionality* dengan *stereotypes.*

#### **2.8.1** *Use Case Diagram*

*Use case diagram* merupakan pemodelan untuk kelakuan (*behavior*) sistem informasi yang akan dibuat. *Use case* digunakan untuk mengetahui fungsi apa saja yang ada di dalam sistem informasi dan siapa saja yang berhak menggunakan fungsi tersebut. Simbol yang digunakan dalam *Use Case Diagram*  yaitu :

# **Tabel 2.5** *Use Case Diagram*

# (Kelik Isbiyantoro1, Yuciana Wilandari2, 2014)

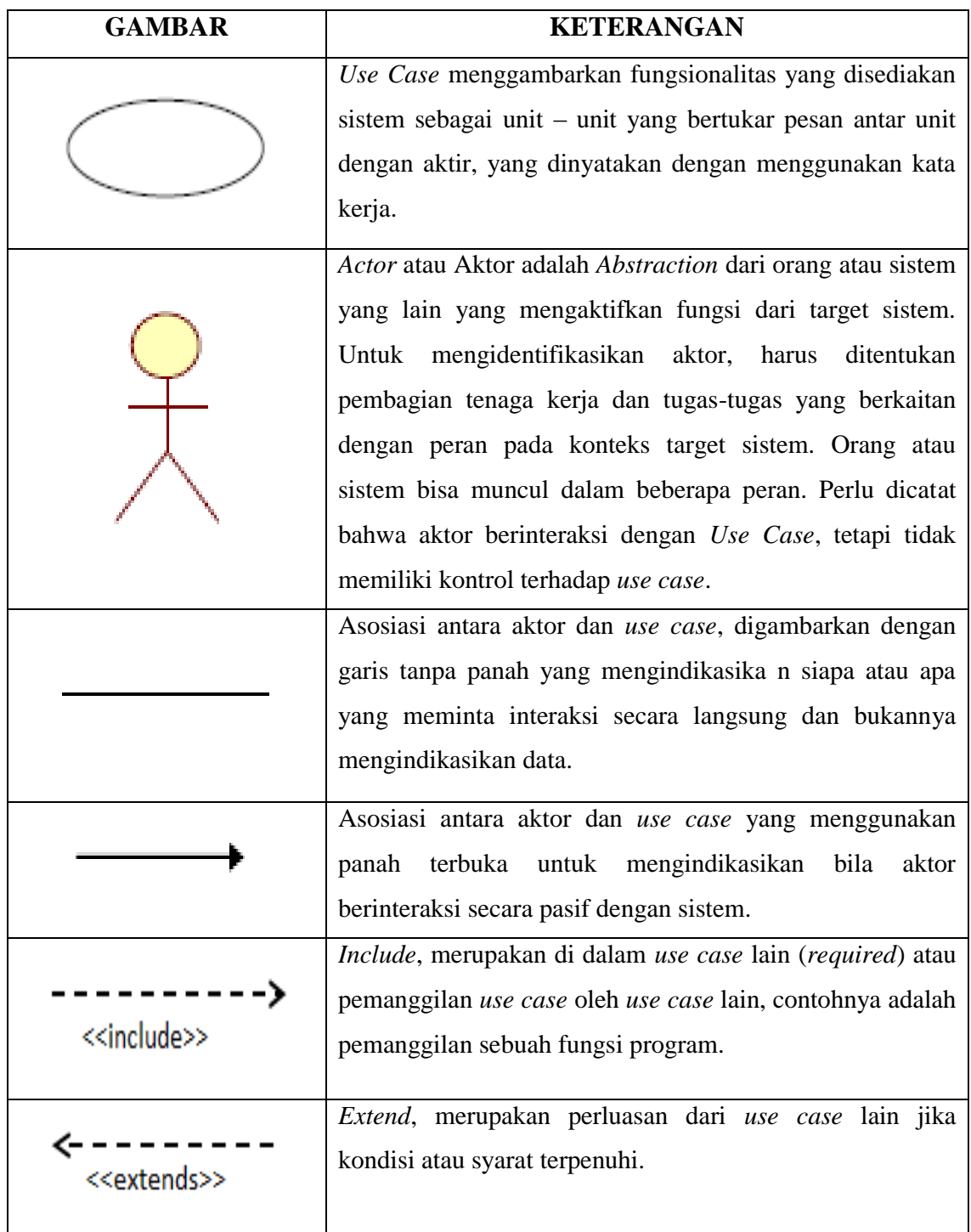

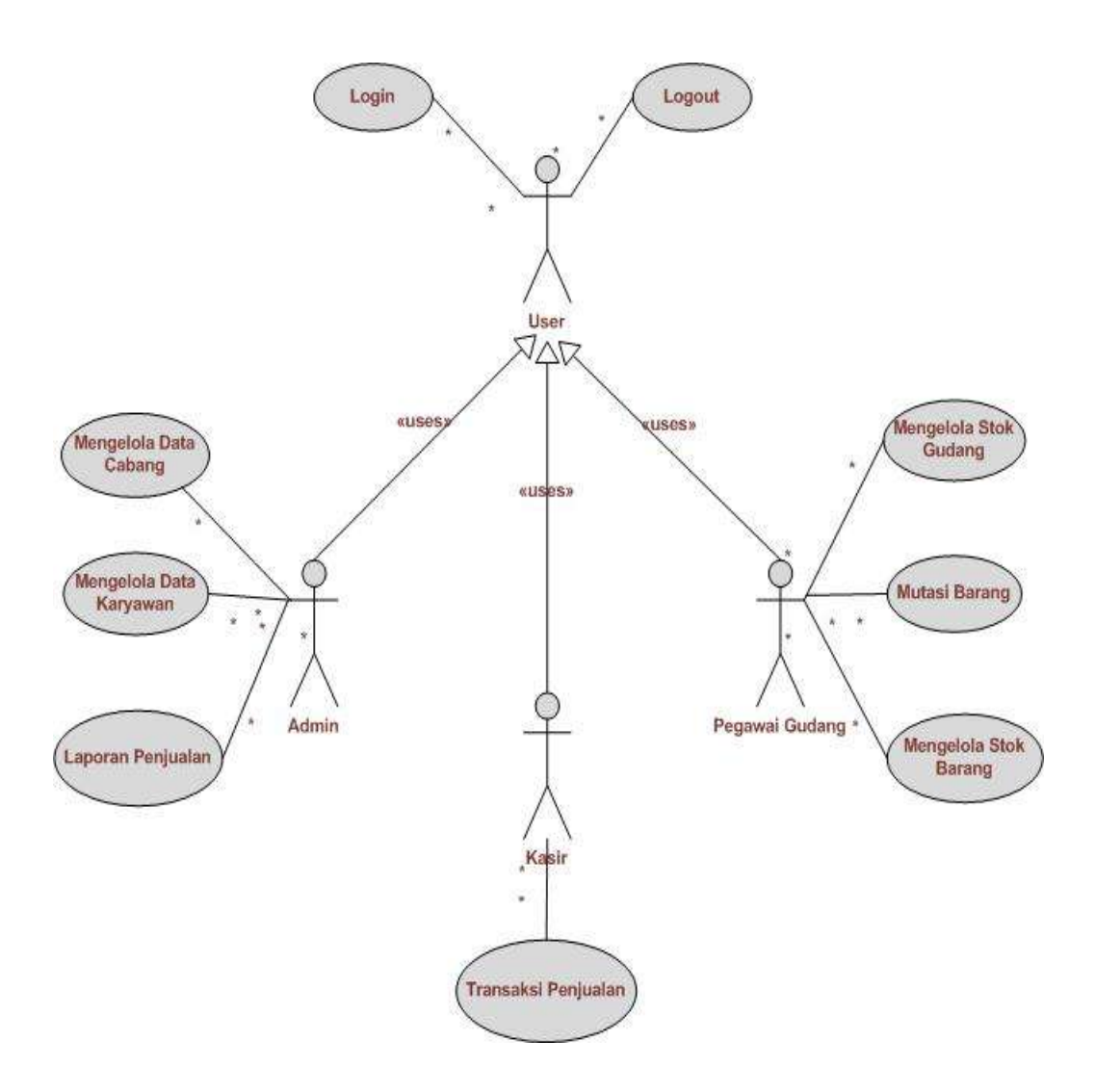

**Gambar 2.3** Contoh *Use Case Diagram* (Kelik Isbiyantoro1, Yuciana Wilandari2, 2014)

#### **2.8.2** *Activity Diagram*

*Activity Diagram* menggambarkan *workflow* (aliran kerja) atau aktivitas dari sebuah sistem atau proses bisnis. Simbol yang digunakan dalam *Activity Diagram* yaitu:

# **Tabel 2.6** Tabel *Activity Diagram*

# (Kelik Isbiyantoro1, Yuciana Wilandari2, 2014)

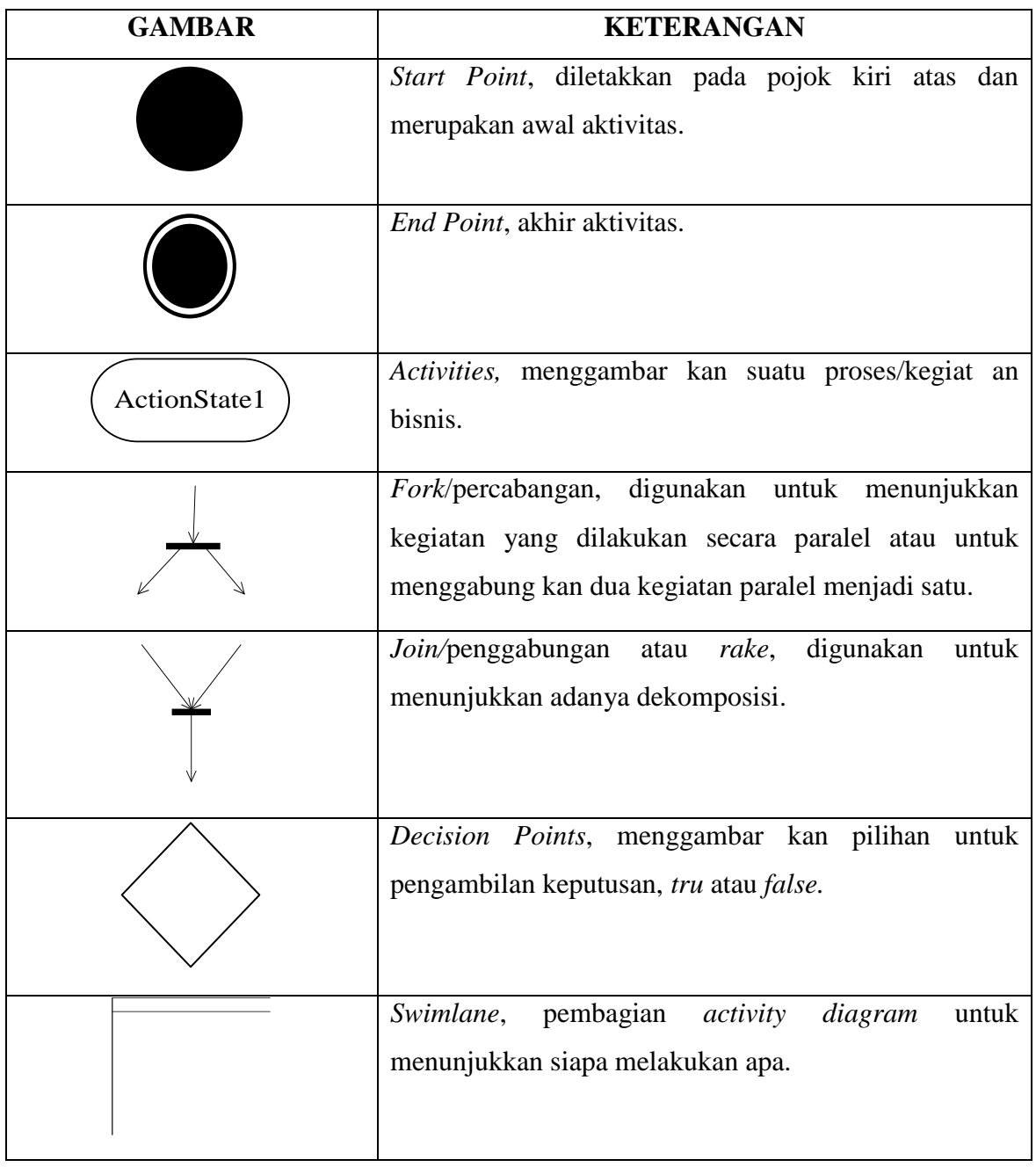

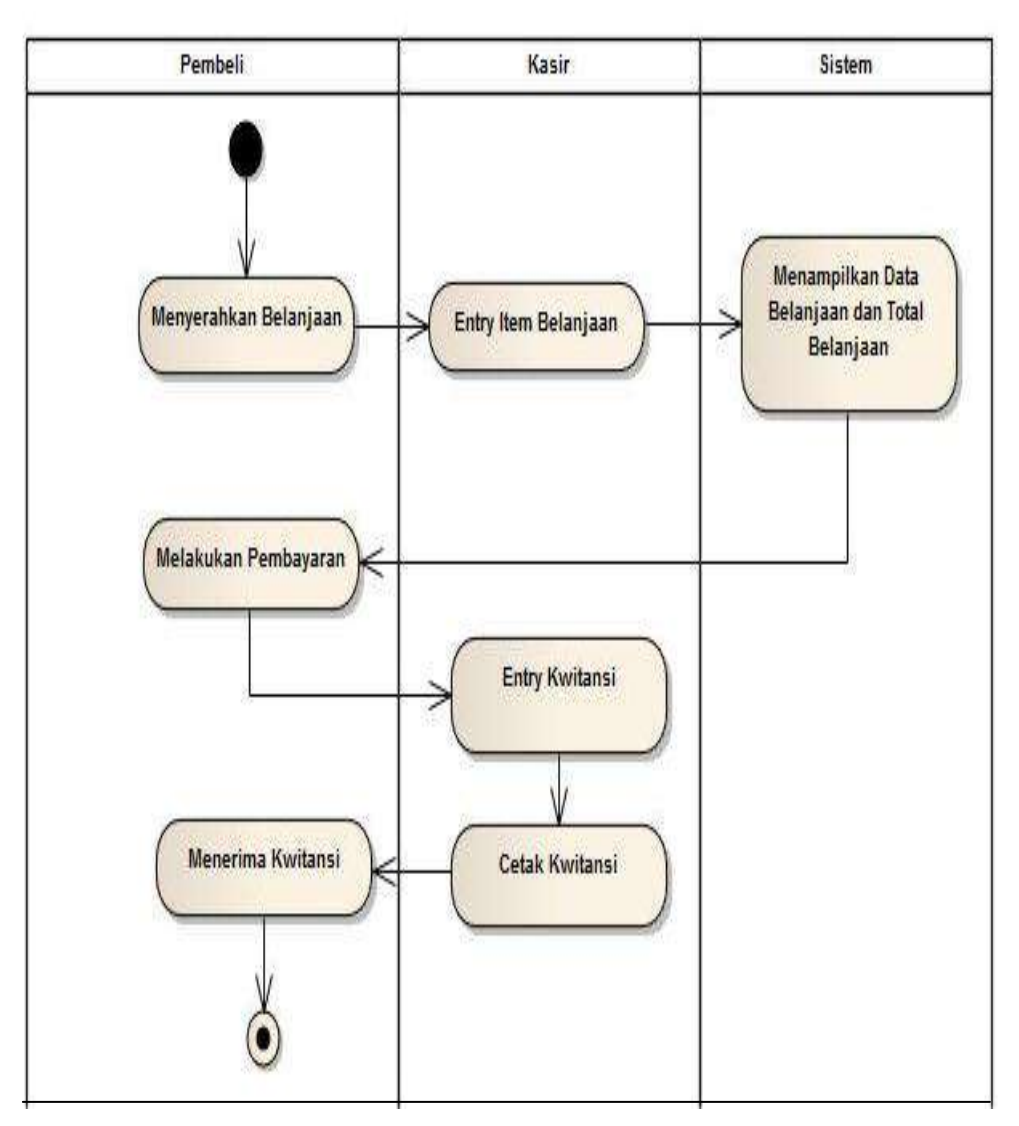

**Gambar 2.4** Contoh *Activity Diagram* (Kelik Isbiyantoro1, Yuciana Wilandari2, 2014)

### **2.8.3** *Sequence Diagram*

*Sequence Diagram* menggambarkan kelakuan objek pada *use case* dengan mendeskripsikan waktu hidup objek dan pesan yang dikirimkan dan diterima antar objek. Simbol yang digunakan dalam *Sequence Diagram* yaitu :

> **Tabel 2.7** *Sequence Diagram* (Kelik Isbiyantoro1, Yuciana Wilandari2, 2014)

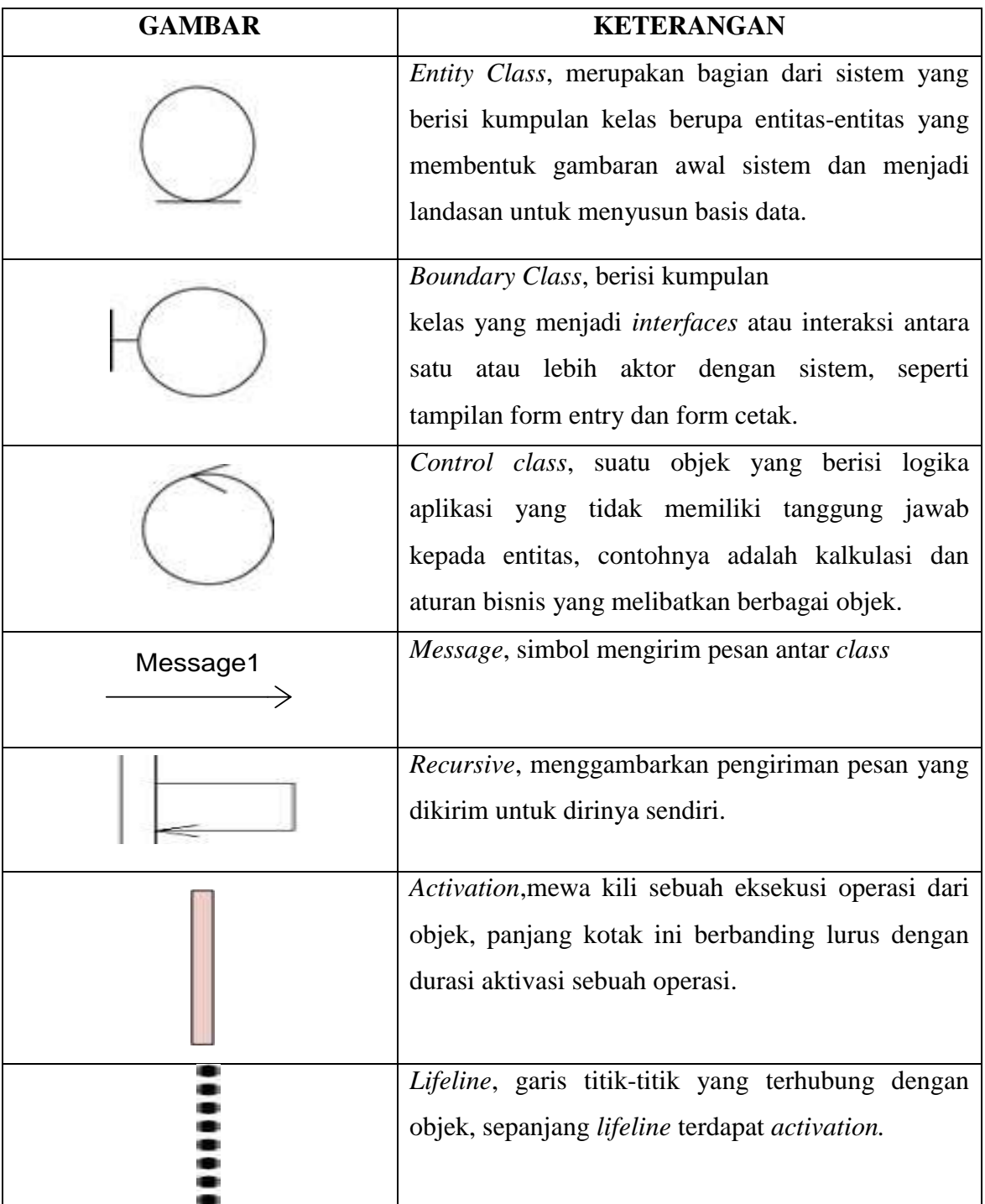

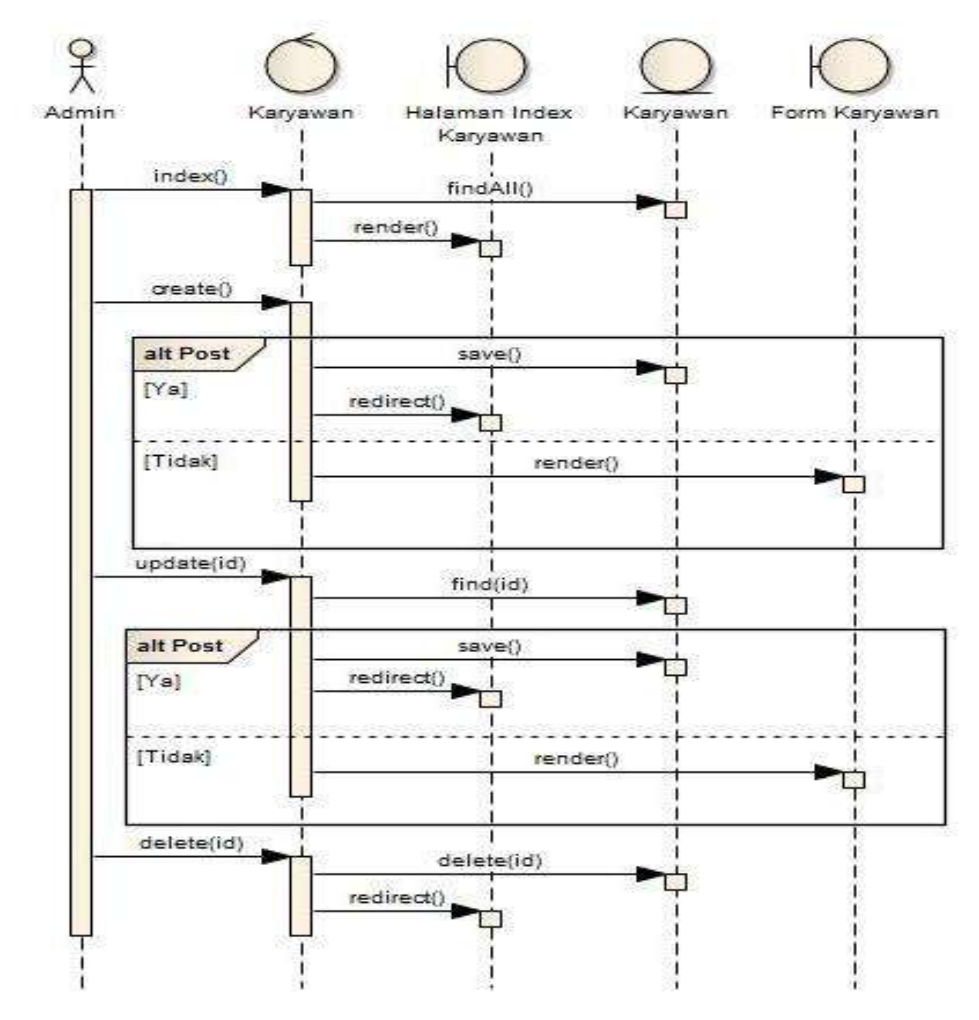

**Gambar 2.5** Contoh *Sequence Diagram* (Kelik Isbiyantoro1, Yuciana Wilandari2, 2014)

#### **2.8.4** *Class Diagram*

*Class Diagram* Merupakan hubungan antar kelas dan penjelasan detail setiap kelas di dalam model desain dari suatu sistem, juga memperlihatkan aturan dan tanggung jawab entitas yang menentukan perilaku sistem. Menurut (Adi Nugroho Sulistyo, 2017), c*lass Diagram* menunjukan hubungan alamiah antar *class.* Berikut ini contoh *class diagram* :

### **Tabel 2.8** *Class Diagram*

(Rosa A.S, 2019)

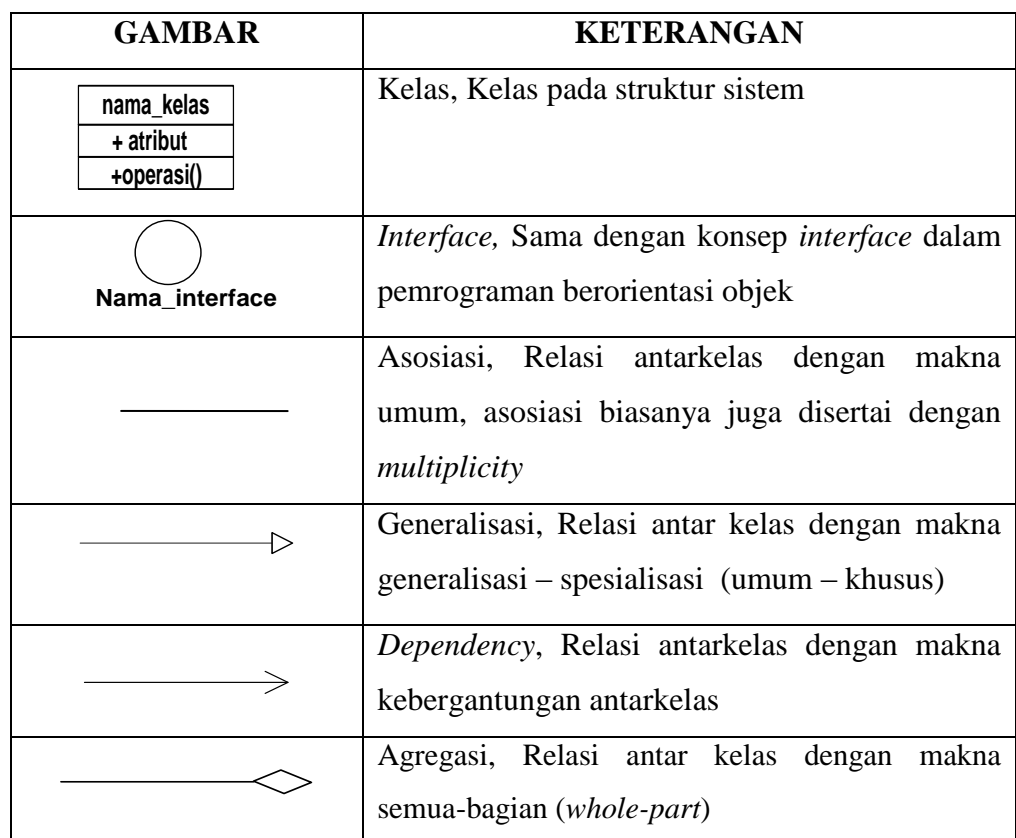

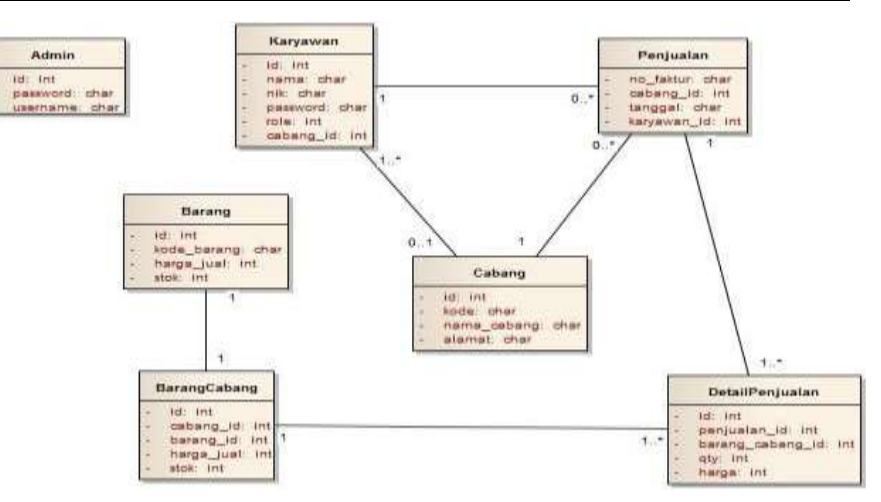

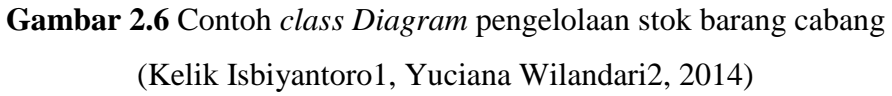

### **2.9 Basis Data**

Basis data *(database)* adalah suatu pengorganisasian sekumpulan data yang saling terkait sehingga memudahkan aktivitas untuk memperoleh informasi. Basis data dimaksudkan untuk mengatasi problem pada sistem yang memakai pendekatan berbasis berkas (Abdul Kadir, 2014).

#### **2.9.1 Model Basis Data**

Menurut (Abdul Kadir, 2014) , model data adalah sekumpulan konsep terintegrasi yang dipakai untuk menjabarkan data, hubungan antar data, dan kekangan terhadap data yang digunakan untuk menjaga konsistensi. Model data yang umum pada saat ini ada 4 macam, yaitu (Abdul Kadir, 2014) :

a. Model data hierarki

Model ini seringkali dijabarkan dalam bentuk pohon terbalik. Di dalam model ini dikenal istilah orang tua dan anak. masing-masing berupa suatu simpul dan terdapat hubungan bahwa setiap anak hanya dapat memiliki satu orang tua, sedangkan orangtua dapat memiliki sejumlah anak.

b. Model data jaringan

Model data jaringan menyerupai model hierarki, tetapi dengan perbedaan :

- 1. Tidak mengenal akar.
- 2. Setiap anak bisa memiliki lebih dari satu orangtua.
- c. Model data relasional

Model data relasional menggunakan sekumpulan tabel berdimensi dua (yang biasa disebut relasi antar tabel), dengan masing-masing tabel tersusun atas sejumlah baris dan kolom.

d. Model data berbasis objek

Model data berbasis objek adalah model data yang menerapkan teknik pemrograman berorientasi objek.

#### **2.9.2 Sistem Manajemen Basis Data (DBMS)**

Untuk mengelola basis data diperlukan perangkat lunak yang disebut *Database Management System* (DBMS). DBMS adalah perangkat lunak sistem yang memungkinkan para pemakai membuat, memelihara, mengontrol, dan mengakses basis data dengan cara yang praktis dan efisien. DBMS dapat digunakan untuk mengakomodasikan berbagai macam pemakai yang memiliki kebutuhan akses yang berbeda-beda. (Abdul Kadir, 2014)

Kebutuhan akan sistem termasuk pula penggunaannya yang berkembang pesat. Penggunaan DBMS memiliki beberapa keunggulan dan kelemahan.

Adapun keunggulan dari penggunaan DBMS, antara lain (Abdul Kadir, 2014) :

- a. Mengendalikan/mengurangi duplikasi data.
- b. Menjaga konsistensi dan integritas data.
- c. Memudahkan pemerolehan informasi yang lebih banyak dari data yang sama disebabkan data dari berbagai bagian dalam organisasi dikumpulkan menjadi satu.
- d. Meningkatkan keamanan data dari orang yang tidak berwenang.
- e. Memaksakan penerapan standar.
- f. Dapat menghemat biaya karena data dapat dipakai oleh banyak departemen.
- g. Menanggulangi konflik kebutuhan antarpemakai karena basis data di bawah kontrol administrator basis data.
- h. Meningkatkan tingkat tanggapan dan kemudahan akses bagi pemakai akhir.
- i. Meningkatkan produktivitas pemrograman.
- j. Meningkatkan pemeliharaan melalui independensi data.
- k. Meningkatkan konkurensi (pemakai data oleh sejumlah data) tanpa menimbulkan masalah kehilangan informasi atau integritas.
- l. Meningkatkan layanan *backup* dan *recovery.*

Sedangkan kelemahan dari penggunaan DBMS, antara lain (Abdul Kadir, 2014) :

a. Kompleksitas yang tinggi membuat administrator dan pemakai akhir harus benar-benar memahami fungsi dalam DBMS agar dapat diperoleh manfaat yang optimal. Kegagalan memahami DBMS dapat mengakibatkan

keputusan rancangan yang salah, yang akan memberikan dampak serius bagi organisasi.

- b. Ukuran penyimpanan yang dibutuhkan oleh DBMS sangat besar dan memerlukan memori yang besar agar bisa bekerja secara efisiesn.
- c. Rata-rata harga DBMS yang andal sangat mahal.
- d. Terkadang DBMS meminta kebutuhan perangkat keras dengan spesifikasi tertentu sehingga diperlukan biaya tambahan.
- e. Biaya konversi sistem lama (yang mencakup biaya pelatihan staff dan biaya untuk jasa konversi) ke sistem baru yang memakai DBMS terkadang sangat mahal melebihi biaya untuk memebeli DBMS.
- f. Kinerjanya terkadang kalah dengan sistem yang berbasis berkas. Hal ini bisa dipahami karena DBMS ditulis supaya dapat menangani hal yang bersifat umum.
- g. Dampak kegagalan menjadi lebih tinggi karena semua pemakai sangat bergantung pada ketersediaan DBMS. Akibatnya kalau terjadi kegagalan dalam komponen lingkungan DBMS akan membuat operasi dalam organisasi tersendat atau bahkan terhenti.

### **2.10 MySQL**

MySQL merupakan salah satu perangkat lunak sistem pengelola basis data DBMS (*Data Base Management System*). MySQL merupakan sebuah hubungan *Data Base Management System* (DBMS) yang membantu sebuah model data yang terdiri atas kumpulan hubungan nama (*named relation*). *Database* MySQL adalah salah satu *database* yang *open source*. *Database* ini banyak dipasangkan dengan *script* PHP, dan penyebab utama MySQL begitu popular di kalangan web adalah: (Julianti dkk. 2018)

- a. MySQL tersedia di berbagai *platform* dan kompatibel dalam berbagai sistem operasi.
- 3. Fitur yang dimiliki MySQL merupakan fitur yang biasanya banyak dibutuhkan dalam aplikasi *web*.

4. MySQL memiliki *overhead* koneksi yang rendah, sehingga kecepatan koneksi relatif tinggi.

#### **2.11** *Hypertext Markup Language* **(HTML)**

*Hypertext Markup Language* (HTML) adalah markup yang dominan bahasa untuk halaman web. Ia menggunakan tag untuk membuat dokumen terstruktur melalu semantik untuk teks seperti kepala,paragraf, dan daftar serta untuk tautan dan elemen lainnya. HTML juga memungkinkan peneliti menanamkan gambar dan objek di halaman dan dapat membuat bentuk interaktif (Hasan & Nasution, 2018).

#### **2.12** *Personal Home Page* **(PHP)**

Menurut Dahlan, PHP adalah singkatan dari "PH, *Hypertext Preprocessor*", yang merupakan sebuah bahasa *scripting* yang terpasang pada HTML untuk membuat *webside* yang dinamis. PHP ini merupakan *server side scripting* maksudnya sintak dan perintah-perintah PHP akan dieksekusi ke server kemudian hasilnya baru ditampilkan ke browser dalam format HTML, maka kode yang kita tulis menggunkan PHP tidak akan kelihatan oleh *user* sehingga membuat halaman website kita lebih aman dan dinamis (Fadel dkk. 2018:48).

#### **2.13 Definisi** *Maps Api*

Menurut Triansah, dkk (2015) *Google Maps* merupakan SIG yang berbasis internet yang disediakan oleh Google secara gratis (bukan untuk kepentingan komersial), termasuk didalamnya website *Google Maps* ([http://maps.google.com](http://maps.google.com/)), *Google Ride Finder, Google Translate*, dan peta yang dapat disisipkan pada website lain melalui *Google MapsAPI*. Saat ini *Google Maps* adalah layanan pemetaan berbasis web yang popular. *User* dapat menambahkan layanan *Google Maps* ke sebuah *website* menggunakan *Google MapsAPI*. *Google MapsAPI* dapat ditambahkan ke sebuah *website* menggunakan *JavaScript*. Namun untuk dapat mengakses *Google Maps* terlebih dahulu *user*

harus melakukan pendaftaran *API Key* dengan data pendaftaran berupa nama domain *web* yang kita bangun.

Dalam pembutan program *Google MapsAPI* menggunakan urutan sebagai berikut (Yulianto, E. 2018) :

- a. Memasukkan *MapsAPI JavaScript* ke dalam HTML.
- b. Membuat *element div* dengan nama *map\_canvas* untuk menampilkan peta.
- c. Membuat beberapa objek *literal* untuk menyimpan properti-properti pada peta.
- d. Menuliskan fungsi *JavaScript* untuk membuat objek peta.
- e. Meng-inisialisasi peta dalam *tag body* HTML dengan *event onload*.

#### **2.13.1 Pilhan Model Peta Yang Disediakan** *Google Maps Api*

Pada *Google MapsAPI* terdapat 4 jenis pilihan model peta yang disediakan oleh Google, diantaranya adalah (Yulianto, 2013).

- a. *ROADMAP*, untuk menampilkan peta biasa 2 dimensi. Penelitian kali ini menggunakan model peta *Roadmap*.
- b. *SATELLITE*, untuk menampilkan foto satelit.
- c. *TERRAIN*, untuk menunjukkan relief fisik permukaan bumi dan menunjukkan seberapa tingginya suatu lokasi, contohnya akan menunjukkan gunung dan sungai.
- d. *HYBRID*, akan menunjukkan foto satelit yang di atasnya tergambar pula apa yang tampil pada *ROADMAP* (jalan dan nama kota).

#### **2.14** *Website Geographic Information System* **(WebGIS)**

Silverster Sari Sai (2009) *Software* yang digunakan dalam membangun SIG dan *WebGIS* meliputi software aplikasi SIG semisal *ArcInfo*, *Arcview* dan *Map Info* yang bersifat komersil yang berjalan pada *platform MS.Windows* dan *software Grass* yang menggunakan *platform Linux*. Selain *sofware* komersil tersebut diatas digunakan pula *software* yang non-komersil atau *open source* semisal *EpInfo*.

*Software* yang digunakan untuk membangun basis data atau DBMS (*Database Management System*) dapat menggunakan *software* komersil sama seperti *Ms.Acces, Oracle* dan beberapa *software* komersil lainnya serta dapat menggunakan *software* non-komersil seperti *MySQL* dan *Postgree* yang dilengakapi *extensionnya* yaitu *PostGIS* yang dapat digunakan pada *platform MS.Windows* maupun *Linux*. Untuk membangun *WebGis* digunakan *software* nonkomersil *Apache* yang dapat berjalan pada *platform Linux* maupun *MS.Windows* atau menggunakan *software* komersil IIS yang dapat diinstall pada *platform MS.Windows* sebagai *software* Web Servernya.

Untuk *software* yang digunakan sebagai *software MapServer* Program Aplikasi *WebGis* dapat digunakan *software* komersil seperti halnya *ArcIMS, MapXtreme, Autodesk Mapguide, ArcMap* dan beberapa *software* komersil lainnya serta dapat menggunakan *software* non-komersil seperti halnya *Map Server*.

Menurut (Irwan Padli Nasution & Samsudin, 2018), *The location APIs available in services facilitate adding location awareness to your app with automated location tracking, geofencing, and activity recognition. Specifically, use the fused location provider to retrieve the device's last known location.*

Menurut (Tanaamah & Wardoyo, 2010) *WebGIS* bisa dikatakan adalah sebuah web *mapping* yang berarti pemetaan internet, tetapi bukan memetakan internet, dan tidak berarti hanya menampilkan peta (yang berupa gambar yang statis) ke dalam sebuah situs Internet. Jika hanya menampilkan peta statis pada sebuah situs maka tidak perbedaan antara web *mapping* dengan peta yang ada pada media tradisional lainya.

#### **2.15 Pengujian**

Pengujian dilakukan untuk mengukur kualitas perangkat lunak yang diuji dan mencari kesalahan yang terdapat pada sistem yang dibuat sesuai dengan spesifikasi di buat di awal. Ada beberapa jenis pengujian sistem antara lain:

a. Pengujian *White-box*

Menurut Rizky (2011:a:261) "*White-box* testing secara umum merupakan jenis testing yang lebih berkonsentrasi terhadap "isi" dari perangkat lunak itu sendiri. Jenis ini banyak berkonsentrasi kepada *source* 

*code* dari perangkat lunak yang dibuat sehingga membutuhkan proses testing yang jauh lebih lama dan lebih "mahal" dikarenakan membutuhkan ketelitan dari para tester serta kemampuan teknis pemrograman bagi para testernya". Akibatnya, jenis testing tersebut hanya dapat dilakukan jika perangkat lunak telah dinyatakan selesai dan telah melewati tahapan analisa awal. Jenis testing ini juga membutuhkan inputan data yang dianggap cukup memenuhi syarat agar perangkat lunak benar-benar dinyatakan memenuhi kebutuhan pengguna. Pengujian *black-box* juga merupakan pendekatan komplementer yang memungkinkan besar mampu mengungkap kelas kesalahan daripada metode *white-box.* Dikutip dari jurnal (Wijayanto, 2014).

b. Pengjian *Black-box*

Menurut Rizky (2011:b:264) "*Black-box"* testing adalah tipe testing yang memerlukan perangkat lunak yang tidak diketahui kinerja internalnya. Sehingga para tester memandang perangkat lunak seperti layaknya sebuah "kotak hitam" yang tidak penting dilihat isinya, tapi dikenal proses testing dibagian luar. Jenis testing ini hanya memandang perangkat lunak dari sisi spesifikasi dan kebutuhan yang telah didefinisikan pada saat awal perancangan. Sebagai contoh, jika terdapat sebuah perangkat lunak yang merupakan sebuah sistem informasi inventory sebuah perusahaan. Maka pada jenis *white-box* testing, perangkat lunak tersebut akan berusaha dibongkar listing programnya untuk kemudian dites menggunakan teknik yang telah dijelaskan sebelumnya. Sedangkan pada jenis *balck-box* testing, perangkat lunak tersebut akan dieksekusi kemudian berusaha dites apakah telah memnuhi kebutuhan pengguna yang didefinisikan pada awal tanpa harus membongkar listing programnya". Dikutip dari jurnal (Wijayanto, 2014)

#### **2.16 Studi Sejenis**

Berikut ini penelitian sejenis yang digunakan peneliti sebagai bahan refrensi dalam melakukan penelitian ini:

| No. | <b>Nama</b>         | Judul            | Kelebihan           | Kelemahan         |
|-----|---------------------|------------------|---------------------|-------------------|
| 1.  | Bambang Yuwono,     | Sstem Informasi  | Jurnal ini          | Jaringan yang di  |
|     | <b>Agus Sasmito</b> | Geografis        | membahas tentang    | buat untuk        |
|     | Aribowo, Febri Arif | Berbasis Android | SIG Pariwistata     | membuat aplikasi  |
|     | Setyawan (Jurnal    | Untuk Pariwisata | di daerah           | ini menggunakan   |
|     | semnasIF $2015$ )   | Di Daerah        | Magelang berbasis   | jaringan dibawah  |
|     |                     | Magelang         | Android. User       | 3G menyebabkan    |
|     |                     |                  | dapat menerima      | pengambilan data  |
|     |                     |                  | informasi berupa    | ke server         |
|     |                     |                  | detail tempat       | membutuhkan       |
|     |                     |                  | wisata dan rute     | waktu yang lebih  |
|     |                     |                  | perjalanan menuju   | lama.             |
|     |                     |                  | tempat              |                   |
|     |                     |                  | wisata yang ingin   |                   |
|     |                     |                  | dikunjungi          |                   |
| 2.  | Mailany Tumimomor,  | Sistem Informasi | Penelitian ini      | Sistem yang       |
|     | Emanuel Jando,      | Geografis        | menghasilkan        | dibangun belum    |
|     | Emiliana Meolbatak. | Pariwisata Kota  | sebuah SIG di Kota  | bisa menjangkau   |
|     | (Jurnal Nasional    | Kupang           | Kupang yang         | jarak terdekat    |
|     | Pendidikan Teknik   |                  | berbasis web yang   | dalam satu lokasi |
|     | Informatika 2013)   |                  | didalamnya          | objek wisata ke   |
|     |                     |                  | terdapat informasi  | lokasi objek      |
|     |                     |                  | jenis wisata,       | wisata yang       |
|     |                     |                  | lokasi wisata serta | lain.             |
|     |                     |                  | fasilitas           |                   |
|     |                     |                  | wisata tambahan     |                   |
|     |                     |                  | berupa informasi    |                   |
|     |                     |                  | hotel dan travel    |                   |
|     |                     |                  | yang ada di Kota    |                   |
|     |                     |                  | Kupang.             |                   |
| 3.  | Hasan Basyri, Andri | Aplikasi WebGIS  | Dalam penelitian    | Belum adanya      |
|     | Suprayogi, Hani'ah  | Pariwisata       | ini pariwisata di   | update aplikasi   |

**Tabel 2.9** Refrensi Studi Sejenis

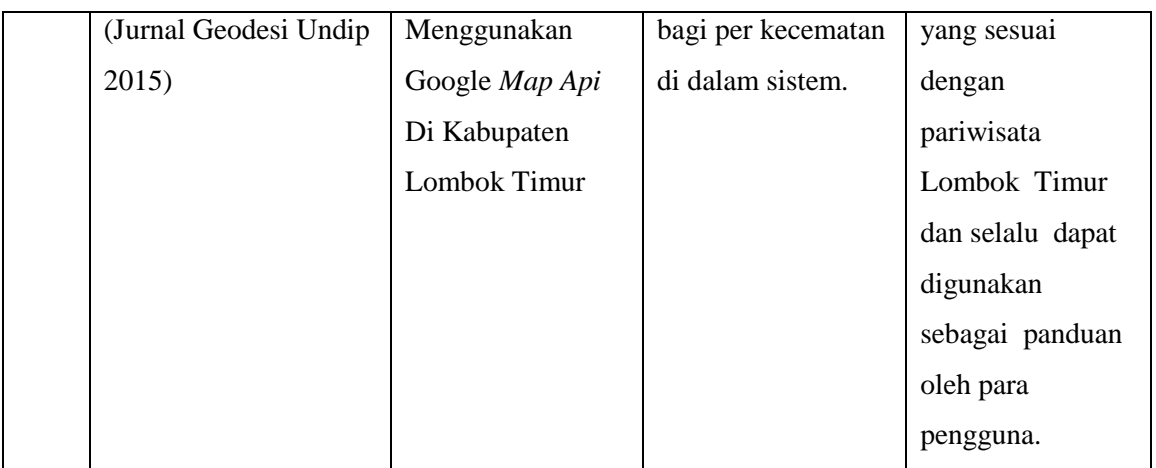

Dari beberapa studi sejenis diatas, dapat disimpulkan bahwa tidak ada penelitian yang membahas mengenai sistem informasi geografis pariwisata pada Kabupaten Mandailing Natal. Sehingga peneliti membahas topik penelitian tersebut.

#### **BAB III**

#### **METODE PENELITIAN**

Bab ini menjelaskan metodologi penelitian yang digunakan untuk peniliaian WebGIS Pariwisata Dinas Pariwisata pada Kabupaten Mandailing Natal.

#### **3.1 Metodologi** *Research and Development* **(R&D)**

Dalam penelitian ini, metode yang digunakan adalah metode penelitian dengan konsep R&D atau *Research and Development.* R&D adalah metode penelitian untuk menghasilkan produk tertentu (Huda, Winarno, & Lutfi, 2017). Produk yang dihasilkan adalah sistem informasi geografis pariwisata pada Kabupaten Mandailing Natal.

#### **3.1.1 Objek Penelitian**

Dalam pelaksanaan skripsi ini peneliti mengambil tempat penelitian pada dinas pariwisata Kabupaten Mandailing Natal, yang beralamat di Komplek Perkantoran Payaloting Panyabungan, Kabupaten Mandailing Natal, Sumatera Utara Kode Pos 22978. Pada penelitian ini dibutuhkan jadwal serta tahapan penelitian untuk mencapai batas waktu dalam pembuatan sistem. Penelitian ini dilaksanakan pada bulan Mei 2019 hingga September 2019.

#### **3.1.2 Teknik Pengolahan Data dan Analisis Data**

Permasalahan merupakan latar belakang untuk membangun sebuah sistem yang baru, sering kali rekayasa perangkat lunak kesulitan dalam menentukan apa saja yang harus dilakukan oleh sistem. Deskripsi layanan merupakan hal yang paling penting bagi sistem untuk kebutuhan proses menemukan, menganalisis, mengolah, mendokumentasikan dan memeriksa layanan yang disebut dengan analisis kebutuhan data. Analisis data diperlukan agar sistem dapat mencapai tujuan yang diharapkan.

Analisis data yang telah dibuat diharapkan mampu berjalan sesuai dengan keinginan sebagai berikut :

- 1. Sistem mampu menampilkan persebaran titik lokasi wisata alam berdasarkan data yang telah di *input*.
- 2. Sistem dapat menampilkan detail informasi tentang wisata alam, gambar.

#### **3.2 Metode Pengumpulan Data**

Didalam penulisan skripsi ini dilakukan metode pengumpulan data yang dibutuhkan terkait dengan penelitian ini. Berikut ini metode pengumpulan data yang digunakan dalam penelitian:

#### **3.2.1 Observasi**

Pengumpulan data dengan observasi dilakukan dengan mengamati langsung obyek penelitian untuk mengetahui kegiatan yang dilakukan di kawasan Dinas Pariwisata Kabupaten Mandailing Natal yang berlokasi di Komplek Perkantoran Payaloting, Panyabungan, Kabupaten Mandailing Natal Kode Pos 22978 dan lokasi wisata Kabupaten Mandailing Natal yang berlangsung pada tanggal 1-7 Agustus 2019. Observasi ini dilakukan dibawah pengawasan Ibu Lyanawati Siregar, ST, MM selaku Bidang Pengembangan Destinasi Pariwisata Dinas Kabupaten Mandailing Natal.

#### **3.2.2 Wawancara**

Metode ini dilakukan dengan cara bertanya langsung kepada salah satu pegawai dibagian bidang promosi dan pemasaran pariwisata pada dinas pariwisata Kabupaten Mandailing Natal, tahapan wawancara ini juga dilakukan pada masyarakat mengenai promosi pariwasata kepada masyarakat. Dengan melakukan wawancara peneliti dapat mengetahui permasalahan yang ada sehingga dapat merumuskan kebutuhan untuk membangun sistem pariwisata pada Kabupaten Mandailing Natal.

Wawancara ini dilakukan pada :

Hari : Rabu dan Sabtu

Tanggal : 17 dan 20 Juli 2019 *User* : Efrida Yanti dan Nursakiah Rangkuti Jabatan : Pegawai dinas Pariwasata pada bidang promosi dan pemasaran pariwisata, masyarakat daerah Mandailing Natal Hasil : Mengetahui alur proses promosi dan pemasaran pariwasata kepada masyarakat.

#### **3.2.3 Analisis Dokumen**

Penelitian ini menggunakan analisis dokumen untuk meninjau dokumen yang disediakan oleh Dinas Pariwisata Kabupaten Mandailing Natal, dokumen yang dimiliki akan di gunakan di bab IV tahap *requirement planning.* Dokumen yang di dapatkan untuk dianalisis adalah dokumen profil, dokumen visi dan misi, dokumen struktur organisasi.

#### **3.3 Metode Pengembangan Sistem**

Metode pengembangan sistem yang digunakan dalam penelitian ini adalah *Rapid Application Development* (RAD) dipilih karena waktu pengerjaan yang singkat. Tahap dari *Rapid application Development* (RAD) adalah sebagai berikut:

a. *Requirement Planning* (Perencanaan Kebutuhan)

Pada tahap requirement planning, penulis melakukan beberapa kegiatan diantaranya:

1. Pengumpulan data dan syarat informasi, yaitu tahap mengumpulkan data untuk dapat mengidentifikasi sistem, diantaranya mengenai:

Profil Dinas Pariwisata Kabupaten Mandailing Natal yaitu data mengenai profil, sejarah, visi dan misi, tujuan, struktur organisasi. Untuk mendapatkan informasi umum mengenai organisasi, peneliti mengumpulkan dan mengalisis dokumen struktur organisasi dan dokumen tugas pokok pegawai Dinas Pariwisata Kabupaten Mandailing Natal.

b. *Workshop Desain* (Proses Desain)

Pada tahap ini penulis melakukan perancangan sistem usulan yang akan di kembangkan berdasarkan tahap *requirement planning,* agar sistem yang diusulkan dapat berjalan dengan baik dan dapat menjadi solusi dari permasalahan yang ada. Adapun tahap perancangan yang dilakukan adalah sebagai berikut:

1. Desain Proses

Pada tahap ini penulis mengidentifikasi aktor yang terlibat dalam sistem pengujian Website Pariwisata Alam dengan tugas antar aktor berdasakan informasi yang didapatkan peneliti pada tahap sebelumnya, *Tools* yang digunakan *Unified Modeling Langauage* (UML), dengan menggunakan *Draw.io.* Berikut ini diagram digunakan :

1.) Membuat *Use Case Diagram*

Pada tahap ini peneliti menggambarkan keterkaitan antara sistem usulan dengan aktor (admin), yaitu apa saja yang dapat dilakukan oleh pengunjung terhadap sistem melalui narasi *use case*.

2.) Membuat *Activity Diagran*

Pada tahap ini peneliti menggambarkan interaksi objek yang disusun dalam suatu urutan waktu dan hubungan timbal balik terhadap sistem WebGis Pariwisata Alam.

3) Membuat *Sequence Diagram*

Pada tahap ini peneliti menggambarkan alur dari sistem berjalan secara terstruktur.

4) Membuat *Class Diagram*

Tahap ini peneliti menggambarkan struktur sistem dari segi pendefinisian kelas-kelas yang akan dibuat untuk membangun sistem.

c. Spesiifikasi *Database*

Peneliti membuat spesifikasi *database* dari *skema database* yang telah dibuat.

- 1. Desain *Interface*
- 1) Rancangan Struktur Menu

Peneliti merancang struktur menu dari *admin*.

2) Rancangan *Interface*

Penulis merancang *interface* sistem yang akan dibuat untuk menggambarkan tampilan sistem.

d. *Implementation* (Implementasi)

Berdasarkan *requirement planning* dan *workshop design* pada tahap sebelumnya, barulah di implementasi menjadi sebuah sistem yang dapat digunakan dengan menggunakan bahasa pemrograman PHP, MySQL sebagai data *base server*, dan diterapkan dengan bantuan *apache server* sebagai *server localhost*. Tahap dari implementasi adalah sebagai berikut:

1. *Implementation* (Pengkodean)

Pada tahap ini dilakukan perancangan tampilan sistem berdasarkan proses, obyek, serta tampilan yang telah peneliti rancang pada tahap *workshop* design dan sesuai dengan data yang dibutuhkan sistem yang telah penulis dapatkan pada tahap *requirement planning*. Pengkodean aplikasi menggunakan bahasa pemrograman PHP dan basis data MySQL.

2. *Testing* (pengujian)

Pada tahap ini penulis melakukan pengujian pada sistem yang telah dibangun pada tahap pengkodean dengan metode *black-box*, dengan melakukan input data pada sistem dan melihat apakah masing-masing fungsi dalam sistem beroperasi dengan baik sesuai *requirement planning* dan *design workshop* atau tidak, dan melihat *output* sistem telah sesuai dengan *requirement planning* dan *design workshop* atau tidak. Dalam tahap ini digunakan XAMPP yang meliputi *apache* sebagai web *server* untuk menjalankan sistem informasi geografis pariwisata pada Kabupaten Mandailing Natal yang telah dibuat.

## **3.4 Kerangka Berpikir**

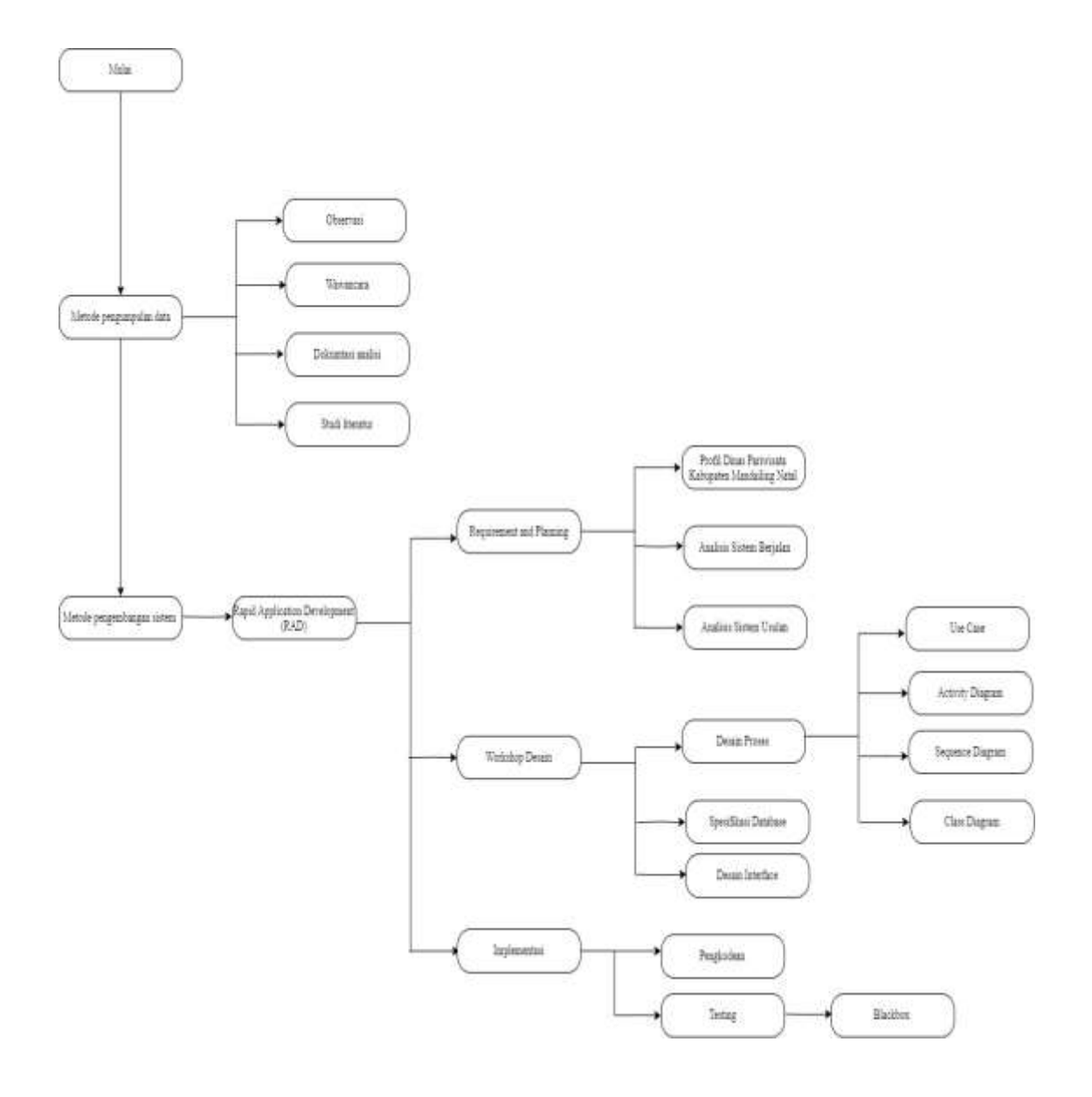

**Gambar 3.7** Kerangka Berpikir

## **BAB IV HASIL DAN PEMBAHASAN**

#### **4.1** *Requirement and Planning*

*Requirement and Planning* atau fase perencanaan syarat memiliki beberapa tahapan yang akan dijelaskan mengenai profil Dinas Pariwisata Kabupaten Mandailing Natal, analisis sistem berjalan, analisis sistem usulan.

#### **4.1.1 Profil Dinas Pariwisata Kabupaten Mandailing Natal**

Dinas Pariwisata Kabupaten Mandailing Natal adalah salah satu instansi kepemerintahan yang ditunjuk untuk melaksanakan urusan pemerintahan daerah dibidang Pariwisata berdasarkan asas otonomi dan tugas pembantuan yang mencakup antara lain:

- a. Menyusun rencana program dan kegiatan dibidang pariwisata.
- b. Melaksankan pelaksanaan program dan kegiatan di bidang Pariwisata.
- c. Mengkoordonasikan pelaksanaan program dan kegiatan bidang Pariwisata.
- d. Pelaksanaan pengendalian terhadap pelaksanaan program dan kegiatan di bidang Pariwisata.
- e. Melaksanakan Pembinaan pegawai di lingkungan dinas.
- f. Melaksanakan peminaan tekhnis dan administratif pada unit pelaksanaan tehnis dinas dan pejabat fungsional di lingkungan dinas.
- g. Memonitor serta mengevaluasi pelaksanaan tugas bawahan agar sasaran dapat dicapai sesuai dengan program kerja dan ketentuan yang berlaku.
- h. Meniliai prestasi bawahan sebagai bahan pertimbangan dalam pengembangan karir.
- i. Melaksankan tugas lain yang diberikan oleh Bupati sesuai dengan tugas dan fungsinya.
- j. Menyampaikan laporan hasil evaluasi sasaran dan pertimbangan di bidang tugas dan fungsinya kepada Bupati melalui Sekretaris Daerah.
- k. Perumusan dan kebijakan tehnis dinas di bidang perencanaan, pelaksanaan, pembinaan, evaluasi dan laporan penyelenggaraan sebagai urusan pemerintahan di bidang kebudayaan dan pariwisata sesuai dengan ketentuan dan atau peraturan perundang-undangan yang berlaku.
- l. Penyelenggaraan urusan pemerintahan dan pelayanan umum di bidang kebudayaan dan pariwisata sesuai dengan ketentuan dan atau peraturan perundang-undangan yang berlaku.
- m. Pembinaan dan pelaksannan tugas dinas dalam penyelenggaraan sebagai urusan pemerintahan di bidang kebudayaan dan pariwisata sesuai dengan ketentuan dan atau peraturan perundang-undangan yang berlaku.
- n. Pelaksanaan tugas lain yang diberikan oleh Bupati Mandailing Natal dengan tugas dan fungsi dinas.

#### **4.1.1.1 Visi, Misi dan Tujuan**

a. Visi

Dinas Pariwisata Kabupaten Mandailing Natal telah memiliki visi sebagai cita-cita yang akan dicapai pada akhir masa yang akan datang sebagai berikut:

Mewujudkan Kabupaten Mandailing Natal sebagai salah satu destinasi wisata Syari'ah unggulan di Sumatera Utara.

Makna dari pernyataan tersebut adalah bahwa Dinas Pariwisata Destinasi Pariwista Syari'ah, menjadi tujuan wisata yang unggul dalam hal daya tariknya (baik alam, seni budaya, maupun wisata buatan) yang berlandaskan nilai-nilai agamis dan budaya lokal. Unggulan mempunyai kelebihan, keutamaan destinasi pariwisata dalam bidang budaya pariwisataan.

b. Misi

Berdasarkan Visi Dinas Pariwisata Kabupten Mandailing Natal, tugas pokok dan fungsi Dinas Pariwisata serta masukan dari pihak yang berkepentingan (*stakeholders*) maka ditetapkan Misi Dinas Pariwisata Kabupaten Mandailing Natal sebagai berikut :

1. Mempersiapkan kader wisata yang berwawasan, mandiri, terampil, berjiwa kewirausahaan, peduli lingkungan dan nilai-nilai agamis dalam pengembangan Destinasi Wisata Syari'ah. Misi ini mengandung makna pengembangan pariwisata Sumber daya Manusia melalui pendidikan dan pelatihan, agar terbentuk wirausahaan/wati yang peduli pada lingkungan, memegang teguh nilai-nilai agama dan berperan serta dalam pengembangan tempat tujuan wisata yang agamis.

- 2. Pemeliharaan, pengembangan dan pelestarian Wisata Budaya di Mandailing Natal yang merupakan warisan budaya sebagai kekayaan daerah dan sekaligus aset budaya nasional. Misi ini mengandung makna menjaga dan mengembangkan kelestarian budaya Mandailing Natal secara berkesinambungan guna mempertahankan budaya daerah sekaligus merupakan unsur budaya nasional.
- 3. Pembangunan infrastruktur, prasarana dan sarana Menuju wisata religi, dan wisata alam dalam meningkatkan kunjungan lokal, wisata nusantara maupun wisatawan mancanegara. Misi ini mengandung makna pengembangan dan perbaikan infrastruktur guna mempermudah akses menuju destinasi wisata dalam meningkatkan jumlah kunjungan wisatawan baik wisata alam maupun wisata religi.
- c. Tujuan

Tujuan dan Sasaran Jangka Menengah Dinas Pariwisata:

- Misi I : Mempersiapkan kader wisata yang berwawasan, mandiri, terampil, berjiwa kewirausahaan, peduli lingkungan dan nilai agamis dalam pengembangan Destinasi Wisata Syari'ah.
- Tujuan : a. Meningkatnya kualitas Sumber Daya Manusia.
	- b. Membentuk manusia yang peduli Lingkungan.
	- c. Menciptakan destinasi wisata Syari'ah.
- Sasaran : a. Tersedianya Sumber daya Manusia pariwisata.
	- b. Tersedianya manusia yang peduli lingkungan.
	- c. Terciptanya Destinasi wisata Syari'ah.
- Misi II : Pemeliharaan, pengembangan dan pelestarian Wisata Budaya di Mandailing Natal yang merupakan warisan budaya sebagai kekayaan daerah dan sekaligus aset budaya nasional.
- Tujuan : a. Meningkatnya pelestarian wisata budaya.
	- b. Terciptanya budaya daerah sebagai aset budaya nasional.
- Sasaran : a. Terbinanya pelestarian wisata budaya.
	- b. Tertatanya budaya daerah sebagai aset budaya nasional.
- Misi III : Pembangunan infrastruktur, prasarana dan sarana Menuju wisata religi, dan wisata alam dlam meningkatkan kunjungan lokal, wisata nusantara maupun wisatawan mancanegara .
- Tujuan : a. Meningkatnya kualitas infratruktur menuju tempat wisata.
	- b. Meningkatnya kunjungan wisata local dan wisatawan mancanegara.
- Sasaran : a. Tertatanya infrastruktur menuju tempat wisata.
	- b. Tersedianya tempat wisata alam dan bahari yang religious.

#### **4.1.1.2 Strukrur Organisasi**

Tugas, fungsi dan struktur organisasi dinas pariwisata berdasarkan Keputusan Bupati Mandailing Natal tentang Organisasi dan Tata Kerja Dinas Pariwisata Kabupaten Mandaing Natal mempunyai tugas Pokok : "Melaksanakan urusan pemerintahan daerah dibidang Pariwisata berdasarkan asas otonomi dan tugas pembantuan".

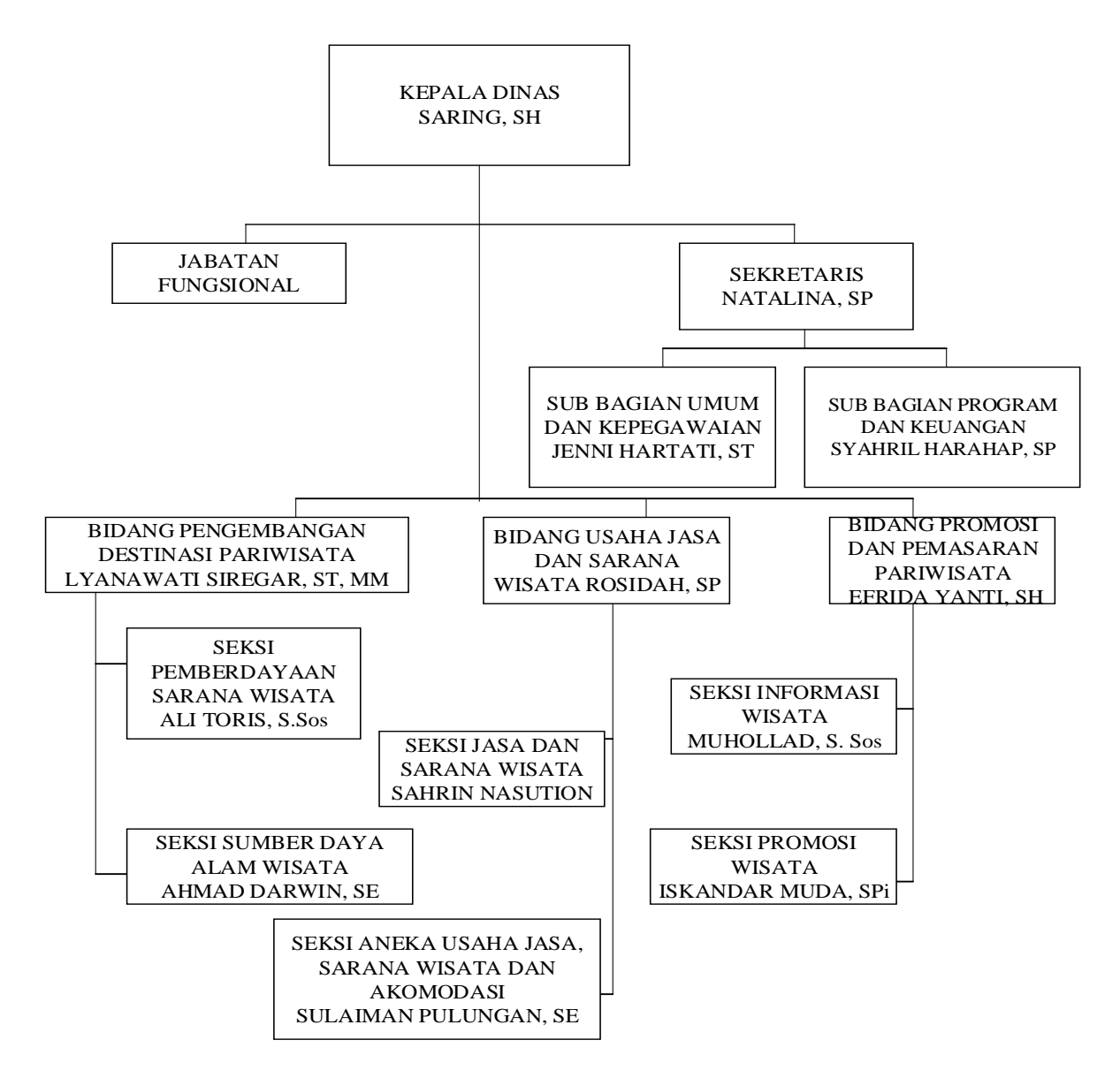

**Gambar 4.8** Struktur Organisasi Dinas Pariwisata Mandailing Natal

Untuk menyelenggarakan tugas pokok sebagaimana dimaksud diatas, Dinas Pariwisata Kabupten Mandailing Natal mempunyai fungsi sebagai berikut :

- a. Menyusun rencana program dan kegiatan dibidang pariwisata.
- b. Melaksankana pelaksanaan program dan kegiatan di bidang Pariwisata.
- c. Mengkoordonasikan pelaksanaa program dan kegiatan bidang Pariwisata.
- d. Pelaksanaan pengendalian terhadap pelaksanaan program dan kegiatan di bidang Pariwisata.
- e. Melaksanakan Pembinaan pegawai di lingkungan dinas.
- f. Melaksanakan peminaan tekhnis dan administrative pada unit pelaksanaan tehnis dinas dan pejabat fungsional di lingkungan dinas.
- g. Memonitor serta mengevaluasi pelaksanaan tugas bawahan agar agar sasaran dapat dicapai sesuai dengan program kerja dan ketentuan yang berlaku.
- h. Meniliai prestasi bawahan sebagai bahan pertimbangan dalam pengembangan karir.
- i. Melaksankan tugas lain yang diberikan oleh Bupati sesuai dengan tugas dan funsinya.
- j. Menyampaikan laporan hasil evaluasi sasaran dan pertimbangan di bidang tugas dan fungsinya kepada Bupati mealui Sekretaris Daerah.
- k. Perumusan dan kebijakan tehns dinas di bidang perncanaan, pelaksanaan, pembinaan, evaluasi dan laporan penyelenggaraan sebagai urusan pemerintahan di bidang kebudayaan dan pariwisata sesuai dengan ketentuan dan /atau peraturan perundang-undangan yang berlaku.
- l. Penyelenggaraan urusan pemerintahan dan pelayanan umum di bidang kebudayaan dan pariwisata sesuai dengan ketentuan dan/atau peraturan perundang-undangan yang berlaku.
- m. Pembinaan dan pelaksannan tugas dinas dalam penyelenggaraan seagai urusan pemerintahan di bidang kebudayaan dan pariwisata sesuai dengan ketentuan dan atau peraturan perundang-undangan yang berlaku.
- n. Pelaksanaan ugas lain yang diberikan oleh Bupati Mandailing Natal dengan tugas dan fungsi dinas.

Sedangkan tugas pokok dan fungsi masing-masing sekretariat dan bidang di lingkungan unit kerja Dinas Pariwisata Kabupaten Mandailing Natal adalah sebagai berikut :

1. Sekretariat :

Sekretariat dipimpin oleh seorang Sekretaris Dinas mempunyai tugas melaksanakan Administrasi Umum, Pengkoordinasian Perencanaan dan Evaluasi serta pengelolaan Keuangan dinas. Untuk melaksanakan tugas sebagaimana dimaksud di atas, Sekretariat menyelenggarakan fungsi :

- a. Pengelola dan pelanyanan administrasi umum kepegawaian keuangan dan perlengkapan untuk mendukung kelancaran pelaksanaan ugas dan fungsi dinas.
- b. Pengkoordinasian pelaksnaaan penyusunan program, evaluasi, pelaporan dan kegiatan di lingkungan Dinas.
- c. Penyelenggaraan hubungan kerja di bidang adminstrasi dengan satuan kerja perangkat daerah terkait.
- d. Pelaksanaan tugas lain yang diberikan oleh kepala dinas sesuai dengan tugas dan fungsinya.
- e. Menyusun rencana Sekretariat berdasarkan rencanan kerja Dinas.
- f. Menyelenggarakan administrasi umum, kepegawaian, keuangan dan perlengkapan untuk mendukung kelancaran pelaksanaan tugas dan fungsi Dinas.
- g. Mengkordinasikan pelaksanaan penyusunan program dan kegiatan di lingkungan Dinas.
- h. Menyelenggarakan hubungna kerja di bidang administrasi dengan satuan kerja Pernagkat daerah terkait.
- i. Mengkordinasikan bawahan agar terjalin kerjasama yang baik dan saling mendukung.
- j. Menilai hasil kerja bawahan untuk bahan pertimbangan karier.
- k. Melaksanakan tugas kedinasan yang diberikan olah atasan sesuai dengan tugas pokok dan fungsinaya.
- l. Melaporkan hasil pelaksanaan tugas/kegiatan kepada atasan.
	- 2. Bidang Pengembangan Destinasi Pariwisata

Bidang Pengembangan Destinasi Pariwisata mempunyai tugas menyelenggarakan pembinaan, pengembangan dan pemamfaatan objek wisata, sarana, tenaga kerja kepariwisataan dan sumberdaya alam wisata dan penyusunan master plan pariwisata. Untuk melaksanakan tugas sebagaimana dimaksud, Bidang Pengembangan Destinasi Pariwisata menyelenggarakan fungsi :

a. Pembinaan dan pengembangan objek wisata, tenaga kerja pariwisata dan

sumberdaya alam wisata.

b. Pemantauan dan evaluasi kegiatan dan pembinaan, pengembangan objek wisata,

tenaga kerja kepariwisataan dan sumber daya alam wisata.

- c. Menyusun laporan pelaksanaan dan evaluasi kegatan pembinaan dan pengembangan obyek wisata dan usaha jasa kepariwisataan
- d. Menilai hasil kerja bawahan untuk bahan pertimbangan karir.
- e. Melaporkan hasil pelaksanaan tugas/kegiatan kepada atasa.
- f. melaksanakan tugas lain yang diberikan oleh kepala dinas sesuai dengan tugasnyadan fungsinya.
	- 3. Bidang Usaha Jasa dan Sarana Wisata

Bidang Usaha Jasa dan Sarana Wisata mempunyai tugas pembinaan dan pengelolaan bidang usaha jasa dan sarana wisata, melaksankana tugas-tugas lain yang diberikan oleh kepaala dinas sesuai dengan bidang tugasnya. Untuk melaksanakan tugas sebagaimana dimaksud, Bidang Usaha Jasa dan Sarana Wisata menyelenggarakan fungsi :

- a. Penuyusuna rencana program kerja di bidnag usaha jasa dan sarana wisata yang meliputi kegiatan perencanaan, pelaksanaan dan pengawasan operasional.
- b. Pembinaan pengembangan usaha jasa dan sarana wisata.
- c. Pemberian izin usaha jasa dan sarana wisata.
- d. Penyusunan standar pelayanan minimal di bidang usaha jasa dan sarana wisata.
- e. Penyusunan rencana pemantauan dan evaluasi kegiatan obyek wisata , uasaha jasa wisata dan srana wisata.
- f. Penyusunan jadwal pelaksanaan pengembangan dan evaluasi kegiatan.
	- 4. Bidang Promosi dan Pemasaran Parawisata

Bidang Promosi dan Pemasaran Parawisata mempunyai tugas pembinaan dan pemantauandalam rangka pengembangan jaringan usaha pemasaran wisata. Untuk melaksanakan tugas sebagaimana dimaksud, Bidang Promosi dan Pemasaran Parawisata menyelenggarakan fungsi :

- a. Melaksankan upaya pengembangan wisata.
- b. Peningkatan kerjasama pemasaran baik di dalam maupun didalam laur negeri dengan menonjolkan keunggulan-keunguan daerah.
- c. Peningkatan koordinasi pengembangan usaha jasa dan sarana wisata.jaringan aksebilitas.
- d. Pelaksanaan promosi intensip di dalam dan luar negeri.
- e. Perancangan dan mensinergikan pembuatan even untuk meningkatan kunjungan.
- f. Peningkatan kemitraan pengembangan produk dan pomisi
- g. Peningkatan pembengunan sistem informasi pelayanan kepariwisataan
- h. Pelaksanaan tugas lain yang diberikan oleh kepala dinas sesuai dengan tugas dan fungsinya.

#### **4.1.1.3 Logo Dinas**

Logo merupakan lambang suatu gambar atau sekedar sketsa degan arti tertentu dan mewakili suatu arti dari perusahaan, daerah, organisasi produk, negara, lembaga dan hal lainnya. Logo sangat penting karena itu merupakan identitas diri yang akan membedakan dari yang lain. Berikut ini merupakan logo Dinas Kabupaten Mandailing Natal:

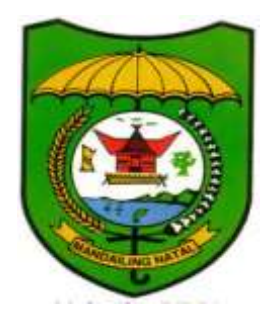

**Gambar 4.9** Logo Dinas

a. Makna Logo:

Peraturan Daerah Tk. II Mandailing Natal Nomor 40 Tahun 1999 Tentang Lambang dan Motto Daerah antara lain, menetapkan bagian, susunan, bentuk penempatan dan makna warna, penggunaan, larangan dan motto daerah. Lambang Daerah Kabupaten Mandailing Natal terdiri dari 4 bagian:

- 1. Perisai Lambang Daerah
- 2. Nama Daerah
- 3. Pengapit Lambang Daerah
- 4. Payung Kebesaran Adat

Perisai lambang daerah , payung kebesaran adat, pengapit lambang daerah dan motto daerah yang dimaksud disusun sedemikian rupa sehingga nama daerah berada dalam perisai lambing daerah.

- b. Penempatan warna pada Lambang Daerah adalah sebagai berikut:
	- 1. Perisai berbentuk jantung, warna hijau
	- 2. Payung warna kuning
	- 3. Bagas godang (rumah adat) berwarna hitam dan merah
	- 4. Tungku pohon karet berwarna coklat
	- 5. Pohon sawit berwarna hijau
	- 6. Gordang Sembilan berwarna coklat hitam
	- 7. Perairan berwarna biru
	- 8. Hamparan sawah dan gunung
	- 9. Ikan berwarna kuning emas
- c. Pengertian Lambang Perisai:
	- 1. Payung melambangkan sebagai pelindung pada bulan Agustus 1945.
- 2. Bagas godang/Rumah adat melambangkan bahwa menyelesaikan permasalahan melalui musyawarah sesuai dengan kebudayaan setempat.
- 3. Tungku pohon karet melambangkan keuletan masyarakat untuk mengolah potensi wilayah.
- 4. Pohon sawit melambangkan kekayaan alam yang melimpah
- 5. Gordang sembilan melambangkan alat kesenian yang bisa mempersatukan berbagai etnis.
- 6. Perairan melambangkan masyarakat yang agamis.
- 7. Hamparan sawah dan gunung Bukit Barisan melambangkan kemakmuran dan kebahagiaan.
- 8. Ikan melambangkan bisuk dohot poda (kecerdikan dan nasehat) sebagai ciri khas bagi masyarakat Kabupaten Mandailing Natal.
- 9. Tujuh belas kuntum kapas, delapan lambing dalam lingkaran dan empat puluh lima butir padi menggambarkan gambarkan tanggal, bulan dan tahun kemerdekaan dimana ketiganya yang melambangkan khebineka kebudayaan yang mencerminkan kebesaran bangsa, patriotism dan membela keadilan serta kebenaran.
- 10. Burung wallet melambangkan hemat dan bersahaja.

### **4.1.2 Analisis Sistem Berjalan**

Berdasarkan pengamatan dan observasi yang telah dilakukan penulis, berikut ini adalah alur kerja pengujian Website pariwisata alam Mandailing Natal pada Dinas pariwisata Mandailing Natal:

- a. Saat ini proses promosi untuk pariwisata ada di website pemerintahan Mandailing Natal dan data mengenai wisata tersebut belum lengkap.
- b. Belum efisen, dikarenakan pencatatan data pariwisata masih di *Microsoft Excel.*

Adapun kelebihan dari sistem yang sedang berjalan hanya membutuhkan space sedikit dari perangkat lunak ataupun perangkat keras, karna hanya menggunakan website Pemerintahan Mandailing Natal dan *Microsoft Excel.*

### **4.1.3 Analisis Sistem Usulan**

Peneliti mengusulkan untuk membangun sebuah sistem pariwisata alam. Sistem yang akan dibangun diharapkan dapat membantu dalam memperkenalkkan wisata alam pada wisatawan. Adapun gambaran sistem yang akan dibangun sebagai berikut:

- 1. Sistem yang diusulkan merupakan sistem yang berbasis web sehingga dapat dengan mudah dalam mengaksesnya.
- 2. Pengunjung dapat mengetahui informasi tentang potensi wisata yang ada di kabupaten Mandailing Natal.
- 3. Pengunjung dapat mengetahui berita tentang perkembangan Mandailing Natal.
- 4. Membantu pihak pemerintah dalam memperkenalkan potensi yang ada di daerah Mandailing Natal.

### **4.1.3.1 Gambaran Analisis Sistem Usulan**

Sistem usulan yang akan dibangun merupakan sebuah aplikasi yang menggunakan web browser sebagai media *interface* nya. *User* dapat menjalankan sistem ini di berbagai web browser (*chrome, torch*, dan lain sebagainya). Berikut gambaran dari sistem usulan yang dimaksud :

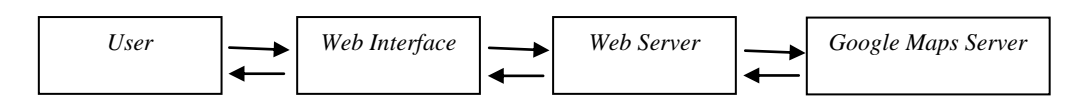

**Gambar 4.10** Gambaran sistem usulan

## **4.2** *Workshop Design*

Setelah menganalisa sistem, tahap selanjutnya desain sistem, Desain sistem dibuat untuk mengethaui gambaran sistem. Dalam tahap ini, dilakukan desain proses, desain *database*, dan desain *interface* sistem.

## **4.2.1 Desain Proses**

Pada tahap ini merancang sistem yang di usulkan menggunakan UML, terdiri dari *Use Case, Activity Diagram, Class Diagram* dan *Sequence Diagram:* 

## **4.2.1.1** *Use Case* **Diagram**

*Use case* diagram berfungsi untuk melakukan pekerjaan tertentu yang menggambarkan bisnis proses sitem itu sendiri. Berdasarkan studi kasus yaitu Sistem Informasi Geografis Pariwisata Pada Kabupaten Mandailing Natal, diagram *use case* yang akan digunakan untuk menjelaskan fitur yang dapat digunakan oleh admin. Diagram ini juga digunakan untuk verifikasi apakah fungsi yang dijelaskan di dalam *use case* telah di implementasikan dalam sistem tersebut. berikut rancangan *use case* diagram dalam studi kasus sistem informasi geografis pariwisata pada Kabupaten Mandailing Natal.

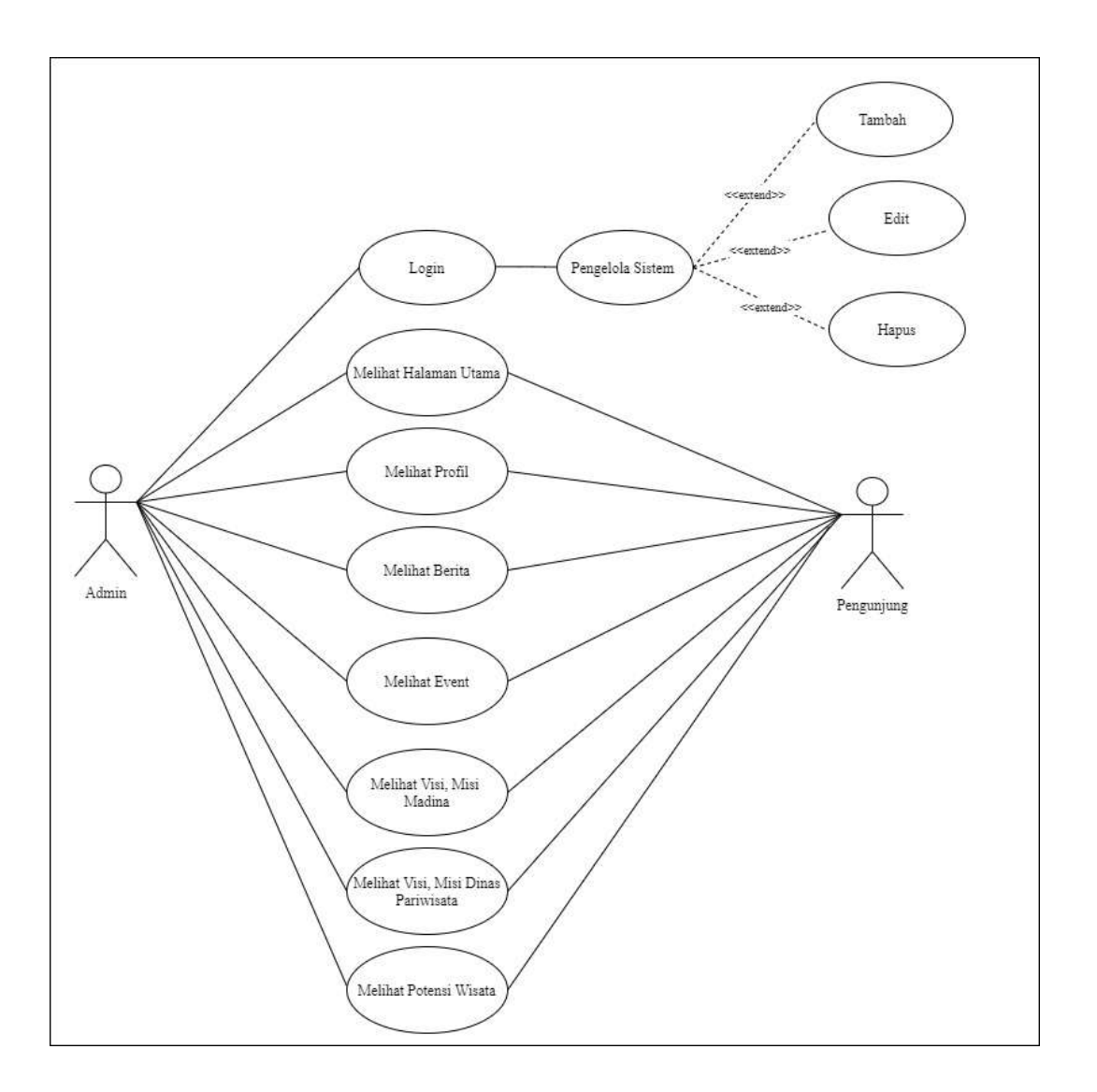

**Gambar 4.11** *Use Case Diagram*

## **4.2.1.2** *Activity Diagram*

Tahap selanjutnya membuat *activity diagram* untuk menggambarkan aktivitas sistem sehingga menggambarkan aktivitas yang dapat dilakukan oleh sistem. Berikut ini gambar *activity diagram* pada sistem informasi geografis pariwisata pada Kabupaten Mandailing Natal.

### 1. *Activity Diagram Login*

Aktifitas login diterangkan dalam langkah state, dimulai dari aktifitas menjalankan sistem, kemudian menginputkan *username* dan *password* setelah tampilan login terbuka, dan terakhir menekan tombol *login* untuk masuk ke halaman utama admin. Berikut rancangan *activity diagram login* :

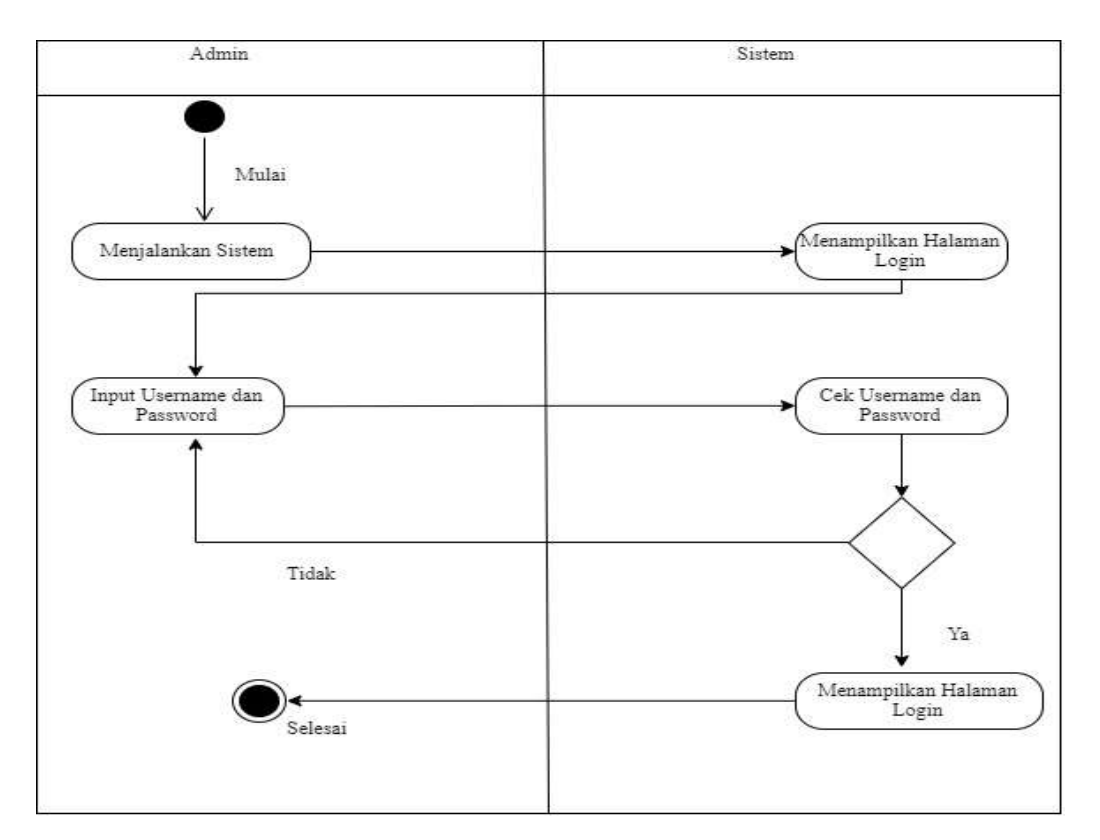

**Gambar 4.12** *Activity Diagram Login*

### 2. *Activity Diagram Logout*

Aktifitas logout dilakukan oleh langkah state, yang dimulai dari menekan tombol *logout,* yang mana akan diverifikasi oleh sistem untuk keluar dari tampilan admin dan kembali ke aktifitas *login*. Berikut activity diagram *logout*:

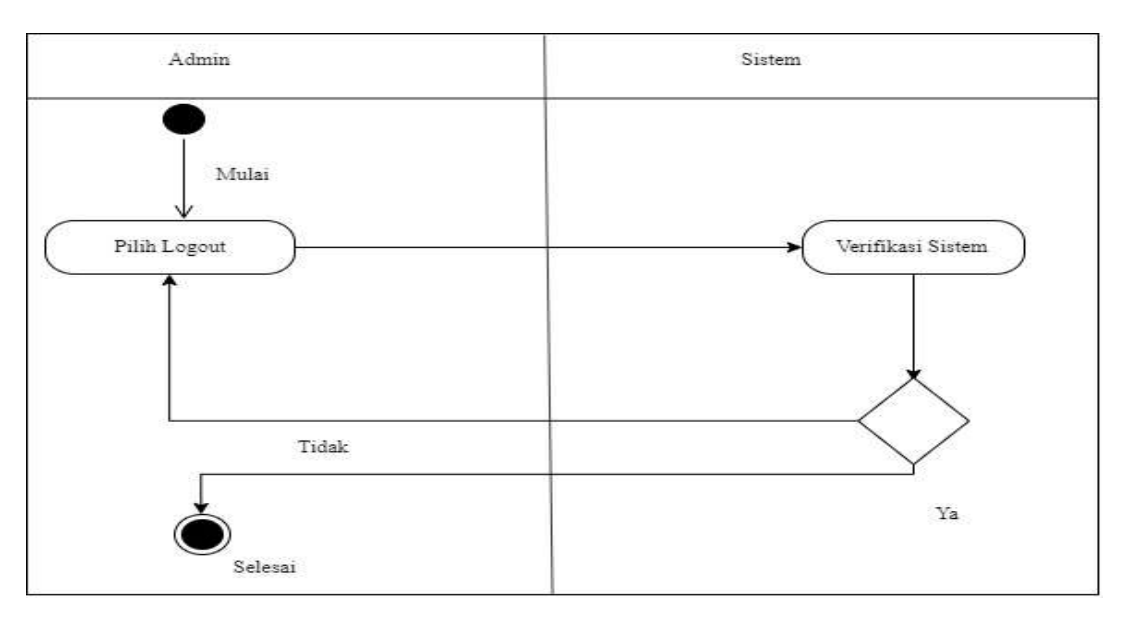

**Gambar 4.13** *Activity Diagram Logout*

# 3. *Activity Diagram* Info Wisata

*Activity diagram* informasi wisata dimulai dengan memilih info setelah pengguna memilih, sistem akan menapilkan informasi dari wisata yang pengguna pilih.

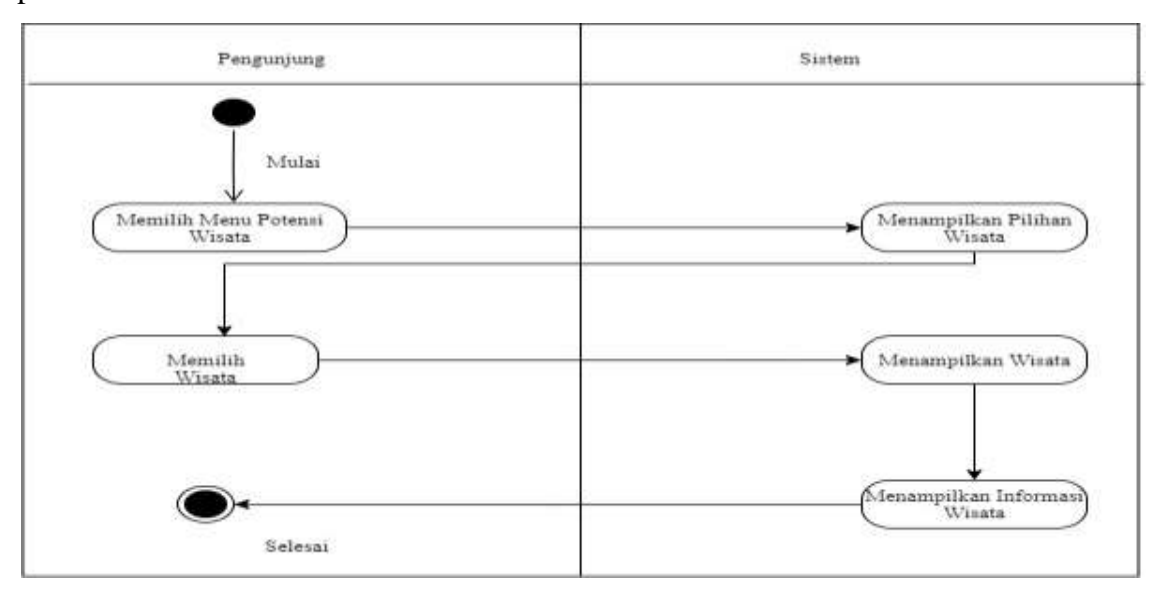

**Gambar 4.14** *Activity Diagram* Menampilkan Info Wisata

### **4.2.1.3 Sequence Diagram**

## 1. *Sequence Diagram* Objek Wisata

Untuk dapat memilih menu "Objek Wisata" maka pengunjung terlebih dahulu menjalankan sistem informasi geografis pariwisata pada Kabupaten Mandailing Natal kemudian masuk ke tampilan, selanjutnya akan muncul menu aktivitas utama, kemudian pengunjung dapat memilih menu "Objek Wisata". Setelah pengunjung memilih menu tersebut, sistem menampilkan pilihan dari data lokasi wisata. Selanjutnya sistem akan menampilkan titik lokasi wisata yang ditampilkan. Untuk lebih jelasnya *sequenc diagram* menu "Objek Wisata".

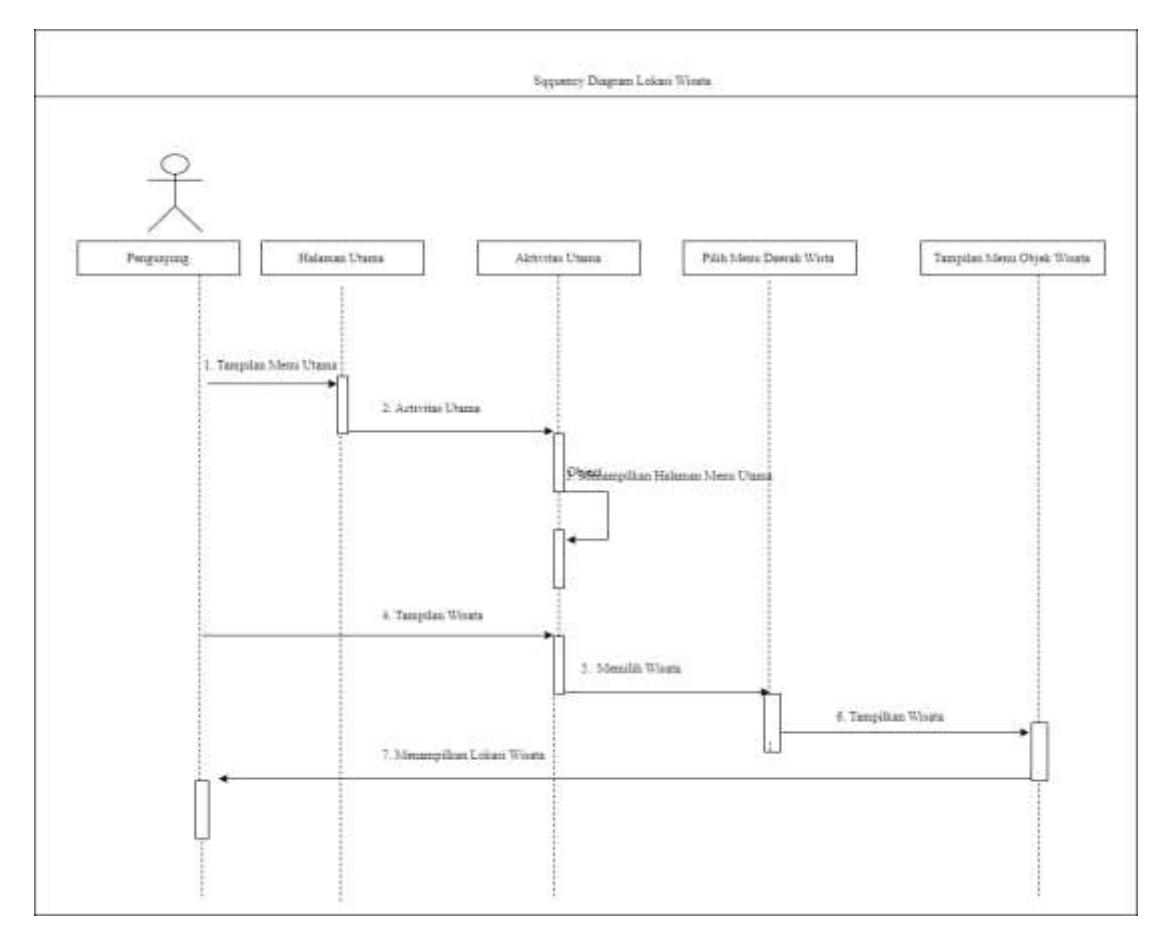

**Gambar 4.15** *Sequence Diagram* Objek Wisata

## 2. *Sequnce Diagram* Tambah Data Wisata

Untuk dapat memilih menu "Tambah" maka admin terlebih dahulu menjalankan sistem informasi geografis pariwisata pada Kabupaten Mandailing Natal kemudian masuk ke tampilan, selanjutnya akan muncul menu aktivitas utama, kemudian pengguna dapat memilih menu "Objek Wisata". Setelah admin memilih menu tersebut, sistem menampilkan pilihan dari data lokasi wisata. Selanjutnya sistem akan menampilkan titik lokasi wisata. Untuk lebih jelasnya *sequence diagram* menu "Objek Wisata".

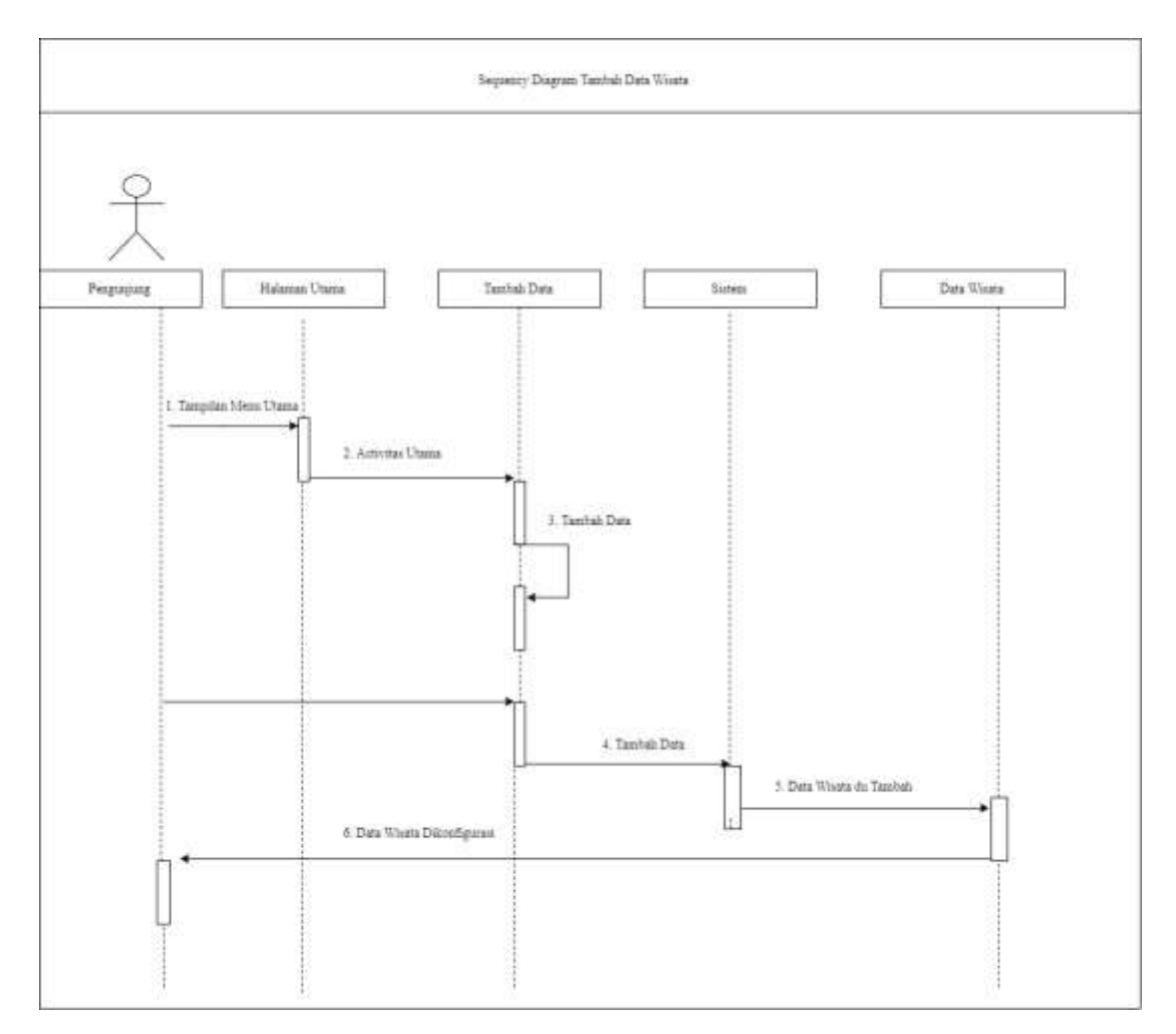

**Gambar 4.16** *Sequence Diagram* Tambah Data Wisata

### **4.2.1.4 Class Diagram**

*Class diagram* menunjukkan hubungan antar *class* dalam sistem yang sedang dibangun dan bagaimana *class* tersebut saling berhubungan untuk saling berkolaborasi untuk mencapai suatu tujuan tertentu. Adapun *class diagram* di dalam Sistem Informasi Geografis Pariwisata Pada Kabupaten Mandailing Natal adalah sebagai berikut:

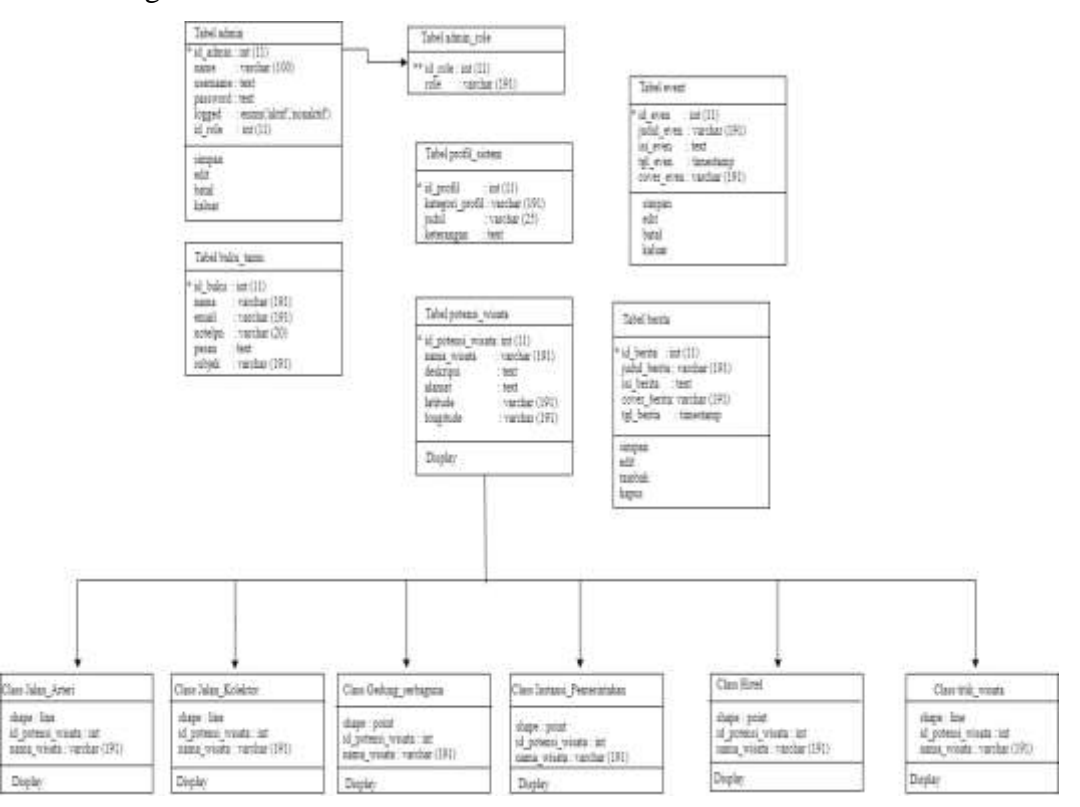

**Gambar 4.17** *Class Diagram*

Keterangan : \* Primary Key

\*\* Foreign Key

#### **4.2.2 Spesifikasi Database**

Adapun spsesifikasi database pada sistem informasi pariwisata pada Kabupaten Mandailing Natal antara lain:

a. Tabel Admin

Nama Tabel : admin

*Primery Key* : id\_admin

| No. | Nama Field | Tipe Data | Ukuran          |
|-----|------------|-----------|-----------------|
| 1.  | Id_admin   | Int       | 11              |
| 2.  | Nama       | Varchar   | 100             |
| 3.  | Username   | Varchar   | 100             |
| 4.  | Email      | Text      |                 |
| 5.  | Password   | Text      |                 |
| 6.  | Logged     | Enum      | Aktif, nonaktif |
| 7.  | Id_role    | Int       | 11              |

**Tabel 4.10** Tabel Admin

b. Tabel Admin Role

Nama Tabel : admin role

*Foreign Key* : id\_role

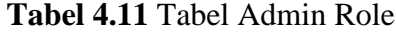

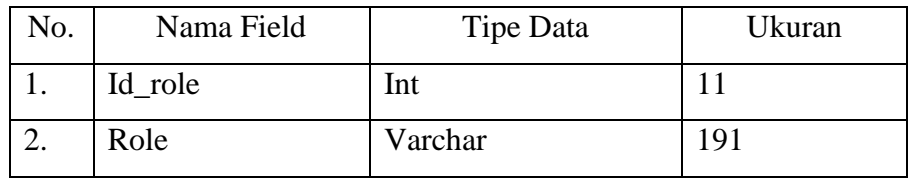

c. Tabel Berita

Nama Tabel : berita

*Primery Key* : id\_berita

## **Tabel 4.12** Tabel Berita

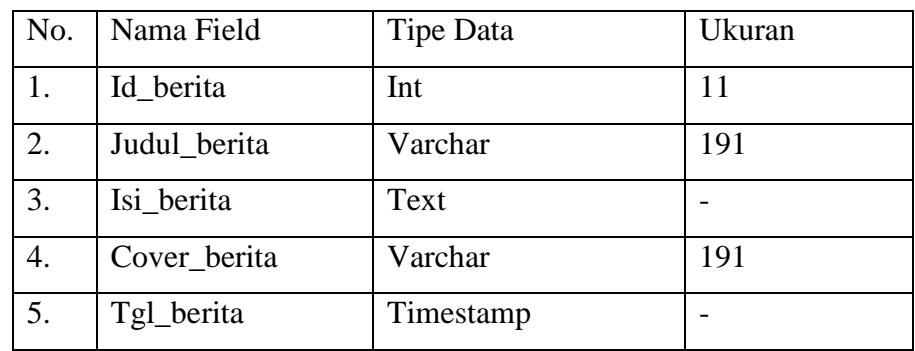

## d. Tabel Buku Tamu

Nama Tabel : buku\_tamu

*Primery Key* : id\_buku\_tamu

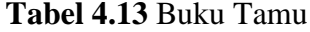

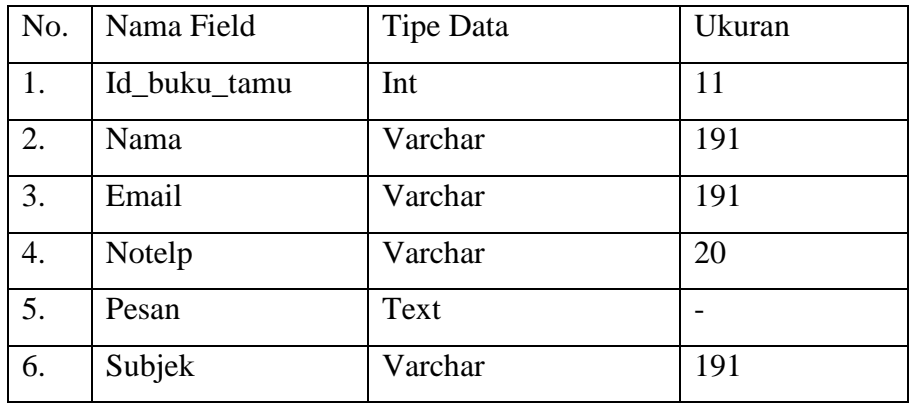

## e. Tabel Even

Nama Tabel : even

*Primery Key* : id\_even

**Tabel 4.14** Event

| No. | Nama Field | <b>Tipe Data</b> | Ukuran |
|-----|------------|------------------|--------|
| 1.  | Id_even    | Int              | 11     |
| 2.  | Judul even | Varchar          | 191    |
| 3.  | Isi_even   | Text             |        |
| 4.  | Tgl_even   | Timestamp        |        |
| 5.  | Cover_even | Varchar          | 191    |

f. Tabel Potensi Wisata

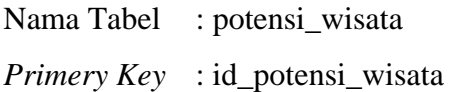

| No.              | Nama Field        | Tipe Data | Ukuran |
|------------------|-------------------|-----------|--------|
| 1.               | Id_potensi_wisata | Int       | 11     |
| 2.               | Nama_wisata       | Varchar   | 191    |
| 3.               | Deskripsi         | Text      |        |
| $\overline{4}$ . | Alamat            | Text      |        |
| 5.               | Latitude          | Varchar   | 191    |
| 6.               | Longitude         | Varchar   | 191    |

**Tabel 4.15** Objek Wisata

g. Tabel Sistem

Nama Tabel : sistem

*Primery Key* : id\_profil

# **Tabel 4.16** Sistem

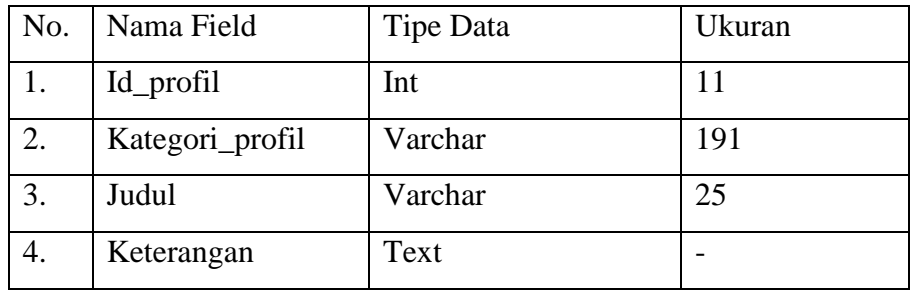

## **4.3 Desain Antar Muka (***Interface***)**

Struktur menu ini digunakan untuk user dan admin untuk memudahkan dalam pengeporesaian Sistem Informasi Geografis Pariwisata Pada Kabupaten Mandailing Natal.

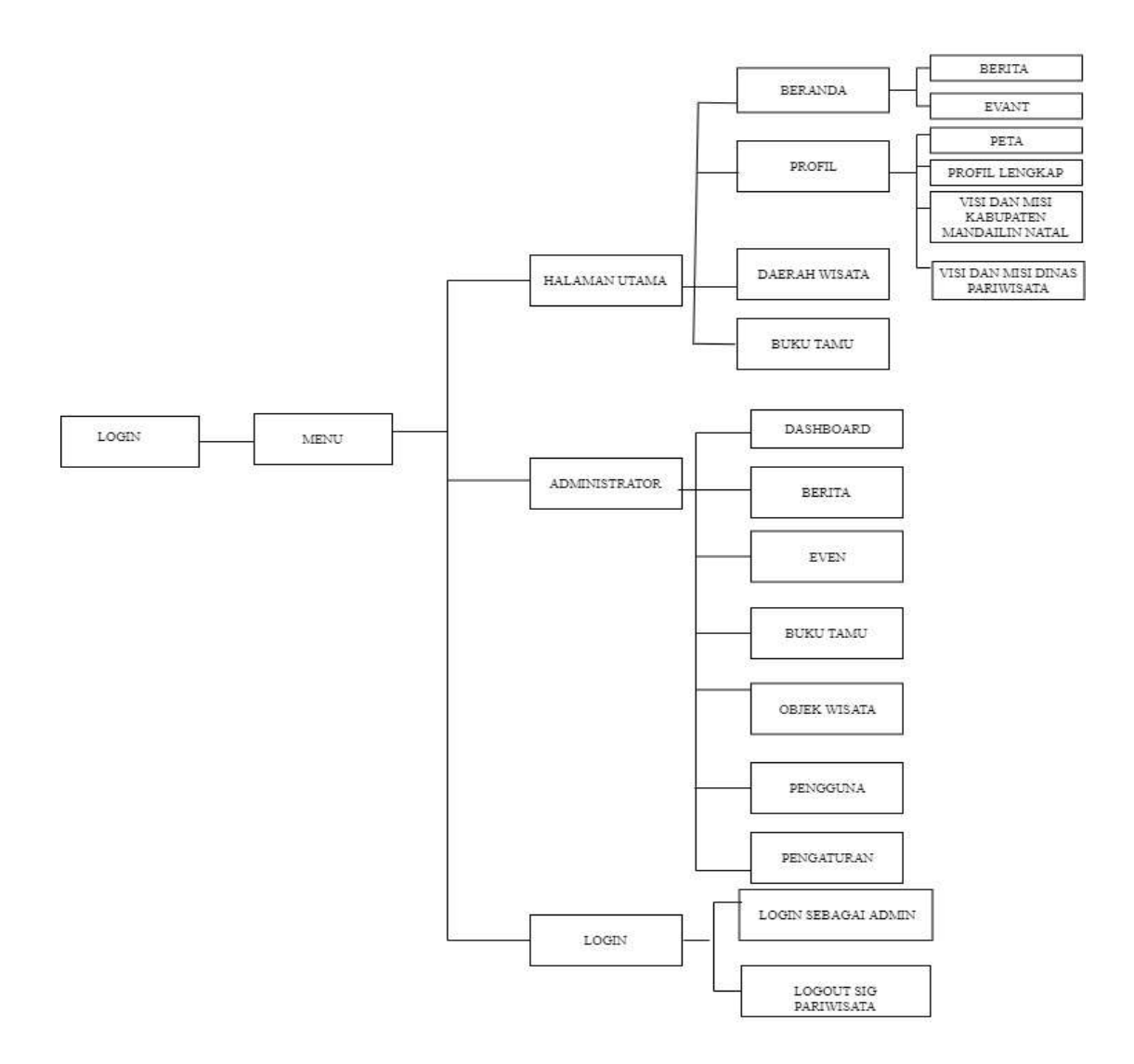

**Gambar 4.18** Desain antarmuka

Perancangan *layout*, akan menggambarkan *interface* anatarmuka sistem yang nantinya akan dibuat (gambar perancangan terlampir). Perancangan *layout* dibedakan menjadi beberapa halaman antara lain, sebagai berikut:

### 1. Desain Halaman Utama

Halaman utama ini merupakan halaman yang pertama kali akan muncul ketika pengunjung masuk ke sistem Pariwisata Kabupaten Mandailing Natal. Dalam gambar 4.19 terdapat beberapa menu antara lain, Beranda, Profil, Objek Wisata, Buku tamu. Dalam hal ini pengunjung dapat mengakses beranda, di dalam beranda ini terbagi lagi submenu yaitu, berita dan event. Dan di menu profil ini terbagi lagi submenu yaitu, peta, profil lengkap, visi dan misi Kabupaten Mandailing Natal, visi dan misi Dinas Pariwisata, pada objek wisata akan nampilkan langsung daftar beberapa pilihan objek wisata. Dalam ini juga pengunjung mengirim pesan apa yang ingin disampaikan yang bisa di lihat pada menu buku tamu.

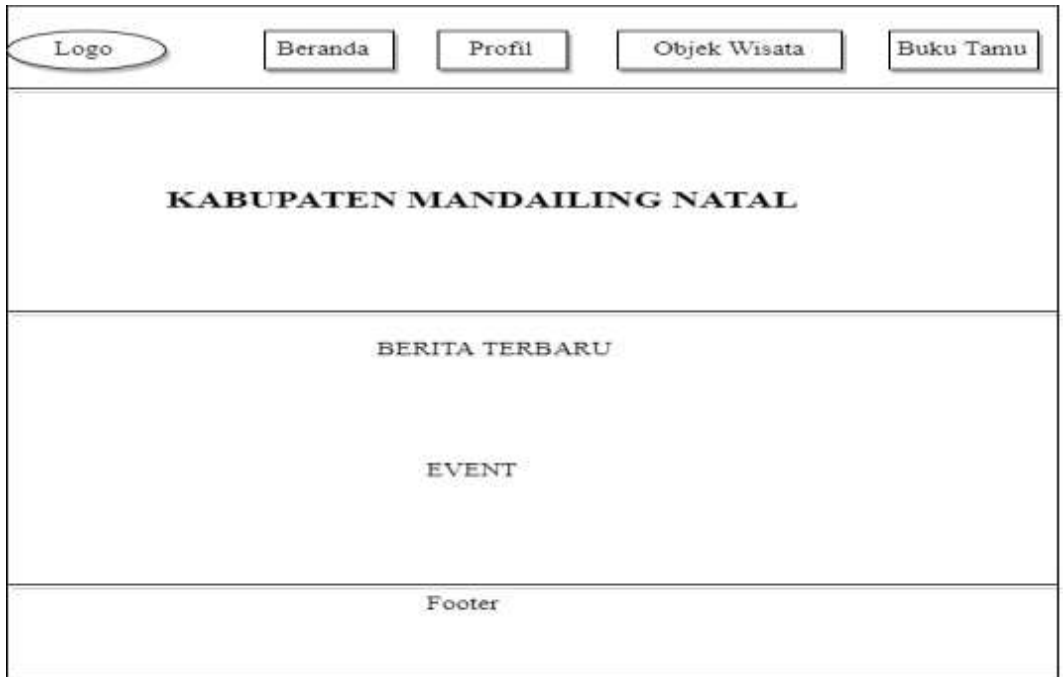

**Gambar 4.19** Desain Halaman Utama

## 2. Desain halaman Berita

Pada halaman ini, pengunjung dapat melihat berita terbaru yang telah dimuat oleh admin. Salah satu tugas admin adalah untuk meng update berita yang terdapat pada sistem.

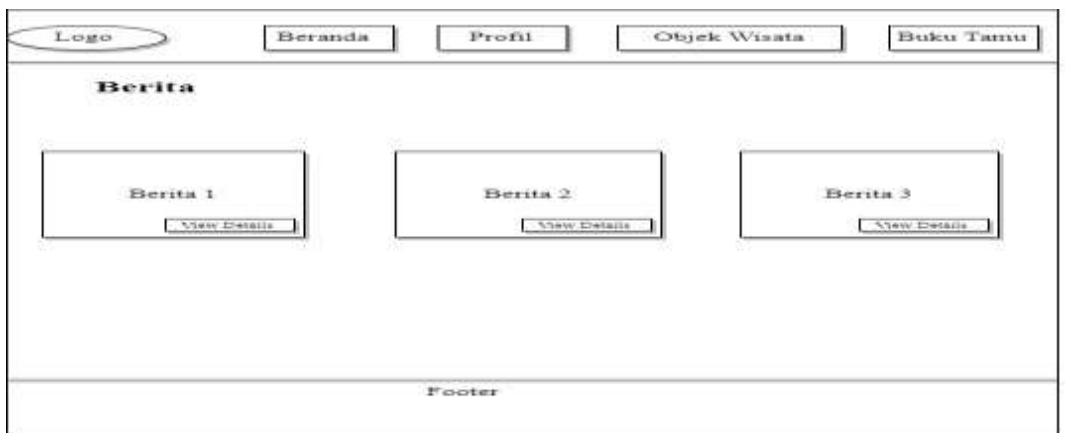

**Gambar 4.20** Desain Halaman Berita

## 3. Desain halaman *Event*

Pada halaman ini, pengunjung dapat melihat *event* terbaru yang telah dimuat oleh admin. Salah satu tugas admin adalah untuk meng update event yang terdapat pada sistem.

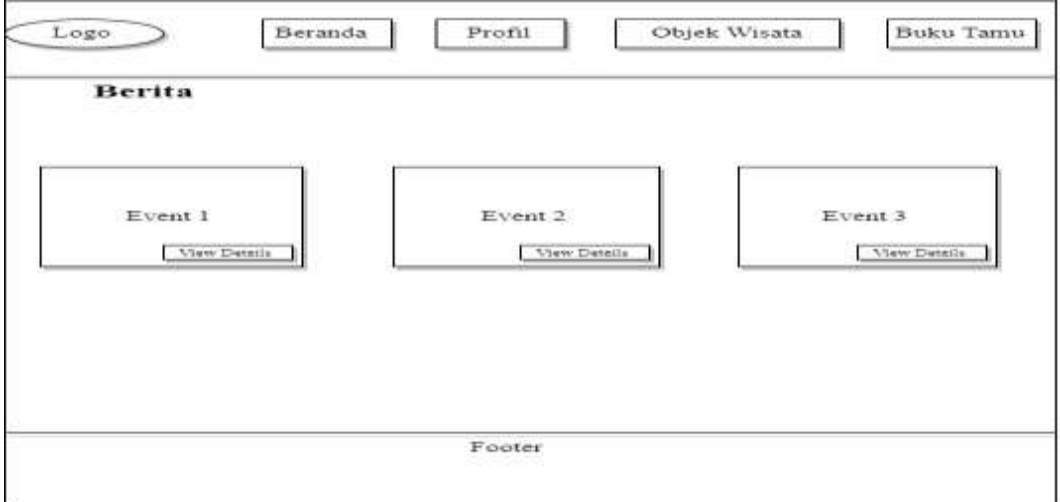

**Gambar 4.21** Desain Halaman *Event*

4. Desain halaman Profil

Pada halaman ini dijelaskan profil Dinas Pariwisata Kabupaten Mandailing Natal sekaligus dengan visi dan misinya. Dalam hal ini submenu profil Dinas Pariwisata Kabupaten Mandailing Natal terdapat pada menu Profil.

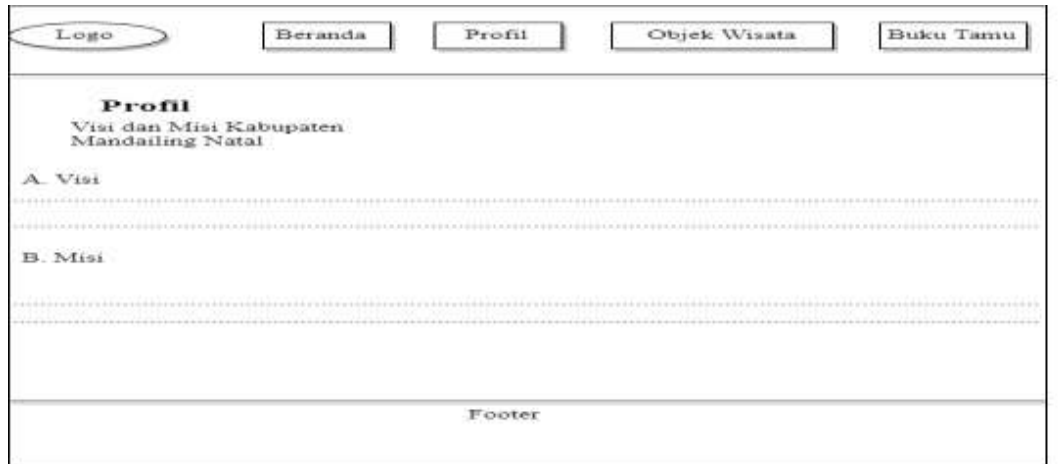

**Gambar 4.22** Desain Halaman Profil Dinas Pariwisata

5. Desain halaman Objek Wisata

Pada halaman ini menampilkan menu dari objek wisata yang berisi tentang wisata dan menampilkan persebaran titik wisata.

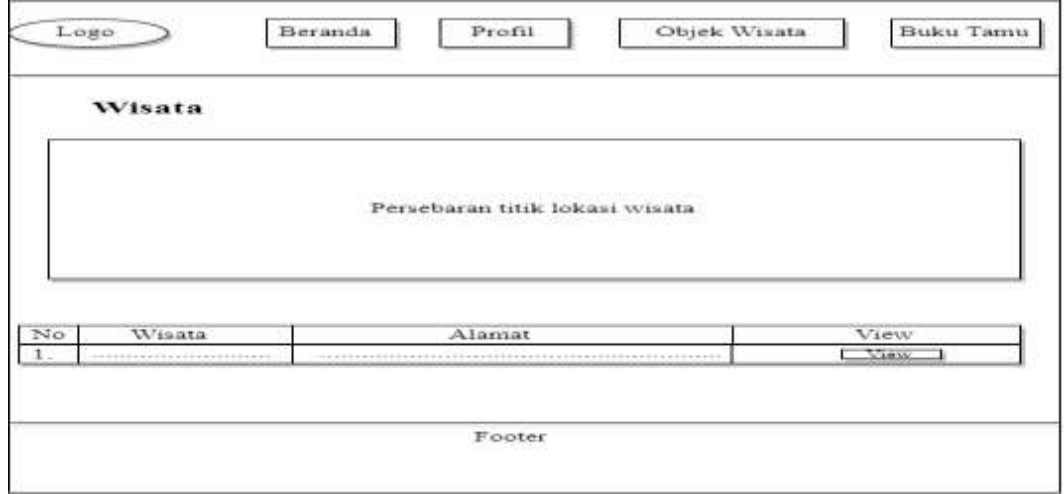

**Gambar 4.23** Desain Halaman Objek Wisata

## **4.4** *Implementasi*

1. Tampilan utama pengunjung

Tampilan utama pengunjung menampilkan 4 item yang dapat dilihat pada gambar 4.24 diantaranya beranda, profil, objek wisata, buku tamu.

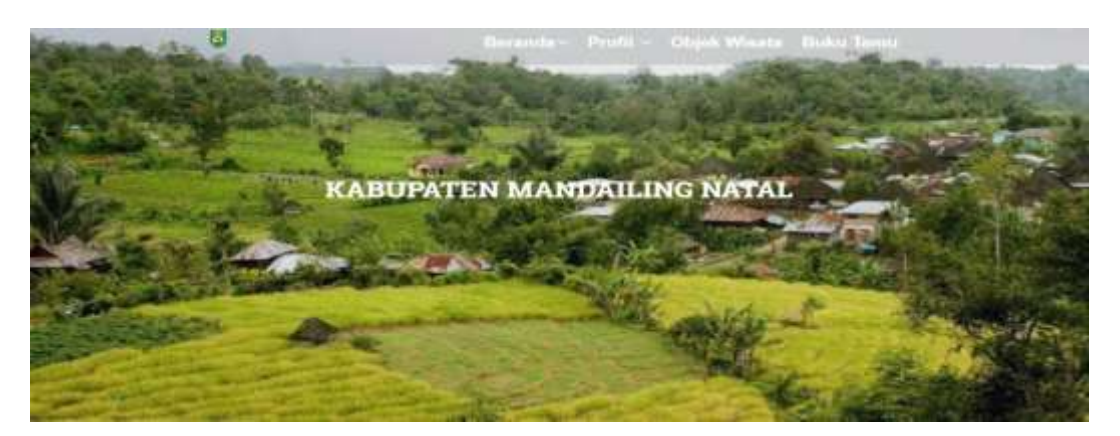

**Gambar 4.24** Menu Tampilan Utama

## 2. Tampilan menu utama

Tampilan dibawah merupakan mapping, yang terdapat pada halaman utama yang jika di *scrool* pada sistem maka akan tampil seperti gambar di bawah ini.

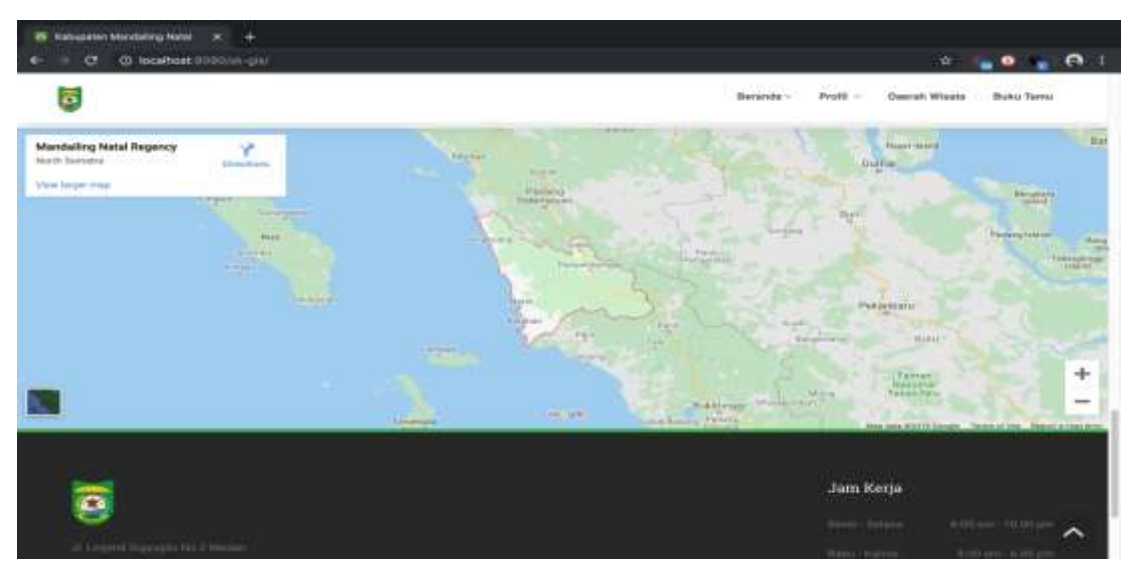

**Gambar 4.25** Menu Tampilan *Mapping*

3. Tampilan Menu Berita

Submenu berita ini terdapat pada menu beranda. Tampilan gambar 4.26 menampilkan tentang berita.

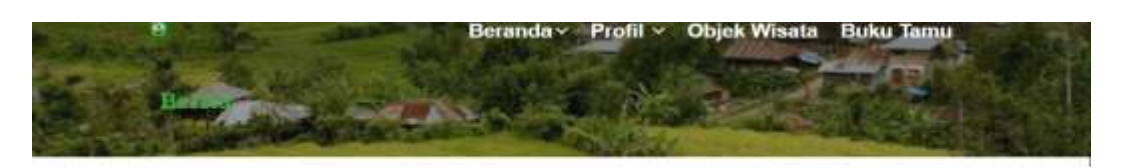

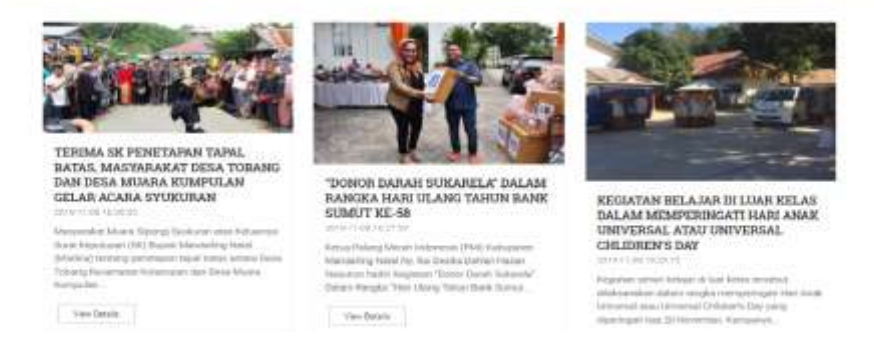

**Gambar 4.26** Menu Tampilan berita

## 4. Tampilan Menu *Event*

Gambar 4.27 merupakan submenu dari salah satu informasi yang dihasilkan apabila submenu satuan beranda di klik. Informasi yang dihasilkan berupa *event* yang berisi tentang informasi *event.*

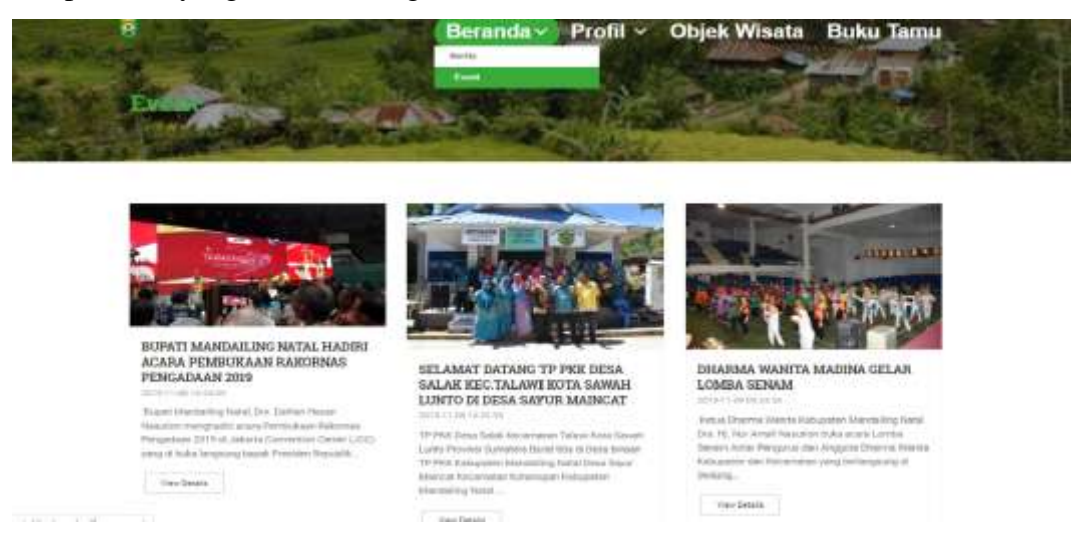

**Gambar 4.27** Tampilan Menu *Event*

5. Tampilan Menu Peta

Tampilan pada gambar 4.28 merupakan submenu dari profil, tampilan dibawah merupakan peta Pdf yang menampilkan peta dari Kabupaten Mandailing Natal.

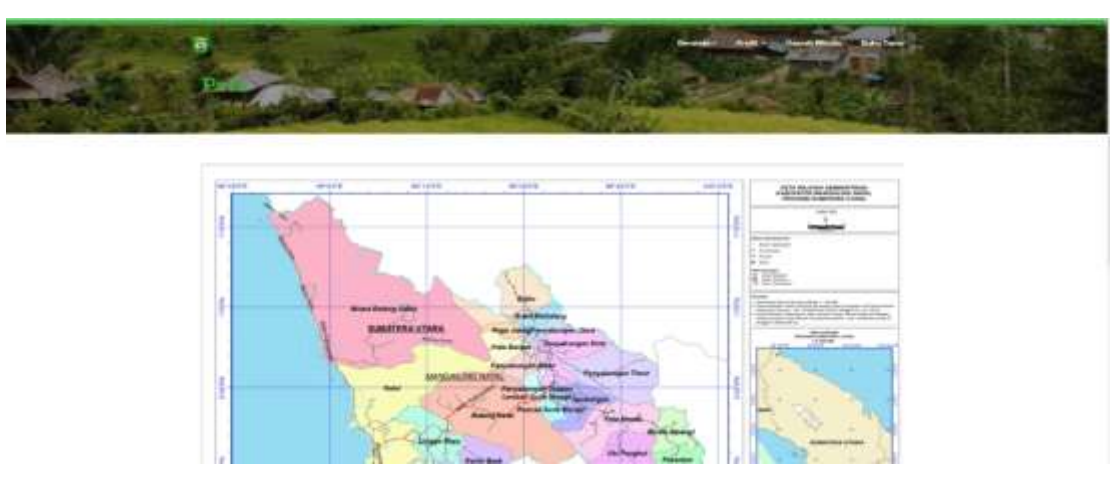

**Gambar 4.28** Menu Tampilan Menu Peta

## 6. Tampilan Menu Profil Kabupaten Mandailing Natal Pdf

Gambar 4.29 merupakan submenu dari salah satu informasi yang dihasilkan apabila submenu satuan profil di klik. Informasi yang dihasilkan berupa profil pdf yang di ambil dari dinas pariwisata. Informasi yang ditampilkan yaitu profil Kabupaten Mandailing Natal.

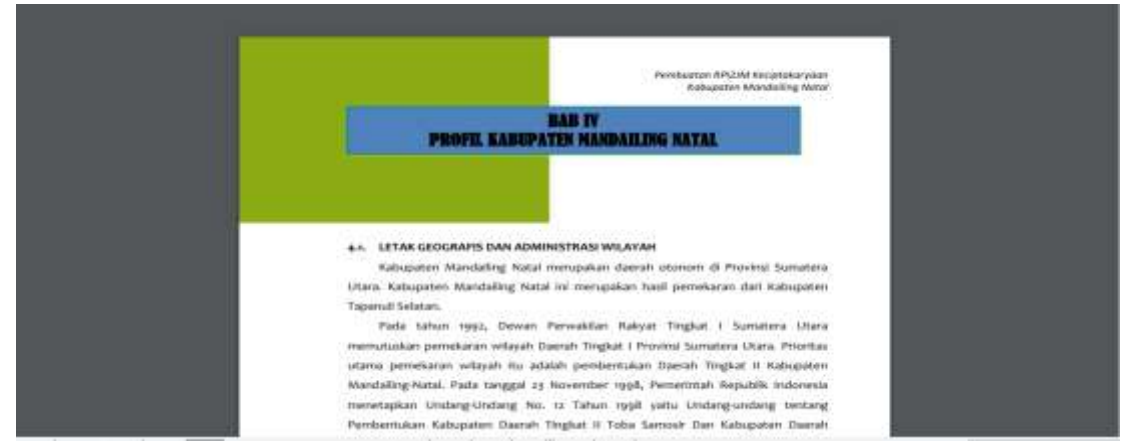

**Gambar 4.29** Submenu Tampilan Profil Kabupaten Mandailing Natal

## 7. Tampilan Menu Visi Misi Kabupaten Mandailing Natal

Gambar 4.30 merupakan submenu dari salah satu informasi yang dihasilkan apabila submenu satuan profil di klik. Informasi yang dihasilkan berupa visi misa Kabupaten Mandailing Natal.

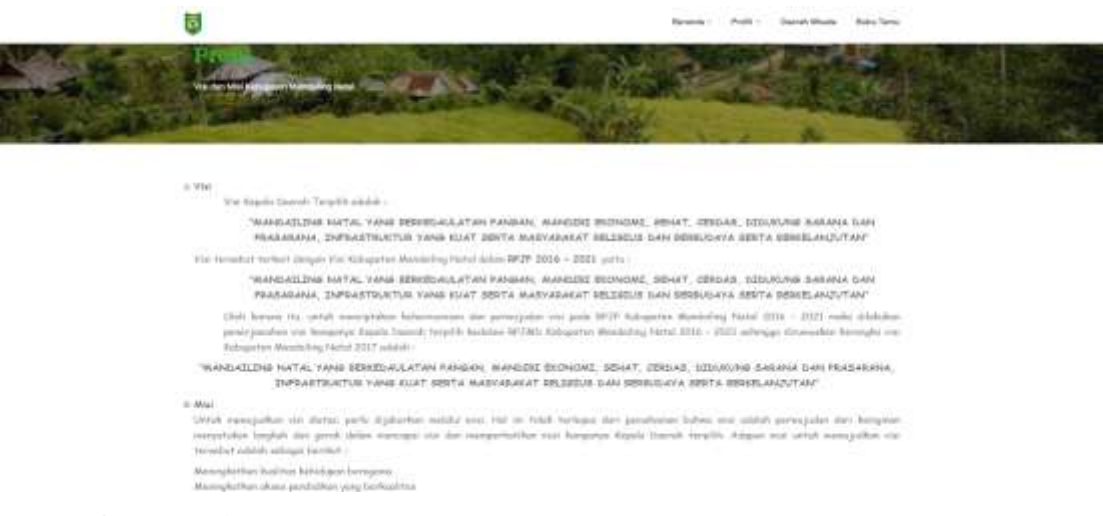

**Gambar 4.30** Submenu Tampilan Visi Misi Kabupaten Mandailing Natal

## 8. Tampilan submenu Visi Misi Dinas Pariwisata

Pada submenu visi misi dinas pariwisata ini, pengunjung dapat mengetahui visi misi dari dinas pariwisata Kabupaten Mandailing Natal.

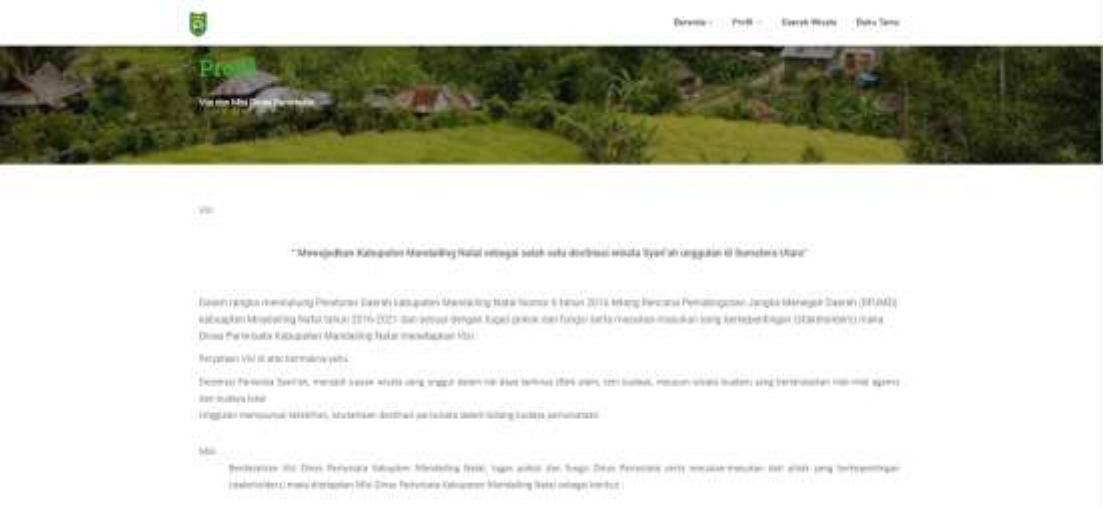

# **Gambar 4.31** Submenu Tampilan Visi Dinas Paiwisata

9. Tampilan Menu pesebaran titik lokasi objek wisata

Gambar 4.32 merupakan persebaran titik lokasi objek wisata yang terdapat di Kabupaten Mandailing Natal.

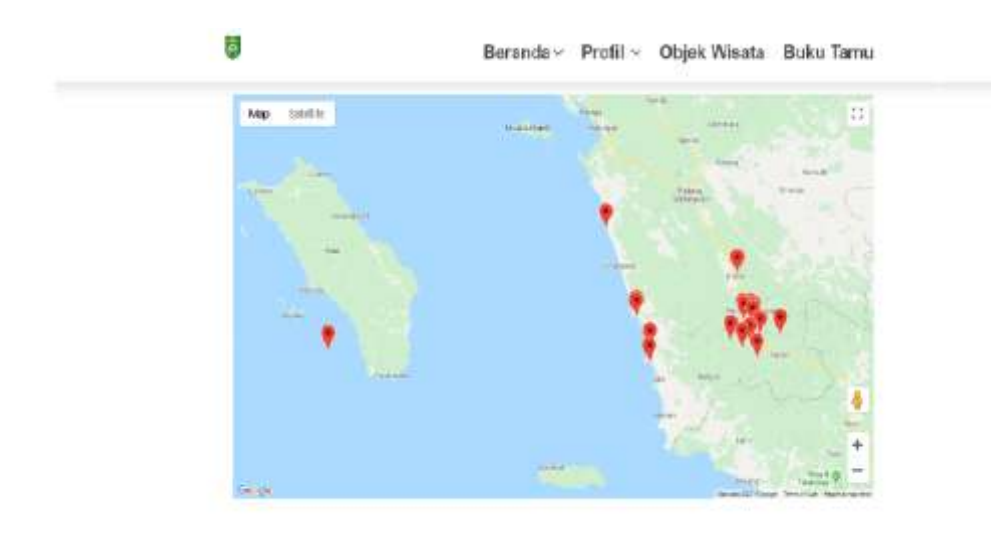

**Gambar 4.32** Tampilan persebaran titik lokasi objek wisata

10. Tampilan Menu Daerah Wisata

Tampilan menu daerah wisata berisi informasi yang dihasilkan berupa objek wisata yang terdapat di Kabupaten Mandailing Natal.

| 舌  |                                                       | December Publ 1 Sherak Mindle Make Telec                                                                                                    |              |
|----|-------------------------------------------------------|----------------------------------------------------------------------------------------------------|--------------|
|    | Fig. 14 Alarms Digital Missing                        | Alanm                                                                                                    | <b>Plans</b> |
|    | . To do to the annual cost                            | Marian.<br>States. Flegs Percenturgen, Falcigoster Mahasoling fastel, Kampolis Vrent 20102                                                                | <b>They</b>  |
|    | Joseph Add by Stratton                                | Subs). A decay resolution between the first state of the AMP for                                                                                          | <b>THE</b>   |
|    | E. Visiona Showman:                                   | Tabers casing. Percekungan; Astronomi, Aluskaling fissel (business a time 23777).                                                                         | 100          |
|    | Daton MANYTH                                          | into regards Pressurement ERI, Furniture Attendances Stated, Summan a Glass 22077.                                                                        | $\cdots$     |
|    | T. Bodak Gallery Pulcil Eldrill                       | all indices islands: He 10, Road State, Percentations, Injurance: Heroading hand, Sunney Views (1577)                                                     | $\cdots$     |
|    | <b>A 1. That can Plan do spoor</b>                    | Parkengereck Patrolski cover, Fallmenter Mikrobility, Natal, Turnereck (Nask 2008)                                                                        | $\sim$       |
| T. | Theoret Distance Witte Distance                       | A Back Warreglet, Firin Terring TVs Purgins; Kalugurer Haratsburg West, Suivanner Time 2014.                                                              | $\sim$       |
|    | Bigue landers:                                        | Sitionrop.com (Ferrancest, Hattscheld Mansuling Rand, Serrances Maria 2299)                                                                               | ÷            |
|    | 4   Ricerandian All Panake Ruka Ray                   | Hotel Auk Agreeminger Tel: Alexander Marcheler's hand. Turnmen University 2012.                                                                           | <b>The</b>   |
|    | 197   Orleans Denverance Law                          | sillary daily Committee Fits Station and Preterministered Brand Dealerships, Photoshologue With Transportant United Stations and<br>Released Like a STROT | <b>STORY</b> |
|    | 11 : 11 breakdapes blatang hasta stal-<br>Elizabethaj | 2. Soos location Addition Palent Stimuser, Palestyne / Accolumbia Stimulate Mehlalli is later. Admitted Mark<br><b>EMTT</b>                               | <b>TIME</b>  |
|    | TIC : Started of Starts Meetings-                     | This space is the Purtosic Body Missouri Adequation International Automorrow Internal                                                                     | <b>THE</b>   |
|    | IT  Electricity                                       | Heart company transport law & Alerga, Montaling Healt Supremo Datal Surveye (1994)                                                                        | -            |

**Gambar 4.33** Tampilan daftar objek wisata

## 11. Tampilan Menu Buku Tamu

Tampilan 4.34 ini merupakan layanan bagi pengunjung jika ingin mengisi buku tamu, disini pengunjung dapat mengisi *name, subject, message*, *email, phone* lalu selanjutnya *send massage* (kirim pesan).

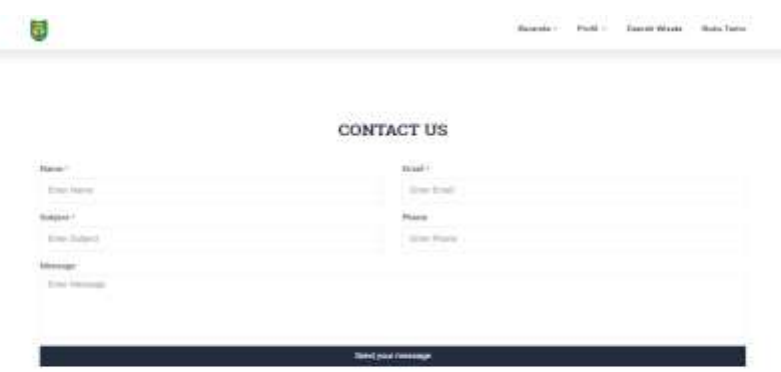

**Gambar 4.34** Tampilan buku tamu

## 12. Tampilan Halaman Footer

Pada tampilan 4.35 merupakan tampilan untuk alamat dan jam kerja dari dinas pariwisata Kab. Mandailing Natal.

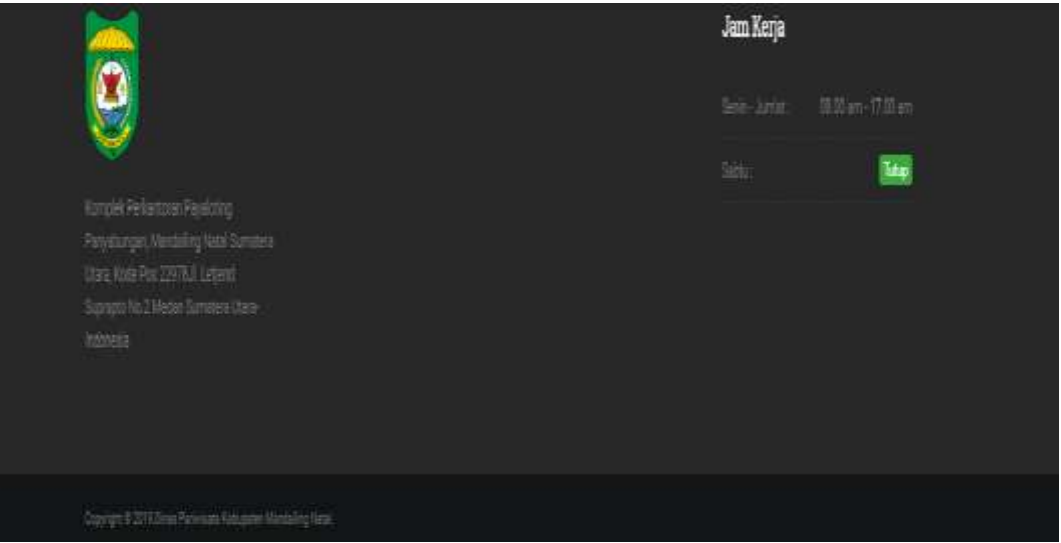

**Gambar 4.35** Tampilan Footer

## **4.4.1 Pengkodean**

Dalam pengkodean untuk membangun sistem ini, dilakukan dengan menggunakan :

- 1. Bahasa pemograman *Personal Home Page* (PHP)
- 2. Perangkat keras :
	- 1) Intel ® Core ™ i3-3217U
- 2) Hardisk 500GB HDD,
- 3) Memory 4GB
- 4) Perangkat keras lainnya (*mouse*)
- 3. Perangkat lunak :
	- 1) Window 7 sebagai sistem operasi komputer,
	- 2) Draw.io sebagai alat bantu untuk mendesain atau tampilan sistem, perancangan diagram,
	- 3) Paket XAMPP (Mysql sebagai database server PhpMyAdmin sebagai webserver),
	- 4) Browser internet Google Chrome sebagai web untuk menjalankan sistem.

## **4.4.2 Pengujian Sistem**

Pengujian sistem yang digunakan menggunakan metode *blackbox testing.* Metode ini merupakan metode pengujian memfokuskan pada keperluan fungsional dari *software*. Karena itu pengujian *blackbox* memungkinkan pengembangan *software* untuk membuat himpunan kondisi input yang akan melatih seluruh syarat fungsional suatu program.

| No.                                          | <b>Rancangan Input/Output</b>                                                                                                    | <b>Hasil Yang Diharapkan</b>                                                                                                    | <b>Hasil Aktual</b> |  |  |  |
|----------------------------------------------|----------------------------------------------------------------------------------------------------|----------------------------------------------------------------------------------------------------|---------------------|--|--|--|
| 1.                                           | Membuka Sistem<br>Masuk ke halaman login<br>Login                                                                                                    |                                                                                                    |                     |  |  |  |
|                                              | Tampilan sistem:                                                                                                    |                                                                                                    |                     |  |  |  |
|                                              | Login<br>Slation massiver userners der passyon<br>Userans<br><b>Pastworth</b><br>Login<br>Forget pastment?                                                           |                                                                                                    |                     |  |  |  |
| Gambar 4.36 Menampilkan Halaman Login        |                                                                                                    |                                                                                                    |                     |  |  |  |
| 2.                                           | Klik $\longrightarrow$ Sign in                                                                                                    | Menampilkan peringatan                                                                                                    | Ok                  |  |  |  |
|                                              | (username atau password<br>salah                                                                                                    | kesalahan                                                                                                    |                     |  |  |  |
|                                              | Tampilan peringatan kesalahan:                                                                                                    |                                                                                                    |                     |  |  |  |
|                                              | R.   20 Septemberg Lake C. # 10 New York Handley P. & 10 Am president<br><b>ID INK</b><br>$\circ$<br>THE Discon Teachman City 19 Non-<br>$\sim$<br>(ID, No)<br>Login | $\mathbf{u} \leftarrow \mathbf{A} \quad \mathbf{I} \oplus \mathbf{I} \oplus \mathbf{I$ |                     |  |  |  |
| Gambar 4.37 Menampilkan Peringatan Kesalahan |                                                                                                    |                                                                                                    |                     |  |  |  |
| 3.                                           | Klik $\longrightarrow$ Sign in (username<br>atau password benar)                                                                                                    | Masuk ke halaman utama                                                                                                    | Ok                  |  |  |  |

**Tabel 4. 17** Tabel Pengujian Metode *Blackbox* Pada Admin

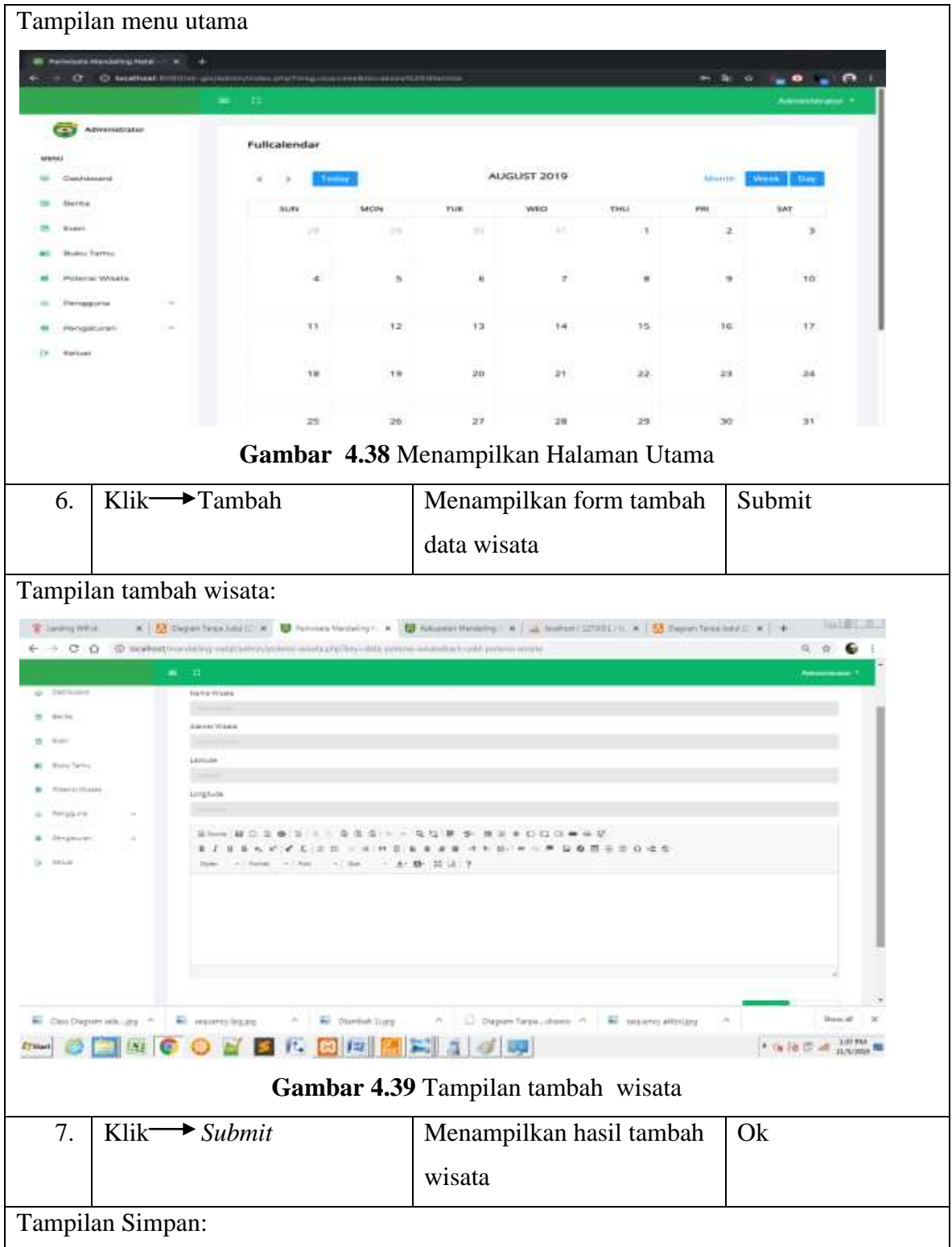

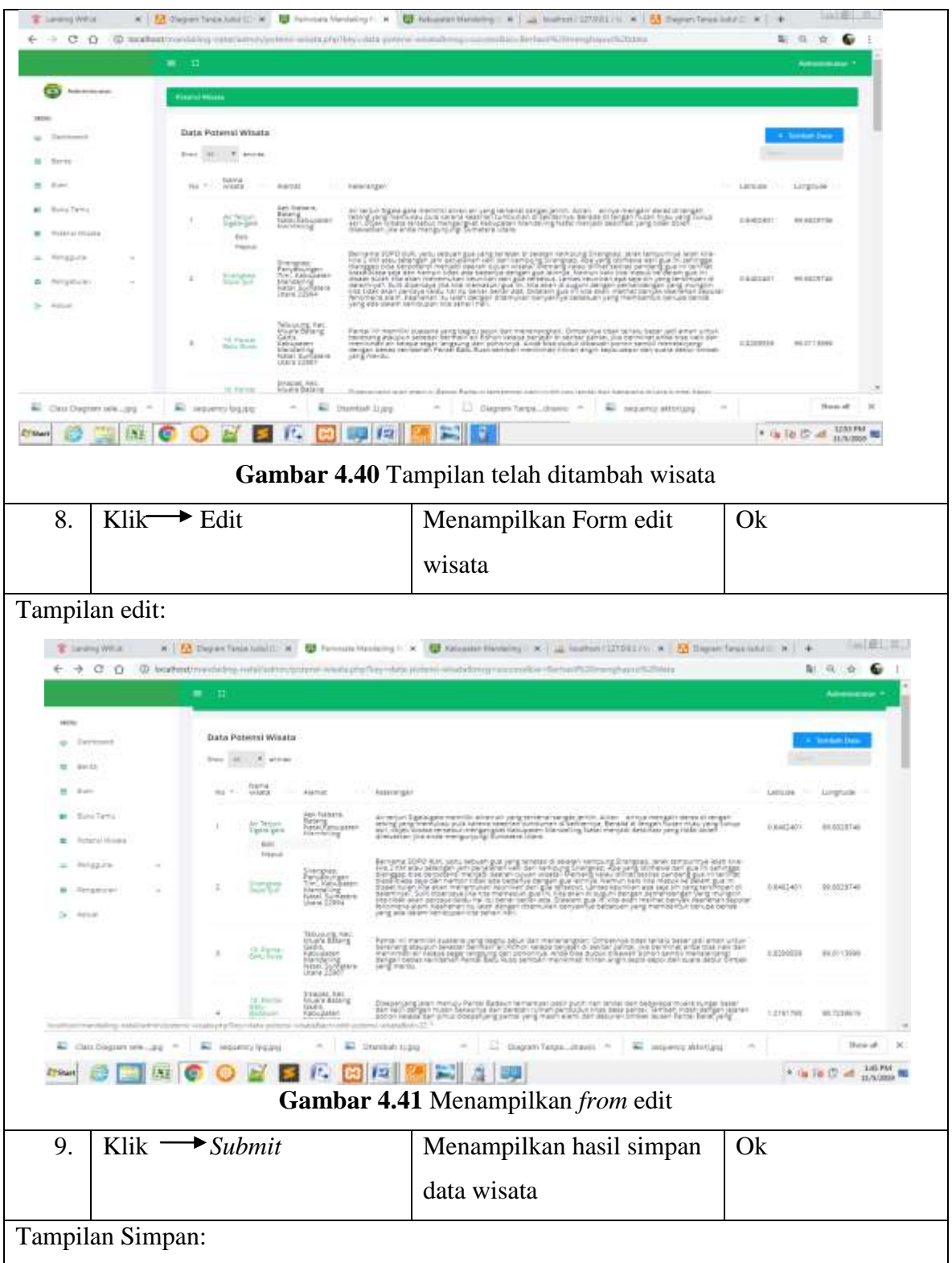

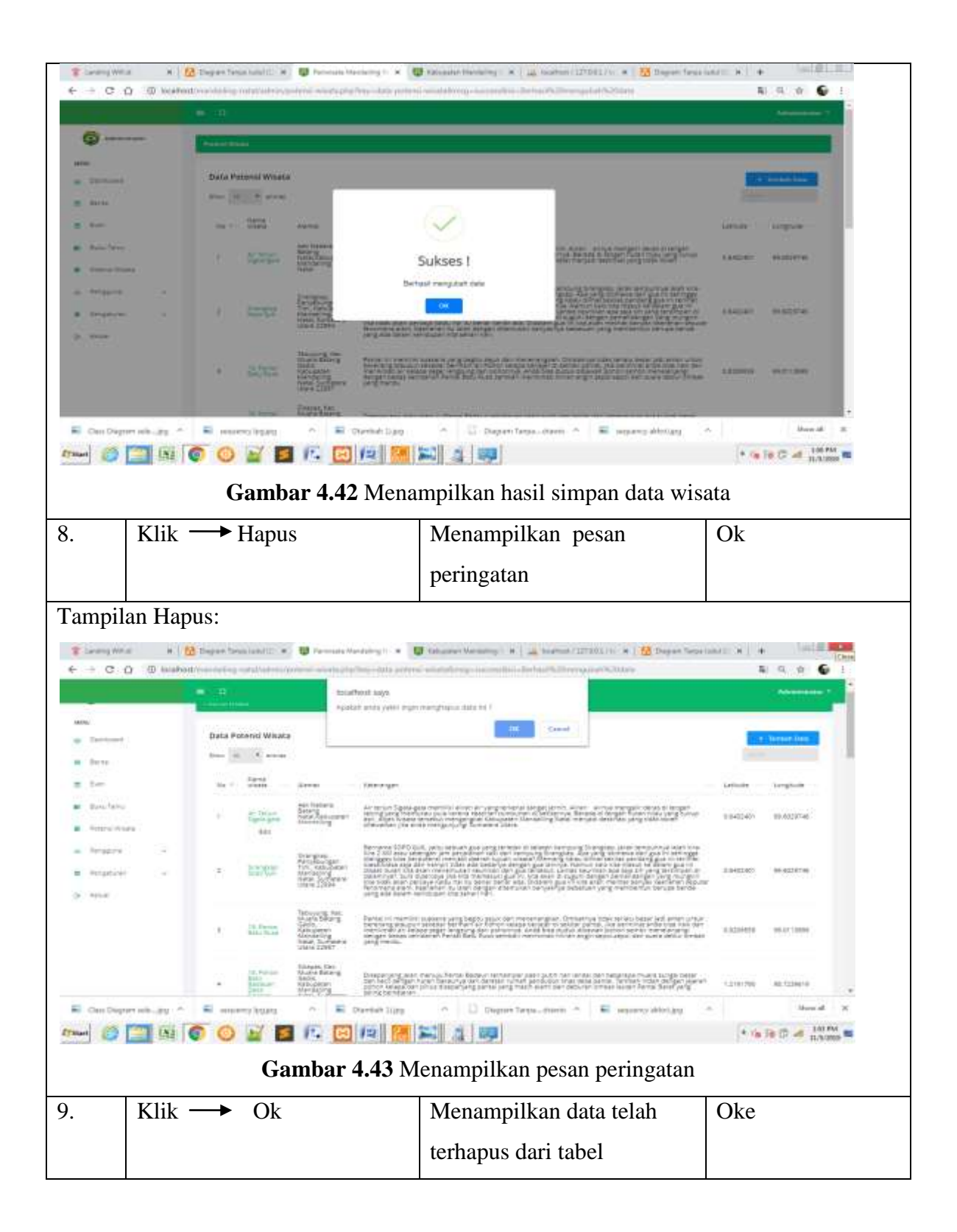

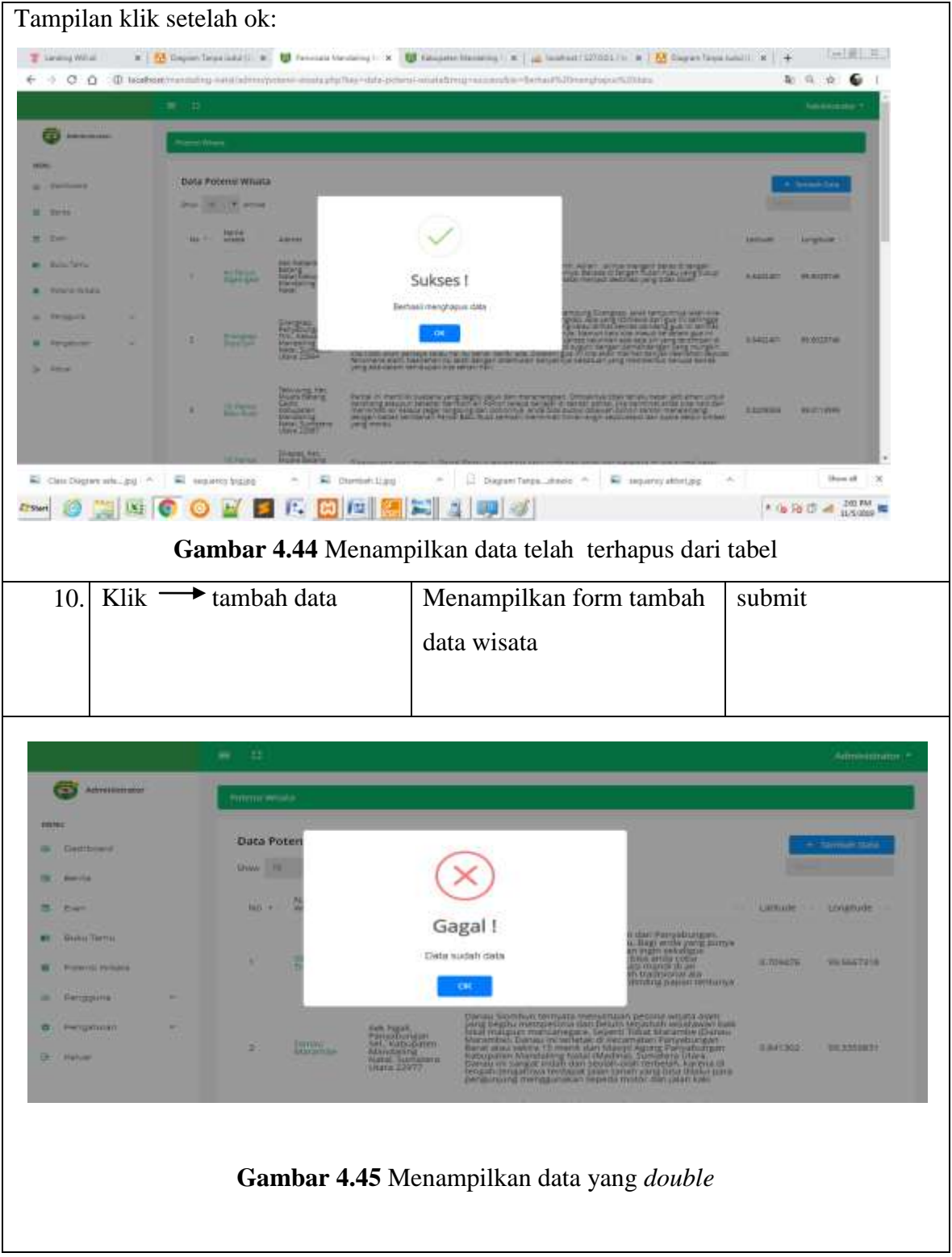

**Tabel 4.18** Tabel Pengujian Metode *Blackbox* Level Pengguna

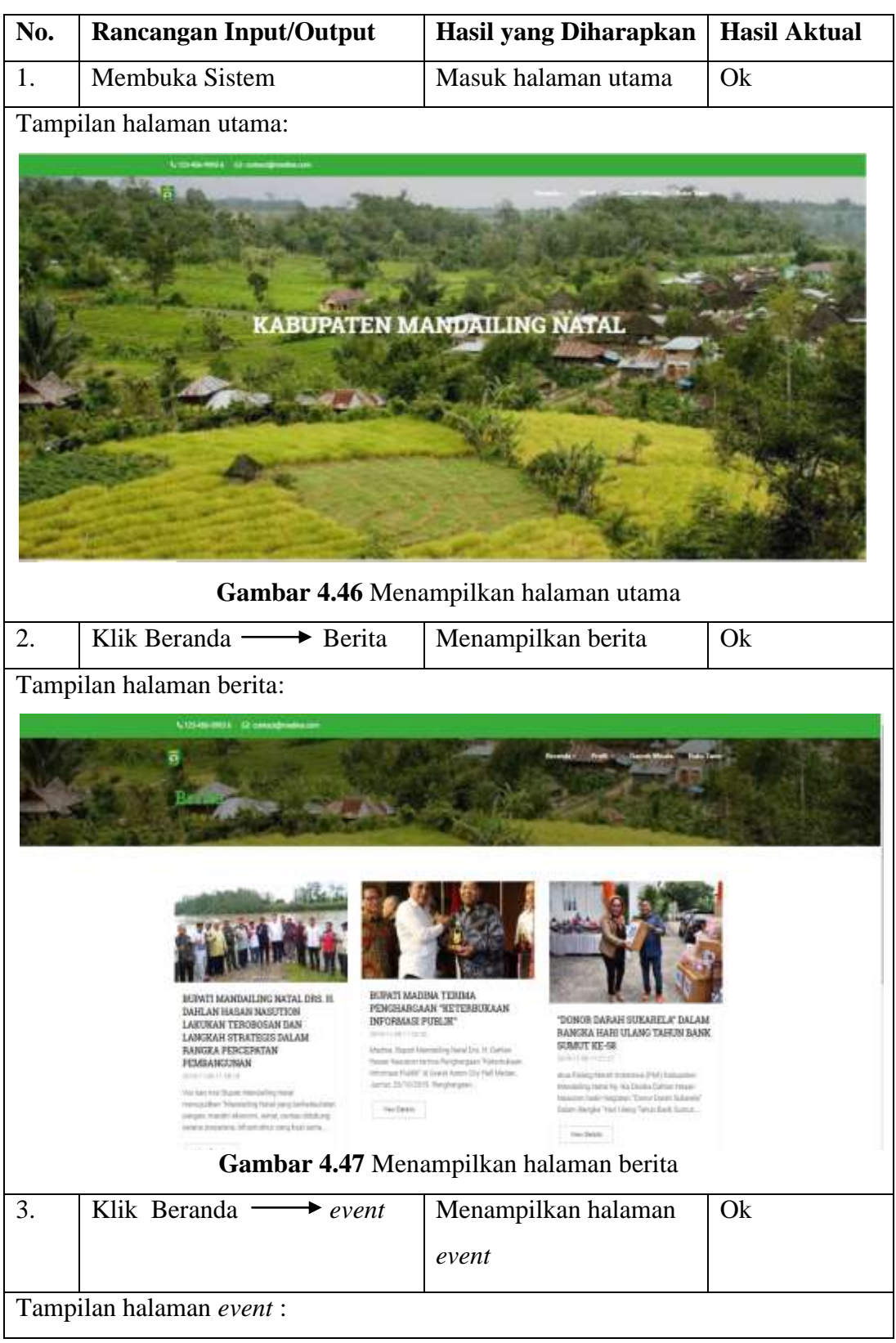
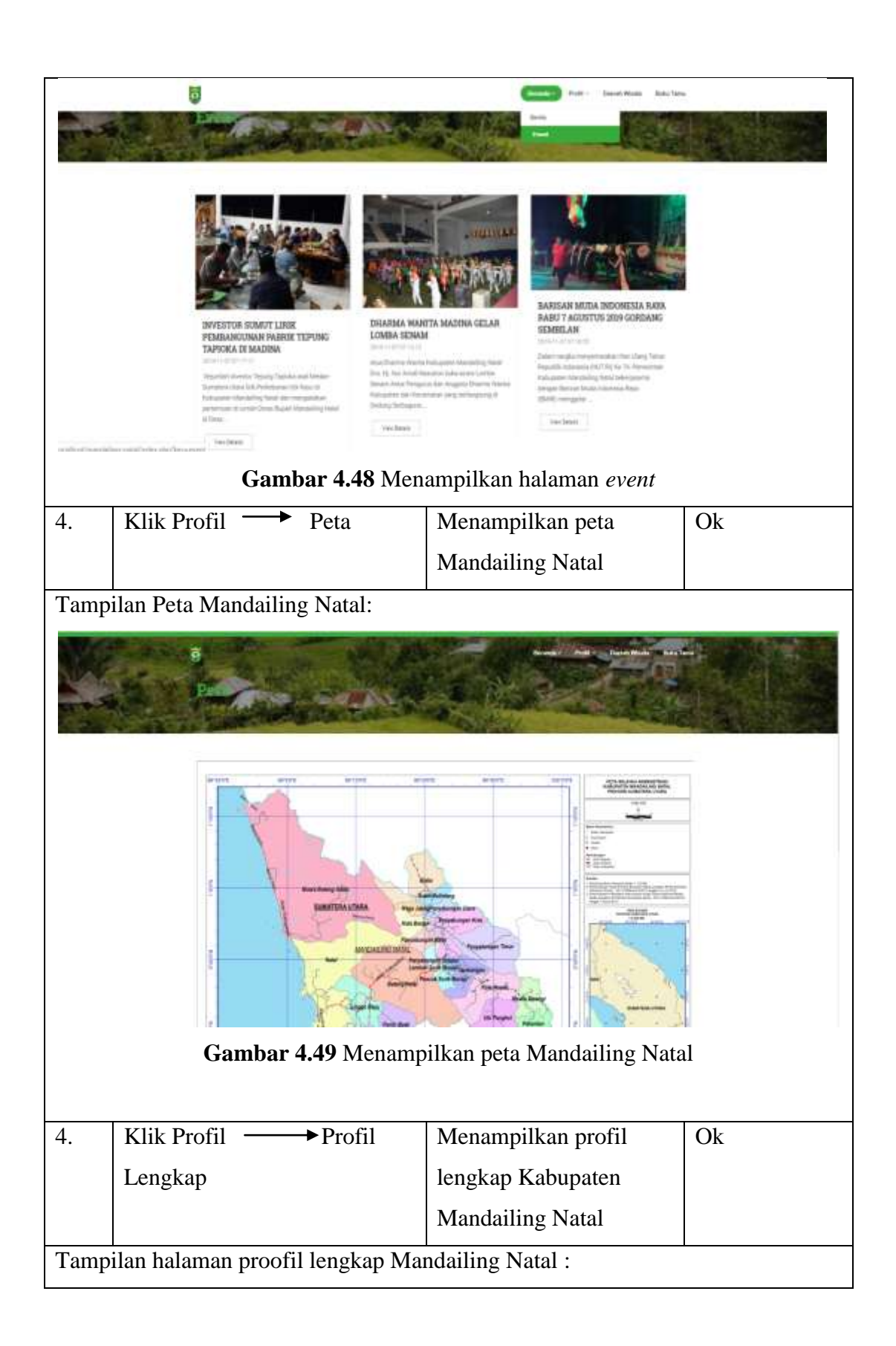

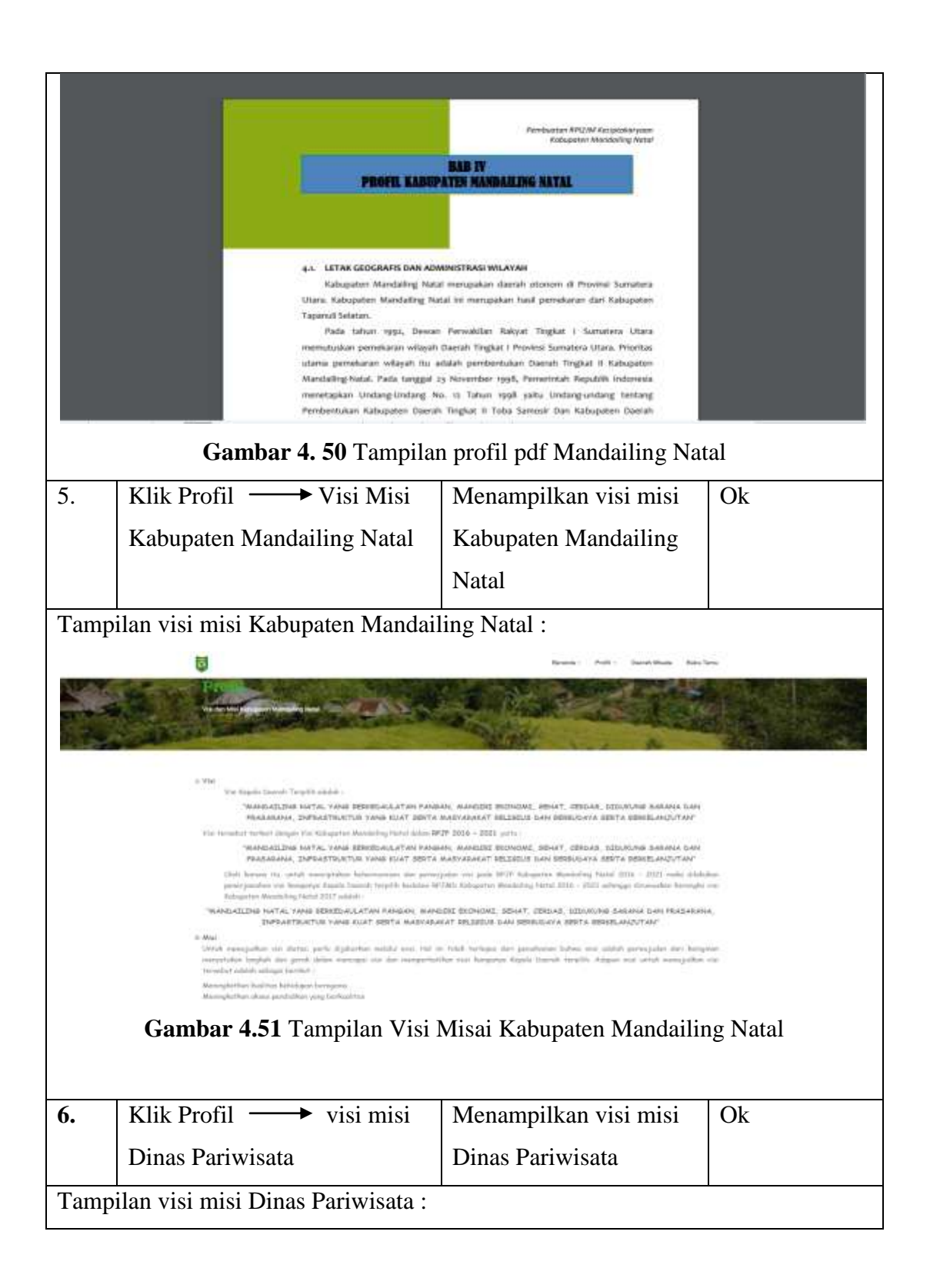

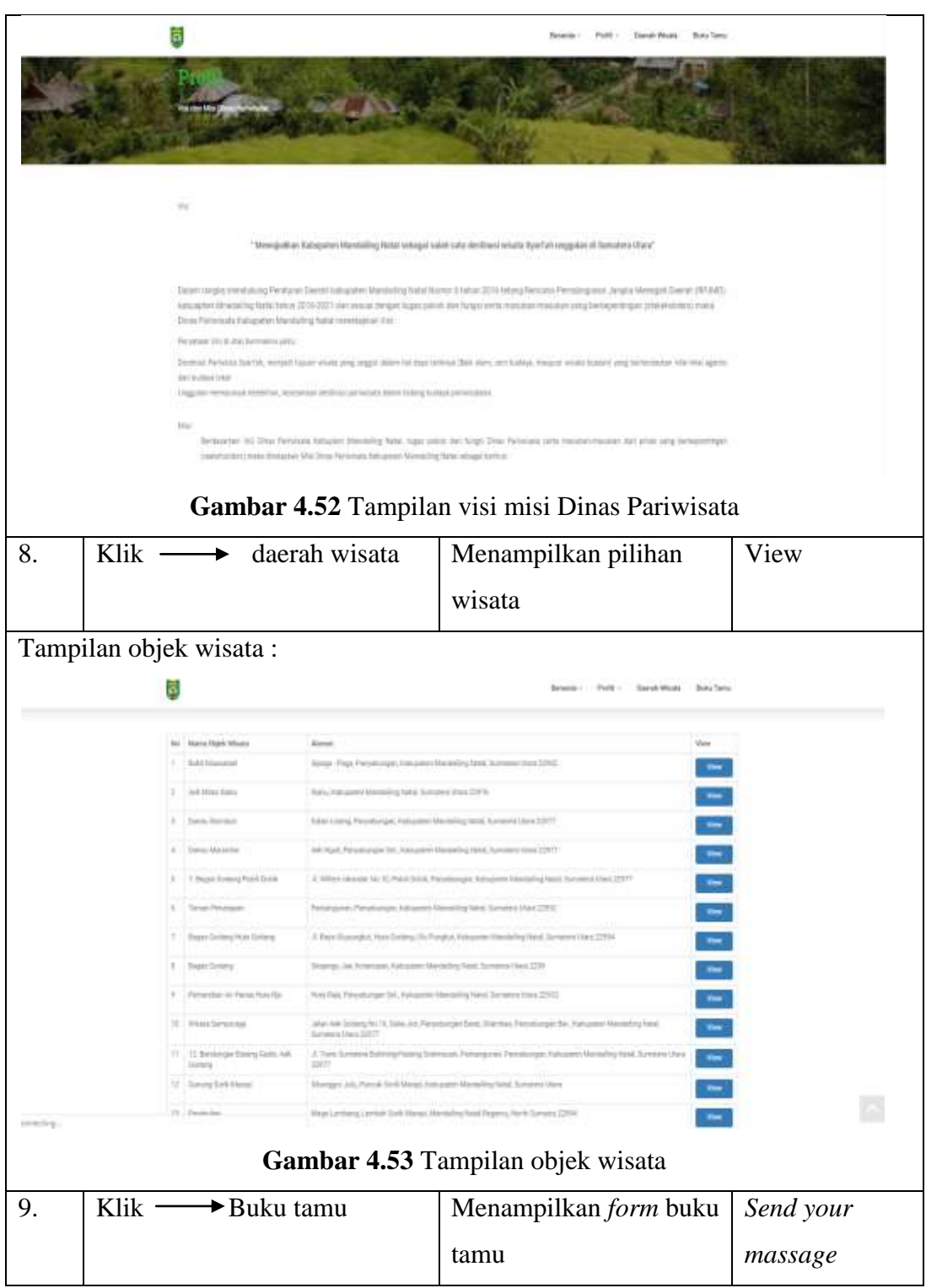

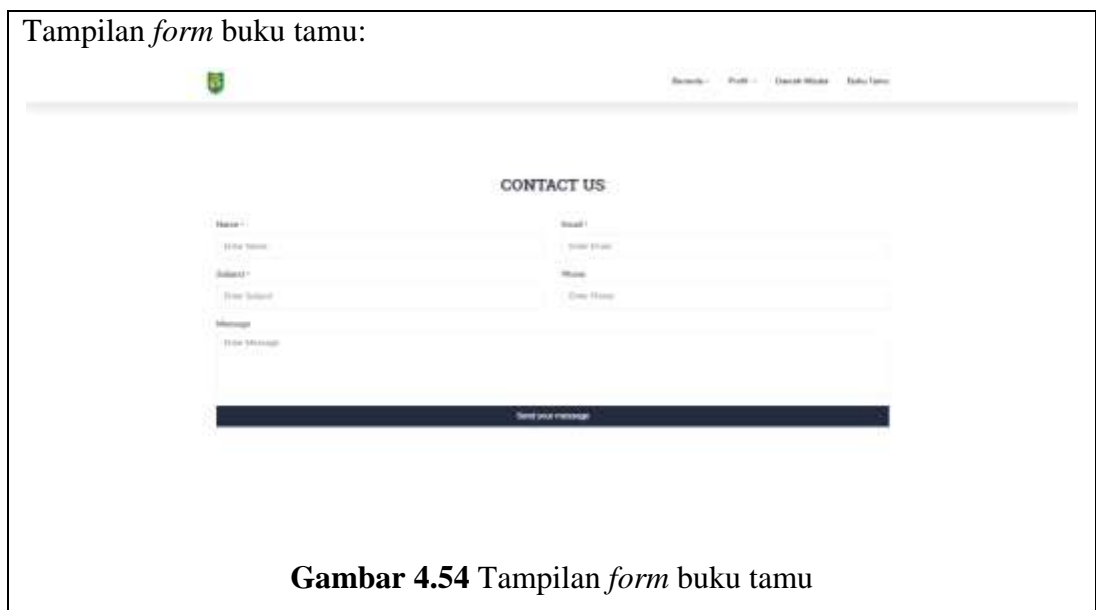

# **BAB V**

# **KESIMPULAN DAN SARAN**

# **5.1 Kesimpulan**

Berdasarkan pembahasan pada bab sebelumnya, maka dapat ditarik kesimpulan sebagai berikut:

- 1. Sistem ini menggunakan Google *MapsAPI* untuk menentukan titik persebaran dalam Sistem Informasi Geografis Pariwisata Pada Kabupaten Mandailing Natal.
- 2. Dalam sistem yang telah dibangun, memberikan kemudahan kepada pengguna untuk mengakses titik persebaran dan informasi yang terkait mengenai objek wisata alam yang ada di Kabupaten Mandailing Natal.
- 3. Telah dibangunnya sistem informasi Geografis yang didalam nya memuat, titik lokasi wisata, deskripsi wisata, detail gambar, berita, event, dan layanan pengunjung.

# **5.2 Saran**

Berdasarkan simpulan dan analisis yang telah dilakukan, maka terdapat beberapa saran sebagai berikut:

- 1. Untuk penelitian selanjutnya, diharapkan dapat menambahkan jumlah wisata alam lainnya yang terdapat di Mandailing Natal.
- 2. Untuk penelitian selanjutnya, diharapkan dapat menambahkan fitur pendukung tentang kondisi prasarana sekitar wisata.
- 3. Saran peneliti bagi penelitian selanjutnya yang dapat diajukan sebagai refrensi dan pengembangan pada sistem ini adalah penelitian lebih lanjut diharapkan untuk dapat menambahkan wisata lain seperti wisata religi, budaya, dll yang terdapat di Mandailing Natal.
- 4. Diharapkan kepada peneliti selanjutnya untuk menentukan titik lokasi wisata secara akurat dengan menggunakan/*GPS*.

# **DAFTAR PUSTAKA**

- Abdul Kadir. (2002). *Pengenalan Sistem Informasi*. Yogyakarta: Penerbit Andi.
- Abdul Kadir. (2014). *Pengenalan Sistem Informasi*. Yogyakarta.
- Adi Nugroho Sulistyo. (2017). *Analisis dan Perancangan Sistem Informasi*. Trans Tekno.
- Hasan, M. A., & Nasution, N. (2018). Rancang Bangun Aplikasi Pembuatan Web Blog Berbasis Web Menggunakan HTML5. *INOVTEK Polbeng - Seri Informatika*, *3*(1), 68. https://doi.org/10.35314/isi.v3i1.362
- Huda, M., Winarno, W. W., & Lutfi, E. T. (2017). Evaluasi User Interface Pada Sistem Informasi Akademik Di Stie Putra Bangsa Menggunakan Metode User Centered Systems Design. *Jurnal Ekonomi Dan Teknik Informatika*, *5*(2),4259.Retrievedfromhttp://ejournal.polsa.ac.id/index.php/jneti/article/do wnload/77/64
- Indah Kusuma Dewi. (2018). Pembangunan Dashboard Sebagai Alat Monitoring Dan Evaluasi Pada Toko Permata Batam. *Jurnal Teknik Ibnu Sina*, *vol.3*.
- Irwan Padli Nasution, M., & Samsudin, S. (2018). Using google location APIs to find an accurate criminal accident location. *International Journal of Engineer & Technology*, *7*(3), 1818. https://doi.org/10.14419/ijet.v7i3.14144
- Jatna Supriatna. (2014). *Berpariwisata Alam di Taman Nasional*. Jakarta: Yayasan Pustaka Obor Indonesia.
- Kelik Isbiyantoro1, Yuciana Wilandari2, S. (2014). *PERBANDINGAN MODEL PERTUMBUHAN EKONOMI DI JAWA TENGAH DENGAN METODE REGRESI LINIER BERGANDA DAN METODE GEOGRAPHICALLY WEIGHTED REGRESSION*. *3*, 23–27. https://doi.org/10.13813/j.cn11- 5141/u.2014.01.002
- Kirom, M. (2014). Sistem Informasi Geografis Pemetaan Suara Pemilukada Berbasis Open Source di Kabupaten Jombang. *Jurnal Ilmiah Edutic*, *1*(1–12.
- Robi'in, B. (2008). Sistem Informasi Geografis Sumber Daya Alam. *Jurnal Informatika*, *2*(2), 228–233.
- Sari Sai, S. (2007). Pembuatan Program Aplikasi WebGIS Menggunakan Bahasa

Pemrograman Open Source Mapserver dan PostgreSQL. *Docomentation Teknik Geodesi*, 65145.

- Tanaamah, A. R., & Wardoyo, R. (2010). Perancangan Dan Implementasi Webgis Pariwisata Kabupaten Sumba Timur. *Jurnal Informatika*, *9*(2). https://doi.org/10.9744/informatika.9.2.150-158
- Vinsensia Hutagaol, B. S. A. L. N. (2015). PENENTUAN POTENSI LOKASI ATM BNI MENGGUNAKAN ANALYTICAL HIERARCHY PROCESS (AHP) DAN SISTEM INFORMASI GEOGRAFIS (Studi Kasus : Kecamatan Tembalang). *Jurnal Geodesi Undip*, *4*(2), 25–32.
- Wijayanto, R. (2014). Perancangan Animasi Interaktif Pembelajaran Bahasa Inggris Untuk Kelas 2 Pada MI Nurul Falah Ciater. *AMIK Bina Sarana Informatika Purwokerto*, *II*(1), 1–11.
- Yulianto,E. (2013). OPTIMASI RUTE SALES COVERAGE MENGGUNAKAN ALGORITMA CHEAPEST INSERTION HEURISTIC DAN LAYANAN GOOGLE MAPS API. *Journal of Chemical Information andModeling*, *53*(9), 1689–1699. https://doi.org/10.1017/CBO9781107415324.004
- Zufria, I. (2018). Tinggi Swasta Berbasis Ahp ( Analytical Hierarchy Process ). *Jurnal of Islamic Science and Technology*, *3*(1).

#### **Berita.php**

 $\langle$ ?php  $$sql = mysqli_query(\$host,"select * from$ berita order by id\_berita desc"); ?> <section class="inner-header divider layeroverlay overlay-dark-4" data-bgimg="assets/images/bg.jpeg"> <div class="container pt-120 pb-60"> <!-- Section Content --> <div class="section-content"> <div class="row"> <div class="col-md-6"> <h2 class="text-theme-colored2 font-36">Berita</h2>  $\langle$ div $>$  $\langle$ div $>$  </div>  $cldiv$  </section> <section> <div class="container pt-70 pb-40"> <div class="section-content"> <div class="row multi-row-clearfix">  $\langle$ ?php foreach (\$sql as \$key =>  $\text{value}$  { ?> <div class="col-sm-6 col-md-4"> <article class="post clearfix mb-30"> <div class="entry-header"> <div class="post-thumb thumb">  $\langle \text{img}$ src="admin/assets/berita/<?= \$value['cover\_berita']; ?>" alt="" class="img-responsive img-fullwidth">  $\langle$ div $>$  $\langle$ div $>$  <div class="entry-content p-15"> <div class="entry-meta media no-bg no-border mt-0 mb-10"> <div class="media-body pl-0"> <div class="event-content pull-left flip"> <h4 class="entry-title textwhite text-uppercase font-weight-600 m-0 mt-5"><a href="?key=view-berita&id=<?=  $\text{value}$ ['id berita']; ?>"><?= \$value['judul\_berita']; ?></a></h4> <span class="mb-10 textgray-darkgray mr-10 font-13"><?= \$value['tgl\_berita']; ?></span>  $\langle$ div $>$  $\langle$ div $>$  </div>  $<$ p class="mt-5" $>$ 

 <?php  $$num\_char = 200;$  $$text =$ strip\_tags(\$value['isi\_berita']);  $$cut\_text = substr($text, 0,$ \$num\_char); if ( $$text{sum\_char - 1} != '')$ } // jika huruf ke 50 (50 - 1 karena index dimulai dari 0) buka spasi \$new\_pos = strrpos(\$cut\_text, ' '); // cari posisi spasi, pencarian dari huruf terakhir  $$cut\_text = substr($text, 0,$ \$new\_pos); } echo \$cut\_text . '...'; ?>  $<$ /n $>$  <a class="btn btn-default btn-flat font-12 mt-10 ml-5" href="?key=viewberita&id=<?= \$value['id\_berita']; ?>"> View Details</a>  $\langle$ div $>$  </article>  $\langle$ div $>$  $\langle$ ?php } ? $>$  </div>  $\langle$ div $>$  $\langle$ div $>$  </section> Buku-tamu.php <?php \$sql\_alamat = mysqli\_query(\$host,"select \* from profil sistem where kategori profil  $=$ 'alamat''');  $$row$  alamat = mysqli\_fetch\_array(\$sql\_alamat); if(isset(\$\_POST['form\_name'])){ \$form\_name = htmlspecialchars(\$\_POST['form\_name']);  $$form \; subject =$ htmlspecialchars(\$\_POST['form\_subject']); \$form\_phone = htmlspecialchars(\$\_POST['form\_phone']); \$form\_message = htmlspecialchars(\$\_POST['form\_message']); \$form email = htmlspecialchars(\$\_POST['form\_email']); \$sql\_in = mysqli\_query(\$host,"insert into buku\_tamu set nama = '\$form\_name', email = '\$form\_email', notelp = '\$form\_phone', pesan = '\$form\_message',

 subjek = '\$form\_subject' ");  $if(\$ \text{sql\_in}) \$  ?> <script>alert('Pesan berhasil terkirim');</script> <?php }else{ ?> <script>alert('Pesan gagal terkirim');</script>  $\langle$ ?php } } ?> <section class="inner-header divider layeroverlay overlay-dark-4" data-bgimg="assets/images/bg.jpeg"> <div class="container pt-120 pb-60"> <!-- Section Content --> <div class="section-content"> <div class="row"> <div class="col-md-6"> <h2 class="text-theme-colored2 font-36">Buku Tamu</h2> </div>  $\langle$ div $>$  $\langle$ div $>$  $\langle$ div $>$  </section> <!-- Section: Contact --> <section data-bgimg="images/pattern/p4.png"> <div class="container"> <div class="section-title text-center"> <div class="row"> <div class="col-md-8 col-md-offset- $2"$  <h2 class="text-uppercase font-28 mt-0"><span class="text-themecolored">Contact</span> Us</h2> </div> </div>  $\angle$ /div $\sim$  <div class="section-content"> <div class="row"> <div class="col-md-12"> <!-- Contact Form --> <form id="contact\_form" name="contact\_form" class="contact-formtransparent" target="\_self" method="post"> <div class="row"> <div class="col-sm-6"> <div class="form-group"> <label>Name <small>\*</small></label> <input name="form\_name" class="form-control" type="text" placeholder="Enter Name" required="">

 </div>  $\langle$ div $>$  <div class="col-sm-6"> <div class="form-group"> <label>Email <small>\*</small></label> <input name="form\_email" class="form-control required email" type="email" placeholder="Enter Email">  $\langle$ div $>$  $\langle$ div $>$  $\langle$ div $\rangle$  <div class="row"> <div class="col-sm-6"> <div class="form-group"> <label>Subject <small>\*</small></label> <input name="form\_subject" class="form-control required" type="text" placeholder="Enter Subject">  $\langle$ div $>$  $\langle$ div $\rangle$  <div class="col-sm-6"> <div class="form-group"> <label>Phone</label> <input name="form\_phone" class="form-control" type="text" placeholder="Enter Phone">  $\langle$ div $>$  $\langle$ div $>$  $\langle$ div $>$  <div class="form-group"> <label>Message</label> <textarea name="form\_message" class="form-control required" rows="5" placeholder="Enter Message"></textarea>  $\langle$ div $>$  <div class="form-group"> <button type="submit" class="btn btn-dark btn-theme-colored btnflat btn-block"s >Send your message</button>  $\langle$ div $>$  </form>  $\langle$ div $>$  $\langle$ div $\rangle$  $\langle$ div $>$  $\langle$ div $>$  </section> <?php include('component/location.php'); ?>

#### **Daerah-wisata.php**

<section class="inner-header divider layeroverlay overlay-dark-4" data-bgimg="assets/images/bg.jpeg"> <div class="container pt-120 pb-60"> <!-- Section Content --> <div class="section-content"> <div class="row"> <div class="col-md-6"> <h2 class="text-theme-colored2 font-36">Daerah Wisata</h2> </div> </div> </div>  $\langle$ div $>$  </section> <section> <div class="container pt-70 pb-40"> <div class="section-content"> <div class="row multi-row-clearfix"> <div class="col-md-12"> <div class="col-md-12" style="height:650px" id="mapCanvas"></div>  $\langle$ div>  $\langle$ div $>$  $\langle$ div $>$  $\langle$ div $>$  </section> <section> <div class="container pt-70 pb-40"> <div class="section-content"> <div class="row multi-row-clearfix"> <div class="col-md-12"> <table class="table table-bordered"> <thead>  $<$ tr $>$  <th>No</th> <th>Nama Daerah Wisata</th> <th>Alamat</th> <th>View</th> <th>Rute</th>  $\langle$ /tr $>$  </thead> <tbody>  $\langle$ ?php  $$sql = mysqli$  query( $$host, "select *$ from potensi\_wisata"); foreach (\$sql as \$key => \$value) { ?>  $<$ tr $>$  $<$ td $>$  $<$ ?= \$key+1; ? $>$  $<$ /td $>$  <td><?= \$value['nama\_wisata'];  $?><$  td>  $<$ td $>$  $<$ ?= \$value['alamat']; ? $>$ /td $>$ 

<td><a href="?key=viewwisata&id=<?= \$value['id\_potensi\_wisata']; ?>" class="btn btnprimary">View</a></td>  $|$ href="https://www.google.com/maps?saddr= My+Location&daddr=<?= \$value['alamat']; ?>" target="\_blank" class="btn btnsuccess">Rute</a></td>  $\langle t$ r $>$  $\langle$ ?php } ? $>$  </tbody> </table>  $\langle$ div $>$  $\langle$ div $>$  $\langle$ div $>$  $\langle$ div $>$  </section> **Event.php** <section class="inner-header divider layeroverlay overlay-dark-4" data-bgimg="assets/images/bg.jpeg"> <div class="container pt-120 pb-60"> <!-- Section Content --> <div class="section-content"> <div class="row">

 <div class="col-md-6"> <h2 class="text-theme-colored2 font-36">Daerah Wisata</h2>  $\langle$ div $>$  $\langle$ div $\rangle$  </div>  $cldiv$  </section> <section> <div class="container pt-70 pb-40"> <div class="section-content">

# <div class="row multi-row-clearfix"> <div class="col-md-12">

<div class="col-md-12"

style="height:650px" id="mapCanvas"></div>  $\langle$ div $>$  $\langle$ div $>$  $\langle$ div $\rangle$  $\langle$ div $>$  </section> <section> <div class="container pt-70 pb-40"> <div class="section-content"> <div class="row multi-row-clearfix"> <div class="col-md-12">

 <table class="table table-bordered"> <thead>

 $\langle$ tr $\rangle$  $\n**th>**No$  <th>Nama Daerah Wisata</th> <th>Alamat</th> <th>View</th> <th>Rute</th>  $\langle t$ r $>$  </thead> <tbody> <?php \$sql = mysqli\_query(\$host,"select \* from potensi\_wisata"); foreach (\$sql as \$key => \$value) { ?>  $<$ tr $>$  $<$ td $>$  $<$ ?= \$key+1; ? $>$  $<$ /td $>$  <td><?= \$value['nama\_wisata'];  $?><$  td>  $\langle \text{td}\rangle \langle \text{d} \rangle = \text{Svalue}$ ['alamat']; ? $\rangle \langle \text{td}\rangle$  <td><a href="?key=viewwisata&id=<?= \$value['id\_potensi\_wisata']; ?>" class="btn btnprimary">View</a></td>  $|$ href="https://www.google.com/maps?saddr= My+Location&daddr=<?= \$value['alamat']; ?>" target="\_blank" class="btn btnsuccess">Rute</a></td>  $\langle t$ r $>$  $\langle$ ?php } ?> </tbody> </table>  $\langle$ div> </div>  $\langle$ div $>$ 

#### **Peta.php**

 $\langle$ div $>$ </section>

<section class="inner-header divider layeroverlay overlay-dark-4" data-bgimg="assets/images/bg.jpeg"> <div class="container pt-120 pb-60"> <!-- Section Content --> <div class="section-content"> <div class="row"> <div class="col-md-6"> <h2 class="text-theme-colored2 font-36">Peta</h2>  $\langle$ div $>$  $\langle$ div>  $\langle$ div $>$  $\langle$ div $>$  </section> <!-- Section: Blog -->

<section> <div class="container mt-30 mb-30 pt-30 pb-30"> <div class="row"> <div class="col-md-12"> <img src="assets/images/peta.png">  $\langle$ div $>$  $\langle$ div $>$  $\langle$ div $>$  </section> **View-berita.php**

### <?php  $$id = $GET['id']$ ;  $$sql = mysgli query($host,"select * from$ even where id even='\$id'");  $$view = mysqli_fetch_array($sql);$  $2$ <section class="inner-header divider layeroverlay overlay-dark-4" data-bgimg="assets/images/bg.jpeg"> <div class="container pt-120 pb-60"> <!-- Section Content --> <div class="section-content"> <div class="row"> <div class="col-md-6"> <h2 class="text-theme-colored2 font-36">Event</h2> <ol class="breadcrumb text-left mt-10 white"> <li class="active"><?= \$view['judul\_even']; ?></li>  $\langle$ ol $>$  $\langle$ div $>$  $\langle$ div $>$  $\langle$ div $>$  $\langle$ div $>$  </section> <!-- Section: Blog --> <section> <div class="container mt-30 mb-30 pt-30 pb-30"> <div class="row"> <div class="col-md-8 col-md-offset-

 <div class="blog-posts single-post"> <article class="post clearfix mb-0"> <div class="entry-header"> <div class="post-thumb thumb">

<img src="admin/assets/even/<?=

responsive img-fullwidth"> </div>  $\langle$ div $>$ 

\$view['cover\_even']; ?>" alt="" class="img-

<div class="entry-content">

 $2"$ 

 <div class="entry-meta media no-bg no-border mt-15 pb-20"> <div class="media-body pl- $15"$  <div class="event-content pull-left flip"> <h3 class="entry-title textwhite text-uppercase pt-0 mt-0"><a href="#"><?= \$view['judul\_even']; ?> $\langle a \rangle$  \abid{bma}\sqrt{2}\sqrt{2}\sqrt{2}\sqrt{3}\sqrt{3}\sqrt{3}\sqrt{3}\sqrt{3}\sqrt{3}\sqrt{3}\sqrt{3}\sqrt{3}\sqrt{3}\sqrt{3}\sqrt{3}\sqrt{3}\sqrt{3}\sqrt{3}\sqrt{3}\sqrt{3}\sqrt{3}\sqrt{3}\sqrt{3}\sqrt{3}\sqrt{3}\ <span class="mb-10 textgray-darkgray mr-10 font-13"><?= \$view['tgl\_even']; ?></span>  $\langle$ div $>$  </div>  $\langle$ div $>$  $\langle$  = \$view['isi\_even']; ? >  $\langle$ div $>$  $\langle$ div $>$  </article>  $\langle$ div $>$  $\langle$ div $\rangle$  $\langle$ div $>$  $\langle$ div $>$ </section>

## **View-wisata.php**

```
<?php 
$id = $_{\text{GET}}['id'];
$sql = mysqli_query($host,"select * from 
potensi_wisata where 
id_potensi_wisata='$id'");
\text{S}_r = \text{mysgli\_fetch\_array}(\text{Ssgl});2<section class="inner-header divider layer-
overlay overlay-dark-4" data-bg-
img="assets/images/bg.jpeg">
     <div class="container pt-120 pb-60">
      <!-- Section Content -->
      <div class="section-content">
       <div class="row"> 
         <div class="col-md-6">
          <h2 class="text-theme-colored2
font-36">Daerah Wisata</h2>
       \langlediv\rangle </div>
     \langlediv>\langlediv> </section>
   <section>
     <div class="container pt-70 pb-40">
      <div class="section-content">
       <div class="row multi-row-clearfix">
       <div class="col-md-12">
```
 <div class="col-md-12" style="height:650px" id="mapCanvas"></div> </div>  $\langle$ div $>$  $\langle$ div $>$  $\langle$ div $>$  </section> <section> <div class="container pt-70 pb-40"> <div class="section-content"> <div class="row multi-row-clearfix"> <div class="col-md-12">  $\langle h3 \rangle \langle ? =$  \$r['nama\_wisata'];? $\langle h3 \rangle$  $<sub>cr</sub>$  Alamat : <?php echo \$r['alamat']; ?>  $br>$  <img src="admin/assets/wisata/<?= \$r['foto']; ?>" alt="" class="img-responsive img-thumbnail">  $<sub>2</sub>$  Keterangan : <br> <?php echo \$r['deskripsi']; ?>  $\langle$ div $>$  $\langle$ div $>$  $\langle$ div $>$  $\langle$ div $>$  </section> <script> // Initialize and add the map function initMap() { // The location of Uluru var uluru =  $\{$ lat: <?=  $\frac{r}{n}$ ['latitude'];?>, lng:  $\langle 2 = \frac{\pi}{\log 2}$  = \text{\bmat{\bmat{\bmat{\bmat{\bmat{\cdot f}}}\$ \cdot \cdot f \cdot f \cdot f \cdot f \cdot f \cdot f \cdot f \cdot f \cdot f \cdot f \cdot f \cdot f \cdot f \cdot f \cdot f \cdot f \cdot f \cdot f \cd // The map, centered at Uluru var map  $=$  new google.maps. Map( document.getElementById('mapCanvas'), {zoom: 16, center: uluru}); // The marker, positioned at Uluru var marker = new google.maps.Marker({position: uluru, map: map}); } </script> <script async="false" type="text/javascript" src="https://maps.googleapis.com/maps/api/j s?key=AIzaSyBAFx1EauevzlvQ209OZeE8 Ave5Sm-MPkY&callback=initMap"> </script> **Visi-misi-dinas-pariwisata** <section class="inner-header divider layeroverlay overlay-dark-4" data-bg-

img="assets/images/bg.jpeg">

```
 <div class="container pt-120 pb-60">
      <!-- Section Content -->
      <div class="section-content">
       <div class="row"> 
         <div class="col-md-6">
           <h2 class="text-theme-colored2 
font-36">Profil</h2>
          <ol class="breadcrumb text-left mt-
10 white">
           <li><a href="#">Visi dan Misi 
Dinas Pariwisata</a></li>
         \langleol>\epsilon/div\sim\langlediv>\langlediv>\langlediv> </section>
<section>
     <div class="container">
      <div class="row">
       <div class="col-md-12 blog-pull-
right">
         <div class="single-service">
         \langle?php \sql =mysqli_query($host,"select * from 
profil_sistem where kategori_profil='visi 
misi dinas pariwisata'"); 
         $view = mysqli_fetch_array($sql); echo $view['keterangan'];
          ?>
        \langlediv>\langlediv\rangle </div>
    cldiv </section>
```
#### **Visi-misi-kabupaten-mandailingnatal.php**

```
<section class="inner-header divider layer-
overlay overlay-dark-4" data-bg-
img="assets/images/bg.jpeg">
    <div class="container pt-120 pb-60">
     <!-- Section Content -->
     <div class="section-content">
       <div class="row"> 
        <div class="col-md-6">
         <h2 class="text-theme-colored2 
font-36">Profil</h2>
         <ol class="breadcrumb text-left mt-
10 white">
          <li><a href="#">Visi dan Misi 
Kabupaten Mandailing Natal</a>>
        \langleol>\langlediv>
```
 $\langle$ div $\rangle$  $\langle$ div $>$  $\langle$ div $>$  </section> <section> <div class="container"> <div class="row"> <div class="col-md-12 blog-pullright"> <div class="single-service">  $\langle$ ?php  $\$ sql = mysqli\_query(\$host,"select \* from profil\_sistem where kategori\_profil='visi misi kabupaten mandina'");  $$view = myself$  fetch array( $$sql$ ); echo \$view['keterangan']; ?>  $\langle$ div $>$  $\langle$ div $>$  $\langle$ div $>$  $\langle$ div $\rangle$ </section>

# **Index.php**

<?php error reporting $(0)$ ; include('library/database.php');  $2$ <!DOCTYPE html> <html dir="ltr" lang="en"> <head>

<!-- Meta Tags --> <meta name="viewport" content="width=device-width,initialscale=1.0"/> <meta http-equiv="content-type" content="text/html; charset=UTF-8"/>

```
<!-- Page Title -->
<title>Kabupaten Mandailing Natal</title>
<!-- Favicon and Touch Icons -->
<link rel="shortcut icon" 
href="assets/images/logo.png" />
<!-- Stylesheet -->
<link href="assets/css/bootstrap.min.css" 
rel="stylesheet" type="text/css">
<link href="assets/css/jquery-ui.min.css" 
rel="stylesheet" type="text/css">
<link href="assets/css/animate.css" 
rel="stylesheet" type="text/css">
<link href="assets/css/css-plugin-
collections.css" rel="stylesheet"/>
<!-- CSS | menuzord megamenu skins -->
```
<link href="assets/css/menuzordmegamenu.css" rel="stylesheet"/> <link id="menuzord-menu-skins" href="assets/css/menuzord-skins/menuzordrounded-boxed.css" rel="stylesheet"/> <!-- CSS | Main style file --> <link href="assets/css/style-main.css" rel="stylesheet" type="text/css"> <!-- CSS | Preloader Styles --> <link href="assets/css/preloader.css" rel="stylesheet" type="text/css"> <!-- CSS | Custom Margin Padding Collection --> <link href="assets/css/custom-bootstrapmargin-padding.css" rel="stylesheet" type="text/css"> <!-- CSS | Responsive media queries --> <link href="assets/css/responsive.css" rel="stylesheet" type="text/css"> <!-- CSS | Style css. This is the file where you can place your own custom css code. Just uncomment it and use it. --> <!-- Revolution Slider 5.x CSS settings --> <link href="assets/js/revolutionslider/css/settings.css" rel="stylesheet" type="text/css"/> <link href="assets/js/revolutionslider/css/layers.css" rel="stylesheet" type="text/css"/> <link href="assets/js/revolutionslider/css/navigation.css" rel="stylesheet" type="text/css"/> <!-- CSS | Theme Color --> <link href="assets/css/colors/theme-skincolor-set2.css" rel="stylesheet" type="text/css"> <!-- external javascripts --> <script src="assets/js/jquery-2.2.4.min.js"></script> <script src="assets/js/jqueryui.min.js"></script> <script src="assets/js/bootstrap.min.js"></script> <!-- JS | jquery plugin collection for this theme --> <script src="assets/js/jquery-plugincollection.js"></script> <!-- Revolution Slider 5.x SCRIPTS --> <script src="assets/js/revolutionslider/js/jquery.themepunch.tools.min.js"></ script> <script src="assets/js/revolutionslider/js/jquery.themepunch.revolution.min.j s"></script> </head>

 $<$ body  $>$ <div id="wrapper" class="clearfix">  $\langle$ ?php if(!isset(\$\_GET['id']) &&  $\mathcal{S}_\text{B}$ GET['key']==""){?> <!-- preloader --> <div id="preloader"> <div id="spinner">  $\langle \text{img alt} = "$ src="assets/images/logo.png">  $\langle$ div $\rangle$  $\langle$ div>  $\langle$ ?php } ?> <!-- Start main-content --> <div class="main-content">  $\langle$ ?php include('component/header.php');  $if(!isset(\$ GET['key'])$ } include('component/carousel.php'); include('component/feature.php'); include('component/berita.php'); include('component/even.php'); include('component/location.php'); }else{ include('pages/'.\$\_GET['key'].'.php'); } include('component/footer.php');  $\gamma$ <a class="scrollToTop" href="#"><i class="fa fa-angle-up"></i></a> </div> <!-- JS | Chart--> <script src="assets/js/chart.js"></script> <!-- JS | Custom script for all pages --> <script src="assets/js/custom.js"></script> <script type="text/javascript" src="assets/js/revolutionslider/js/extensions/revolution.extension.acti ons.min.js"></script> <script type="text/javascript" src="assets/js/revolutionslider/js/extensions/revolution.extension.car ousel.min.js"></script> <script type="text/javascript" src="assets/js/revolutionslider/js/extensions/revolution.extension.ken burn.min.js"></script> <script type="text/javascript" src="assets/js/revolutionslider/js/extensions/revolution.extension.lay eranimation.min.js"></script> <script type="text/javascript" src="assets/js/revolutionslider/js/extensions/revolution.extension.mig ration.min.js"></script>

```
<script type="text/javascript" 
src="assets/js/revolution-
slider/js/extensions/revolution.extension.nav
igation.min.js"></script>
<script type="text/javascript" 
src="assets/js/revolution-
slider/js/extensions/revolution.extension.par
allax.min.js"></script>
<script type="text/javascript" 
src="assets/js/revolution-
slider/js/extensions/revolution.extension.slid
eanims.min.js"></script>
<script type="text/javascript" 
src="assets/js/revolution-
slider/js/extensions/revolution.extension.vid
eo.min.js"></script>
<?php 
if(isset($_GET['key']) && 
$_GET['key']=="daerah-wisata"){
   $dbHost = "localhost";
   $dbUsername = "root";
   $dbPassword = "";
  $dbName = "ta\_gis";
```

```
 // Create database connection
  $db = new myself({$dbHost},$dbUsername, $dbPassword, $dbName);
   // Check connection
   if ($db->connect_error) {
     die("Connection failed: " . $db-
>connect_error);
 }
   $result = $db->query("SELECT * FROM 
potensi_wisata");
  $result2 = $db->query("SELECT *FROM potensi_wisata");
```

```
?>
```

```
<script async="false" type="text/javascript" 
src="https://maps.googleapis.com/maps/api/j
s?key=AIzaSyBAFx1EauevzlvQ209OZeE8
Ave5Sm-MPkY&callback=initMap">
   </script>
<script>
function initMap() {
   var map;
  var bounds = new
google.maps.LatLngBounds();
   var mapOptions = {
     mapTypeId: 'roadmap'
   };
```
// Display a map on the web page

 $map = new$ google.maps.Map(document.getElementByI d("mapCanvas"), mapOptions); map.setTilt(50); // Multiple markers location, latitude, and longitude var markers = [ <?php if(\$result->num\_rows > 0){ while( $\text{grow} = \text{S}$ result->fetch\_assoc()){ echo '["'.\$row['nama\_wisata'].'", '.\$row['latitude'].', '.\$row['longitude'].'], '; } }?> ]; /// Info window content var infoWindowContent = [ <?php if(\$result2->num\_rows > 0){ while( $\text{grow} = \text{S}$ result2->fetch\_assoc()){ ?> ['<div class="info\_content">' + '<h3><?php echo strip\_tags(\$row['nama\_wisata']); ?></h3>' + '<p><?php echo strip\_tags(\$row['alamat']); ?></p>' + '</div>'],  $\langle$ ?php } } ?> ];

 // Add multiple markers to map var infoWindow  $=$  new google.maps.InfoWindow(), marker, i;

```
 // Place each marker on the map 
  for(i = 0; i < markers.length; i++) {
     var position = new
google.maps.LatLng(markers[i][1], 
markers[i][2]);
      bounds.extend(position);
      marker = new google.maps.Marker({
        position: position,
        map: map,
        title: markers[i][0]
      });
      // Add info window to marker 
      google.maps.event.addListener(marker, 
'click', (function(marker, i) {
        return function() {
```
infoWindow.setContent(infoWindowConten  $t[i][0]$ ;

infoWindow.open(map, marker);

 } })(marker, i)); // Center the map to fit all markers on the screen map.fitBounds(bounds); } // Set zoom level var boundsListener = google.maps.event.addListener((map), 'bounds\_changed', function(event) { this.setZoom(14); google.maps.event.removeListener(boundsL istener);  $\}$ ); } // Load initialize function google.maps.event.addDomListener(window , 'load', initMap); </script>  $\langle$ ?php } ? $>$ 

</body>

```
</html>
```
# **login.php**

<?php include('../../theme/head.php');  $\text{key} = \text{\textsterling} \cdot \text{GET}$  ['key']; //login proses if(isset(\$\_POST['username'])){ if(isset(\$key)){ \$user = \$\_POST['username'];  $spass = md5(S_POST['password'])$ ; \$sql = mysqli\_query(\$host,"select \* from admin where username='\$user'");  $$rows = mysgli\_num\_rows($sgl);$  $if(\text{Stows} > 0)$  \$view= mysqli\_fetch\_array(\$sql); \$sql\_upt = mysqli\_query(\$host,"update admin set password ='\$pass' where id\_admin='\$view[id\_admin]'"); if(\$sql\_upt){ session\_start(); \$\_SESSION['status'] = TRUE; \$\_SESSION['id\_admin'] = \$view['id\_admin'];  $\text{Slogged} =$ mysqli\_query(\$host,"update admin set logged='aktif' where id\_admin='\$\_SESSION[id\_admin]'"); if(\$logged){

header("location:../../index.php?msg=succes s&isi=reset password berhasil, akses diterima"); }

 }else{ header("location:../../index.php?msg=succes s&isi=reset password gagal"); } }else{ header("location:login.php?key=forgot&ms g=fail&isi=mohon periksa kembali username anda"); } }else{ \$user = \$\_POST['username'];  $spass = md5( $^{\circ}POST$ ['password'])$ ;  $$sql = mysql$  query(\$host,"select \* from admin where username='\$user' and password='\$pass'");  $$rows = mysgli\_num\_rows($sgl);$  $if( $\text{Srows} > 0$ )$  \$view= mysqli\_fetch\_array(\$sql); session\_start(); \$\_SESSION['status'] = TRUE; \$\_SESSION['id\_admin'] = \$view['id\_admin']; \$logged = mysqli\_query(\$host,"update admin set logged='aktif' where id\_admin='\$\_SESSION[id\_admin]'"); if(\$logged){ header("location:../../index.php?msg=succes s&isi=akses diterima"); } }else{ header("location:login.php?msg=fail&isi=ak ses ditolak"); }

# } //

}

 $\gamma$ 

<div class="container-fluid page-bodywrapper full-page-wrapper"> <div class="content-wrapper d-flex alignitems-center auth">  $\langle$ div class="row w-100"> <div class="col-lg-8 mx-auto"> <div class="row"> <div class="col-lg-6 bg-white"> <div class="auth-form-light textleft p-5">

 $\langle h2 \rangle \langle ? \rangle$ php echo (\$key == 'forgot' ? 'Forgot Password' : 'Login'); ? $>>$ /h2 $>$  <h6 class="font-weightlight">Silahkan masukkan username dan password <?php echo (\$key == 'forgot' ? 'baru' : ''); ?></h6> <form method="POST" target="\_self" class="pt-5"> <div class="form-group"> <label for="email">Username</label> <input id="username" type="text" class="form-control" name="username" required autofocus>  $\langle$ div $>$  <div class="form-group"> <label for="password" >Password <?php echo (\$key == 'forgot' ? 'baru' : ''); ?></label> <input id="password" type="password" class="form-control " name="password" required >  $\langle$ div $>$  <div class="mt-5"> <button type="submit" class="btn btn-block btn-success btn-lg fontweight-medium"  $\ge$  ?php echo (\$key  $==$ 'forgot' ? 'Reset Password' : 'Login'); ?></button> </div> <div class="mt-3 text-center"> <?php if(\$key=="forgot"){?> <a href="login.php" class="auth-link text-black">Login</a>  $\langle$ ?php }else{ ?> <a href="?key=forgot" class="auth-link text-black">Forgot password?</a>  $\langle$ ?php } ?>  $\langle$ div $>$  </form>  $\langle$ div $>$  $\langle$ div $>$  <div class="col-lg-6 login-half-bg d-flex flex-row"> <p class="text-white font-weightmedium text-center flex-grow align-selfend">Copyright © <?= date('Y'); ?> All rights reserved.</p>  $\langle$ div>  $\langle$ div $>$  </div>  $\langle$ div $>$ 

 $\langle$ div $\rangle$  $\langle$ div $>$ <?php include('../../theme/foot.php'); ?>

### **Data-berita.php**

 $\langle$ ?php if(isset(\$\_POST['keterangan'])){ \$keterangan = \$\_POST['keterangan'];  $\text{Sjudul\_berita} = \text{S\_POST}[\text{judul\_berita'}];$  if(!empty(\$\_FILES['gambar']['name'])){ // ambil data file \$namaFile = sha1(\$\_FILES['gambar']['name']); \$namaSementara = \$\_FILES['gambar']['tmp\_name'];  $$imageFileType =$ strtolower(pathinfo(\$\_FILES['gambar']['nam e'],PATHINFO\_EXTENSION)); // tentukan lokasi file akan dipindahkan \$dirUpload = "assets/berita/"; \$peta = \$namaFile.'.'.\$imageFileType; // pindahkan file  $$terupload =$ move\_uploaded\_file(\$namaSementara, \$dirUpload.\$peta); }else{ if(isset(\$\_POST['id'])){  $$peta = $_POST['med']$ ; }else{  $$peta = null;$  } }  $\theta$  sdata = "cover\_berita ='\$peta', isi\_berita ='\$keterangan', judul\_berita ='\$judul\_berita' "" "" ; if( $\$ POST['id']==null){ //insert data \$sql\_add = mysqli\_query(\$host,"insert into berita set \$data "); if(\$sql\_add){ echo "<script>window.location.href='?key=databerita&msg=success&isi=Berhasil menambah data'</script>"; }else{ echo "<script>window.location.href='?key=databerita&act=add-berita&msg=fail&isi=Gagal menambah data'</script>"; } }else{

 //update data  $$id = $POST['id']$ ;  $\Lambda$ sql\_update = mysqli\_query(\$host,"update berita set \$data where id\_berita='\$id'"); if(\$sql\_update){ echo "<script>window.location.href='?key=databerita&msg=success&isi=Berhasil mengubah data'</script>"; }else{ echo "<script>window.location.href='?key=databerita&act=edit-berita&msg=fail&isi=Gagal mengubah data'</script>"; } } }elseif(isset(\$\_GET['act']) && \$\_GET['act']=='hapus-berita'){  $$id = $_{\text{GET}}[id]$ ; \$sql\_del = mysqli\_query(\$host,"delete from berita where id\_berita='\$id'"); if(\$sql\_del){ echo "<script>window.location.href='?key=databerita&msg=success&isi=Berhasil menghapus data'</script>"; }else{ echo "<script>window.location.href='?key=databerita&act=hapusberita&msg=fail&isi=Gagal menghapus data'</script>"; } }  $\tilde{P}$ <div class="content-wrapper"> <nav aria-label="breadcrumb"> <ol class="breadcrumb bg-success"> <li class="breadcrumb-item"><a href="#">Berita</a></li>  $\langle$ ol $\sim$  $\langle$ nav $>$  <div class="card">  $\langle$ ?php if(!isset(\$ GET['act'])){ ?> <div class="card-body"> <h4 class="card-title">Data Berita <a class="btn btn-primary floatright" href="?key=data-berita&act=addberita"> <i class="mdi mdi-plus"></i> Tambah Data  $\langle$ a>  $<$ /h4 $>$ 

 <div class="row"> <div class="col-12"> <table id="order-listing" class="table"> <thead>  $<$ tr $>$  <th>No</th> <th>Cover</th> <th>Judul Berita</th> <th>Tanggal</th>  $\langle tr \rangle$  </thead> <tbody> <?php  $$sql$  view = mysqli\_query(\$host,"select \* from berita order by id\_berita desc"); foreach (\$sql\_view as \$key  $\Rightarrow$  \$value) { ?>  $<$ tr $>$  $<$ td $>$  $<$ ?= \$key+1; ? $>$  $<$ /td $>$  <td> <a class="text-success" href="#" id="dropdownMenuButton1" datatoggle="dropdown" aria-haspopup="true" aria-expanded="false"> <img src="assets/berita/<?= \$value['cover\_berita']; ?>"> </a> <div class="dropdownmenu" arialabelledby="dropdownMenuButton1"> <a class="dropdownitem" href="?key=data-berita&act=editberita&id=<?= \$value['id\_berita']; ?>">Edit</a> <a class="dropdownitem" onclick="return confirm('Apakah anda yakin ingin menghapus data ini ?');" href="?key=data-berita&act=hapusberita&id=<?= \$value['id\_berita']; ?>">Hapus</a>  $\langle$ div $>$  $\langle t \, d \rangle$ <td><?php echo \$value['judul\_berita']; ?></td> <td><?php echo \$value['tgl\_berita']; ?></td>  $\langle tr \rangle$  $\langle$ ?php } ?> </tbody> </table>  $\langle$ div $>$  $\langle$ div $>$ 

 $\langle$ div $\rangle$  <?php }elseif(isset(\$\_GET['act'])){ if(\$\_GET['act']=="add-berita"){  $$isi\_berita = null;$  $$$ judul\_berita = null; \$cover berita  $=$  null;  $$tgl\_berita = null;$  $$id = null;$  }else{  $$id = $_{\text{GET}}['id']$ ;  $\$ mysqli\_query(\$host,"select \* from berita where id\_berita='\$id'"); foreach(\$sql as \$row){  $sisi\,\,\text{berita} =$ \$row['isi\_berita'];  $$$ judul\_berita = \$row['judul\_berita'];  $$id = $GET['id']$ ; \$cover\_berita = \$row['cover\_berita'];  $$tgl\_berita =$ \$row['tgl\_berita']; } } ?> <div class="card-body"> <div class="row"> <div class="col-12"> <form class="saveForm form" target="\_self" method="post" id="tambah" enctype="multipart/form-data" > <div class="modal-body"> <input type="hidden" name="id" id="id" value="<?= \$id; ?>"> <input type="hidden" name="med" id="med" value="<?= \$cover\_berita; ?>"> <div class="form-group"> <label>Judul Berita</label> <input type="text" class="form-control" id="judul" placeholder="Judul berita" name="judul\_berita" value="<?= \$judul\_berita; ?>" required>  $\langle$ div $>$  <div class="formgroup"> <label>Cover berita</label> <input type="file" name="gambar" id="gambar" class="fileupload-default">

 <div class="input-group col-xs-12"> <input type="text" class="form-control file-upload-info" disabled placeholder="Upload Image"> <span class="inputgroup-append"> <button class="fileupload-browse btn btn-info" type="button">Upload</button> </span>  $\langle$ div $>$  $cldiv$  <div class="formgroup"> <textarea class="formcontrol ckeditor" required name="keterangan" id="keterangan"><?= \$isi\_berita; ?></textarea>  $\langle$ div $>$  </div> <div class="modal-footer"> <button type="submit" class="btn btn-success">Submit</button> <a href="?key=data-berita" class="btn btn-light" >Cancel</a> </div> </form>  $\langle$ div $>$  $\langle$ div $>$  $\langle$ div $>$  </div>  $\langle$ ?php } ?>  $\langle$ div $>$ **Data-buku-tamu.php**  $\langle$ ?php

if(isset(\$\_GET['act']) && \$\_GET['act']=='hapus-buku\_tamu'){  $$id = $GET['id']$ ; \$sql\_del = mysqli\_query(\$host,"delete from buku\_tamu where id\_buku\_tamu='\$id'"); if(\$sql\_del){ echo "<script>window.location.href='?key=databuku-tamu&msg=success&isi=Berhasil menghapus data'</script>"; }else{ echo "<script>window.location.href='?key=databuku-tamu&act=hapus-bukutamu&msg=fail&isi=Gagal menghapus data'</script>"; }

} ?> <div class="content-wrapper"> <nav aria-label="breadcrumb"> <ol class="breadcrumb bg-success"> <li class="breadcrumb-item"><a href="#">Buku Tamu</a></li>  $<$ /ol $>$  $\langle$ nav $>$  <div class="card"> <?php if(!isset(\$\_GET['act'])){ ?> <div class="card-body"> <h4 class="card-title">Data Buku Tamu</h4> <div class="row">  $\langle$ div class="col-12"> <table id="order-listing" class="table"> <thead>  $<$ tr $>$  $No |$  <th>Nama</th> <th>Subjek</th> <th>Email</th> <th>No Telp</th> <th>Pesan</th>  $\langle t$ r $>$  </thead> <tbody> <?php  $\sigma =$ mysqli\_query(\$host,"select \* from buku\_tamu order by id\_buku\_tamu desc"); foreach (\$sql\_view as \$key  $\Rightarrow$  \$value) { ?>  $<$ tr $>$  $<$ td $>$  $<$ ?= \$key+1; ? $>$  $<$ /td $>$  $<$ td $>$  <a class="text-success" href="#" id="dropdownMenuButton1" datatoggle="dropdown" aria-haspopup="true" aria-expanded="false"> <?php echo \$value['nama']; ?> </a> <div class="dropdownmenu" arialabelledby="dropdownMenuButton1"> <a class="dropdownitem" onclick="return confirm('Apakah anda yakin ingin menghapus data ini ?');" href="?key=data-buku-tamu&act=hapusbuku\_tamu&id=<?=

\$value['id\_buku\_tamu']; ?>">Hapus</a>

 $\langle$ div $\rangle$  $\langle t d \rangle$ <td><?php echo \$value['subjek']; ?></td> <td><?php echo \$value['email']; ?></td> <td><?php echo \$value['notelp']; ?></td> <td><?php echo \$value['pesan']; ?></td>  $\langle t$ r $>$  $\langle$ ?php } ?> </tbody> </table>  $\langle$ div $>$  $\langle$ div $>$  $\langle$ div $>$  $\langle$ ?php } ?>  $\langle$ div $>$ **Profil-sistem.php** <?php if(isset(\$\_POST['keterangan'])){ \$keterangan = \$\_POST['keterangan'];  $\delta$ data  $=$  "keterangan ='\$keterangan'" ; //update data  $$id = $_POST['id']$ ; \$sql\_update = mysqli\_query(\$host,"update profil\_sistem set \$data where id\_profil='\$id'"); if(\$sql\_update){ echo "<script>window.location.href='?key=profil -sistem&msg=success&isi=Berhasil mengubah data'</script>"; }else{ echo "<script>window.location.href='?key=profil -sistem&act=edit-profilsistem&msg=fail&isi=Gagal mengubah data'</script>"; } }  $2$ <div class="content-wrapper"> <nav aria-label="breadcrumb"> <ol class="breadcrumb bg-success"> <li class="breadcrumb-item"><a href="#">Pengaturan</a></li>

 <li class="breadcrumb-item active" aria-current="page"><span>Profil Sistem</span></li>  $<$ /ol $>$  $\langle$ nav $>$  <div class="card">  $\langle$ ?php if(!isset(\$\_GET['act'])){ ?> <div class="card-body"> <h4 class="card-title">Data Profil Sistem </h4> <div class="row"> <div class="col-12"> <table id="order-listing" class="table"> <thead>  $<$ tr $>$  <th>No</th> <th>Kategori</th> <th>Keterangan</th>  $\epsilon$ /tr $\sim$  </thead> <tbody> <?php  $$sol$  view = mysqli\_query(\$host,"select \* from profil\_sistem where judul = 'display'"); foreach (\$sql\_view as \$key  $\Rightarrow$  \$value) { ?>  $<$ tr $>$  $<$ td $>$  $<$ ?= \$key+1; ? $>$  $<$ /td $>$  $<$ td $>$  <a class="text-success" href="#" id="dropdownMenuButton1" datatoggle="dropdown" aria-haspopup="true" aria-expanded="false">  $\langle$ ?= \$value['kategori\_profil']; ?> </a> <div class="dropdownmenu" arialabelledby="dropdownMenuButton1"> <a class="dropdownitem" href="?key=profil-sistem&act=editprofil-sistem&id=<?= \$value['id\_profil']; ?>">Edit</a>  $\langle$ div $>$  $\langle t \, \mathrm{d} \rangle$  $<$ td $>$  $<$ ?= \$value['keterangan']; ?></td>  $\langle$ /tr $>$  $\langle$ ?php } ? $>$ </tbody>

 </table>  $\langle$ div $>$  $\langle$ div $>$  $\langle$ div $>$  <?php }elseif(isset(\$\_GET['act'])){ if(\$\_GET['act']=="addadmin"){  $\text{Skategori} = \text{null};$  \$keterangan = null;  $$id = null;$  }else{  $$id = $_{\text{GET}}[id]$ ;  $$sq1 =$ mysqli\_query(\$host,"select \* from profil sistem where id profil='\$id'"); foreach(\$sql as \$row){ \$kategori = \$row['kategori\_profil']; \$keterangan = \$row['keterangan'];  $$id = $GET['id']$ ; } } ?> <div class="card-body"> <div class="row"> <div class="col-12"> <form class="saveForm form" target="\_self" method="post" id="tambah" enctype="multipart/form-data" > <div class="modal-body"> <input type="hidden" name="id" id="id" value="<?= \$id; ?>"> <div class="form-group"> <label>Kategori Profil</label> <input type="text" class="form-control" value="<?= \$kategori; ?>" readonly>  $\langle$ div $>$  <div class="form-group"> <label>Keterangan</label> <input type="text" class="form-control" id="keterangan" placeholder="Keterangan" name="keterangan" value="<?= \$keterangan; ?>" required>  $\langle$ div $>$  $\langle$ div $>$  <div class="modal-footer"> <button type="submit"

class="btn btn-success">Submit</button>

```
 <a href="?key=profil-
sistem" class="btn btn-light" >Cancel</a>
                  \langlediv> </form>
            \langlediv>\langlediv>\langlediv>\langle?php } ?>
       \langlediv>\langlediv>
```
# **Visi-misi-dinas-pariwisata.php**

<?php \$sql\_get = mysqli\_query(\$host,"select \* from profil sistem where kategori\_profil='visi misi dinas pariwisata' "); \$views = mysqli\_fetch\_array(\$sql\_get); if(isset(\$\_POST['sejarah'])){ \$sejarah = \$\_POST['sejarah']; \$sql\_up = mysqli\_query(\$host,"update profil\_sistem set keterangan = '\$sejarah' where kategori\_profil  $=$  'visi misi dinas pariwisata'"); if(\$sql\_up){ echo "<script>window.location.href='?key=visimisi-dinaspariwisata&msg=success&isi=Berhasil mengubah data'</script>"; }else{ echo "<script>window.location.href='?key=visimisi-dinas-pariwisata&act=edit-visi-misidinas-pariwisata&msg=fail&isi=Gagal mengubah data'</script>"; } }  $\gamma$ <div class="content-wrapper"> <nav aria-label="breadcrumb"> <ol class="breadcrumb bg-success"> <li class="breadcrumb-item"><a href="#">Pengaturan</a></li> <li class="breadcrumb-item active" aria-current="page"><span>Visi dan Misi Dinas Pariwisata</span></li>  $<$ /ol $>$  $\langle$ nav $>$  <div class="card"> <div class="card-body">

<div class="row">

 $\langle$ div class="col-12"> <form class="saveForm form" method="post" action="#" id="tambah" enctype="multipart/form-data"> <div class="modal-body"> <div class="form-group"> <textarea class="formcontrol ckeditor" required name="sejarah" id="sejarah"><?= \$views['keterangan']; ?></textarea> </div>  $\langle$ div $\rangle$  <div class="modal-footer"> <button type="submit" class="btn btn-success">Simpan Perubahan</button>  $\langle$ div $\rangle$  </form>  $\langle$ div $\rangle$  $\langle$ div $>$  $\langle$ div $>$  </div>  $\langle$ div $>$ 

# **Visi-misi-kab-madina.php**

 $\langle$ ?php \$sql\_get = mysqli\_query(\$host,"select \* from profil\_sistem where kategori\_profil='visi misi kabupaten mandina' "); \$views = mysqli\_fetch\_array(\$sql\_get); if(isset(\$\_POST['sejarah'])){ \$sejarah = \$\_POST['sejarah']; \$sql\_up = mysqli\_query(\$host,"update profil\_sistem set keterangan = '\$sejarah' where kategori  $proj$  profil = 'visi misi kabupaten mandina"'); if(\$sql\_up){ echo "<script>window.location.href='?key=visimisi-kabmadina&msg=success&isi=Berhasil mengubah data'</script>"; }else{ echo "<script>window.location.href='?key=visimisi-kab-madina&act=edit-visi-misi-kabmadina&msg=fail&isi=Gagal mengubah data'</script>"; } } ?> <div class="content-wrapper"> <nav aria-label="breadcrumb">

<ol class="breadcrumb bg-success">

 <li class="breadcrumb-item"><a href="#">Pengaturan</a></li> <li class="breadcrumb-item active" aria-current="page"><span>Visi dan Misi Kabupaten Mandailing Natal</span></li>  $<$ /ol $>$  $\langle$ nav $>$  <div class="card"> <div class="card-body"> <div class="row"> <div class="col-12"> <form class="saveForm form" method="post" action="#" id="tambah" enctype="multipart/form-data"> <div class="modal-body"> <div class="form-group"> <textarea class="formcontrol ckeditor" required name="sejarah" id="sejarah"><?= \$views['keterangan']; ?></textarea>  $\langle$ div $>$  $\langle$ div $\rangle$  <div class="modal-footer"> <button type="submit" class="btn btn-success">Simpan Perubahan</button>  $\langle$ div $>$  </form>  $\langle$ div $>$  $\langle$ div $>$  </div> </div>

 $\langle$ div $>$ 

**Data-potensi-wisata.php**

 $\langle$ ?php if(isset(\$\_POST['nama\_wisata'])){ \$nama\_wisata = \$\_POST['nama\_wisata'];  $\text{S}$ deskripsi =  $\text{\$}$ \_POST['deskripsi'];  $$alamat = $_POST['alamat']$ ;  $$lattice = $\_POST['lattice']$ ;  $\text{Slongitude} = \text{S} \text{ POST}$ ['longitude'];  $\$ mysqli\_query(\$host,"select \* from potensi\_wisata where latitude='\$latitude' and longitude='\$longitude'"); if(mysqli\_num\_rows(\$sql\_cek\_data) > 0){ echo "<script>window.location.href='?key=datapotensi-wisata&msg=fail&isi=Data sudah data'</script>";

 }else{ if(!empty(\$\_FILES['gambar']['name'])){ // ambil data file \$namaFile = sha1(\$\_FILES['gambar']['name']); \$namaSementara = \$\_FILES['gambar']['tmp\_name']; \$imageFileType = strtolower(pathinfo(\$\_FILES['gambar']['nam e'],PATHINFO\_EXTENSION)); // tentukan lokasi file akan dipindahkan \$dirUpload = "assets/wisata/"; \$peta = \$namaFile.'.'.\$imageFileType; // pindahkan file \$terupload = move\_uploaded\_file(\$namaSementara, \$dirUpload.\$peta); }else{ if(isset(\$\_POST['id'])){  $$peta = $_POST['med']$ ; }else{  $$peta = null;$  } }  $\theta$  sdata = "nama\_wisata ='\$nama\_wisata', deskripsi ='\$deskripsi', alamat ='\$alamat', latitude ='\$latitude', longitude ='\$longitude',  $foto = '\$peta'$ "" "" ; if( $\$ POST['id']==null){ //insert data  $\$ into potensi\_wisata set \$data "); if(\$sql\_add){ echo "<script>window.location.href='?key=datapotensi-wisata&msg=success&isi=Berhasil menambah data'</script>"; }else{ echo "<script>window.location.href='?key=datapotensi-wisata&act=add-potensiwisata&msg=fail&isi=Gagal menambah data'</script>"; } }else{ //update data  $$id = $_POST['id']$ ;  $\$ mysqli\_query(\$host,"update potensi\_wisata set \$data where id\_potensi\_wisata='\$id'");

 if(\$sql\_update){ echo "<script>window.location.href='?key=datapotensi-wisata&msg=success&isi=Berhasil mengubah data'</script>"; }else{ echo "<script>window.location.href='?key=datapotensi-wisata&act=edit-potensiwisata&msg=fail&isi=Gagal mengubah data'</script>"; } } } }elseif(isset(\$\_GET['act']) && \$\_GET['act']=='hapus-potensi-wisata'){  $$id = $_{\text{GET}}[id]$ ; \$sql\_del = mysqli\_query(\$host,"delete from potensi\_wisata where id\_potensi\_wisata='\$id'"); if(\$sql\_del){ echo "<script>window.location.href='?key=datapotensi-wisata&msg=success&isi=Berhasil menghapus data'</script>"; }else{ echo "<script>window.location.href='?key=datapotensi-wisata&act=hapus-potensiwisata&msg=fail&isi=Gagal menghapus data'</script>"; } } ?> <div class="content-wrapper"> <nav aria-label="breadcrumb"> <ol class="breadcrumb bg-success"> <li class="breadcrumb-item"><a href="#">Potensi Wisata</a></li>  $<$ / $\circ$ l $>$  $\langle$ /nav $\rangle$  <div class="card"> <?php if(!isset(\$\_GET['act'])){ ?> <div class="card-body"> <h4 class="card-title">Data Potensi Wisata <a class="btn btn-primary floatright" href="?key=data-potensiwisata&act=add-potensi-wisata"> <i class="mdi mdi-plus"></i> Tambah Data </a>  $\langle$ h4 $>$ <div class="row">

 $\langle$ div class="col-12"> <table id="order-listing" class="table"> <thead>  $<$ tr $>$  $\n**th>Noth**$  <th>Nama wisata</th> <th>Alamat</th> <th>Keterangan</th> <th>Latitude</th> <th>Longitude</th>  $\langle$ /tr $>$  </thead> <tbody>  $\langle$ ?php  $$sal\;view =$ mysqli\_query(\$host,"select \* from potensi\_wisata order by id\_potensi\_wisata desc"); foreach (\$sql\_view as \$key  $\Rightarrow$  \$value) {  $?$  $<$ tr $>$  $<$ td $>$ ?= \$key+1; ? $>$ /td $>$  $<$ td $>$  <a class="text-success" href="#" id="dropdownMenuButton1" datatoggle="dropdown" aria-haspopup="true" aria-expanded="false"> <?= \$value['nama\_wisata']; ?>  $\langle a \rangle$  <div class="dropdownmenu" arialabelledby="dropdownMenuButton1"> <a class="dropdownitem" href="?key=data-potensiwisata&act=edit-potensi-wisata&id=<?= \$value['id\_potensi\_wisata']; ?>">Edit</a> <a class="dropdownitem" onclick="return confirm('Apakah anda yakin ingin menghapus data ini ?');" href="?key=data-potensi-wisata&act=hapuspotensi-wisata&id=<?= \$value['id\_potensi\_wisata']; ?>">Hapus</a>  $\langle$ div $>$  $\langle t \, d \rangle$ <td><?php echo \$value['alamat']; ?></td> <td><?php echo strip\_tags(\$value['deskripsi']); ?></td> <td><?php echo \$value['latitude']; ?></td> <td><?php echo \$value['longitude']; ?></td>

 $\epsilon$ /tr $\sim$  $\langle$ ?php } ?> </tbody> </table>  $\langle$ div $>$  $\langle$ div $>$  $\langle$ div $>$  <?php }elseif(isset(\$\_GET['act'])){ if(\$\_GET['act']=="add-potensiwisata"){ \$nama\_wisata = null; \$deskripsi = null;  $$alamat = null;$  $$lattice = null;$  $\text{Slongitude} = \text{null};$  $$id = null;$  }else{  $$id = $GET['id']$ ;  $$sol =$ mysqli\_query(\$host,"select \* from potensi\_wisata where id\_potensi\_wisata='\$id'"); foreach(\$sql as \$row){  $$id = $_{\text{GET}}['id']$ ; \$nama\_wisata = \$row['nama\_wisata']; \$deskripsi = \$row['deskripsi'];  $$alamat = $row['alamat']$ ;  $$lattice = $row[latitude];$  \$longitude = \$row['longitude']; } } ?> <div class="card-body"> <div class="row">  $\langle$ div class="col-12"> <form class="saveForm form" target="\_self" method="post" id="tambah" enctype="multipart/form-data" > <div class="modal-body"> <input type="hidden" name="id" id="id" value="<?= \$id; ?>"> <div class="formgroup"> <label>Nama Wisata</label> <input type="text" class="form-control" id="nama\_wisata" placeholder="Nama Wisata" name="nama\_wisata" value="<?= \$nama\_wisata; ?>" required>  $\langle$ div $>$ 

 <div class="formgroup"> <label>Alamat Wisata</label> <input type="text" class="form-control" id="alamat" placeholder="Alamat Wisata" name="alamat" value="<?= \$alamat; ?>" required>  $\langle$ div $>$  <div class="formgroup"> <label>Latitude</label> <input type="text" class="form-control" id="latitude" placeholder="Latitude" name="latitude" value="<?= \$latitude; ?>" required>  $\langle$ div $>$  <div class="formgroup"> <label>Longitude</label> <input type="text" class="form-control" id="longitude" placeholder="Longitude" name="longitude" value="<?= \$longitude; ?>" required>  $\langle$ div $>$  <div class="formgroup"> <label>Foto</label> <input type="file" name="gambar" id="gambar" class="fileupload-default"> <div class="input-group col-xs-12"> <input type="text" class="form-control file-upload-info" disabled placeholder="Upload Image"> <span class="inputgroup-append"> <button class="fileupload-browse btn btn-info" type="button">Upload</button> </span>  $\langle$ div $>$  $\langle$ div $>$  <div class="formgroup"> <textarea class="formcontrol ckeditor" required name="deskripsi" id="deskripsi"><?= \$deskripsi; ?></textarea>  $\langle$ div $>$  $\langle$ div $>$ 

```
 <div class="modal-footer">
                   <button type="submit" 
class="btn btn-success">Submit</button>
                   <a href="?key=data-
potensi-wisata" class="btn btn-light" 
>Cancel</a>
                 \langlediv> </form>
            \langlediv>\langlediv>\langlediv> </div>
            \langle?php } ?>
```
 $\langle$ div $>$ 

#### **Dashboard.php**

<div class="content-wrapper"> <div class="row">  $\langle$ div class="col-lg-12"> <div class="card px-3"> <div class="card-body"> <h4 class="cardtitle">Fullcalendar</h4> <div id="calendar"></div>  $\langle$ div $>$  $\langle$ div $>$  $\langle$ div $>$  $\langle$ div $>$ 

#### **Berita.php**

<!-- Section: Services --> <section id="services" class="services bgsilver-light"> <div class="container pb-30"> <div class="section-title text-center mb-40"> <div class="row"> <div class="col-md-8 col-md-offset- $2"$  <h2 class="text-uppercase title">Berita<span class="text-themecolored2"> Terbaru</span></h2> <div class="diamond-line-centeredtheme-colored2"></div>  $\langle$ div $>$  $\langle$ div $>$  $\langle$ div $>$  <div class="section-content"> <div class="row">  $\langle$ ?php \$sql = mysqli\_query(\$host,"select \* from berita order by id\_berita desc limit 3"); foreach (\$sql as \$key => \$value) { ?> <div class="col-sm-6 col-md-4">

 <article class="post bg-lighter maxwidth400 mb-30"> <div class="entry-header"> <div class="post-thumb thumb">  $\langle$ img src="admin/assets/berita/<?= \$value['cover\_berita']; ?>" alt="" class="img-responsive img-fullwidth">  $\langle$ div $>$  $\langle$ div $>$  <div class="entry-content bgwhite border-1px p-20"> <div class="entry-meta"> <ul class="list-inline font-12 mb-10"> <li><i class="fa fa-calendar mr-5"></i> <?= \$value['tgl\_berita']; ?></li>  $\langle \text{ul} \rangle$  $\langle$ div $>$  <h4 class="entry-title fontweight-600 text-uppercase mb-10"><a class="text-theme-colored" href="?key=view-berita&id=<?= \$value['id\_berita']; ?>"><?= \$value['judul\_berita']; ?></a></h4>  $<$ p class="mt-5" $>$  <?php  $$num\_char = 200;$  $$text =$ strip\_tags(\$value['isi\_berita']);  $$cut\_text = substr($text, 0,$ \$num\_char); if (\$text{\$num\_char - 1} != ' ') { // jika huruf ke 50 (50 - 1 karena index dimulai dari 0) buka spasi  $\text{Snew}$  pos = strrpos( $\text{Scut}$  text, ' '); // cari posisi spasi, pencarian dari huruf terakhir  $$cut\_text = substr($text, 0,$ \$new\_pos); } echo \$cut\_text . '...'; ?>  $<$ /p> <a class="text-theme-colored font-weight-600 font-12" href="?key=viewberita&id=<?= \$value['id\_berita']; ?>"> View Details  $\rightarrow$   $\lt/$ a $>$  $\langle$ div $>$  </article>  $\langle$ div $>$  $\langle$ ?php } ?>  $\langle$ div $>$  $\langle$ div $>$  $\langle$ div $>$ 

118

</section>

#### **Carousel.php**

<!-- Section: home --> <section id="home"> <div class="container-fluid p-0">

 <!-- START REVOLUTION SLIDER  $5.0.7 - \rightarrow$  <div id="rev\_slider\_home\_wrapper" class="rev\_slider\_wrapper" dataalias="news-gallery34" style="margin:0px auto; background-color:#ffffff; padding:0px; margin-top:0px; margin-bottom:0px;"> <!-- START REVOLUTION SLIDER 5.0.7 fullwidth mode --> <div id="rev\_slider\_home" class="rev\_slider fullwidthabanner" style="display:none;" data-version="5.0.7">  $\langle$ ul $\rangle$  <!-- SLIDE 1 --> <li data-index="rs-1" datatransition="fade" data-slotamount="default" data-easein="default" dataeaseout="default" datamasterspeed="default" datathumb="assets/slider/bgauth.jpeg" datarotate="0" data-fstransition="fade" datasaveperformance="off" data-title="Web Show" data-description=""> <!-- MAIN IMAGE -->  $\langle$ img src="assets/slider/bgauth.jpeg" alt="" databgposition="center 30%" data-bgfit="cover" data-bgrepeat="no-repeat" databgparallax="10" class="rev-slidebg" datano-retina> <!-- LAYERS --> <!-- LAYER NR. 1 --> <div class="tp-caption tp-shape tp-shapewrapper tp-resizeme rsparallaxlevel-0 bg-theme-coloredtransparent-1" id="slide-1-layer-1" datax="['center','center','center','center']" datahoffset="['0','0','0','0']" datay="['middle','middle','middle','middle']" data-voffset="['0','0','0','0']" data-width="full" data-height="full" data-whitespace="normal" data-transform\_idle="o:1;"

 datatransform\_in="opacity:0;s:1500;e:Power3.ea seInOut;" datatransform\_out="opacity:0;s:1000;e:Power3. easeInOut;s:1500;e:Power3.easeInOut;" data-start="0" data-basealign="slide" data-responsive\_offset="on" style="z-index: 5;backgroundcolor:rgba(0, 0, 0, 0.35);border-color:rgba(0,  $0, 0, 1.00$ ;"> </div> <!-- LAYER NR. 2 --> <div class="tp-caption tp-resizeme rs-parallaxlevel-0 text-white text-uppercase font-roboto-slab font-weight-700" id="slide-1-layer-2" datax="['center','center','center','center']" datahoffset="['0','0','0','0']" data-y="['top','top','top','top']" data-voffset="['195','195','160','170']" data-fontsize="['48','42','38','28']" datalineheight="['70','60','50','45']" datafontweight="['800','700','700','700']" datatextalign="['center','center','center','center']" datawidth="['800','720','640','460']" data-height="none" data-whitespace="normal" data-frames='[{"from":"y:- 50px;opacity:0;","speed":1000,"to":"o:1;","d elay":1000,"ease":"Power2.easeOut"},{"dela y":"wait","speed":1500,"to":"opacity:0;","ea se":"Power4.easeIn"}]' data-responsive\_offset="on" style="z-index: 5; white-space: nowrap;">Kabupaten Mandailing Natal  $\langle$ div $>$  <!-- LAYER NR. 3 --> <div class="tp-caption tp-resizeme text-center text-white rs-parallaxlevel-0" id="slide-1-layer-3" datax="['center','center','center','center']" datahoffset="['0','0','0','0']" data-y="['top','top','top','top']" data-voffset="['275','260','220','220']" data-fontsize="['16','16',16',16']" datalineheight="['24','24','24','24']"

 datafontweight="['400','400','400','400']" datatextalign="['center','center','center','center']" datawidth="['800','650','600','460']" data-height="none" data-frames='[{"from":"x:- 50px;opacity:0;","speed":1000,"to":"o:1;","d elay":1500,"ease":"Power2.easeOut"},{"dela y":"wait","speed":1500,"to":"opacity:0;","ea se":"Power4.easeIn"}]' data-responsive\_offset="on" style="z-index: 5; white-space: nowrap;">  $\langle$ div $>$  <!-- LAYER NR. 4 --> <div class="tp-caption rsparallaxlevel-0" id="slide-1-layer-4" datax="['center','center','center','center']" datahoffset="['0','0','0','0']" data-y="['top','top','top','top']" data-voffset="['350','330','290','290']" data-width="none" data-height="none" data-whitespace="nowrap" data-frames='[{"from":"x:- 50px;opacity:0;","speed":1000,"to":"o:1;","d elay":2000,"ease":"Power2.easeOut"},{"dela y":"wait","speed":1500,"to":"opacity:0;","ea se":"Power4.easeIn"}]' data-responsive\_offset="on" data-responsive="off" style="z-index: 5; white-space: nowrap; letter-spacing:1px;">  $\langle$ div $>$  $\langle$ li $\rangle$  <!-- SLIDE 2 --> <li data-index="rs-1" datatransition="fade" data-slotamount="default" data-easein="default" dataeaseout="default" datamasterspeed="default" datathumb="assets/slider/airpanas.jpeg" datarotate="0" data-fstransition="fade" datasaveperformance="off" data-title="Web Show" data-description=""> <!-- MAIN IMAGE -->  $\langle$ img

src="assets/slider/airpanas.jpeg" alt="" databgposition="center 30%" data-bgfit="cover" data-bgrepeat="no-repeat" databgparallax="10" class="rev-slidebg" datano-retina> <!-- LAYERS --> <!-- LAYER NR. 1 --> <div class="tp-caption tp-shape tp-shapewrapper tp-resizeme rsparallaxlevel-0 bg-theme-coloredtransparent-1" id="slide-1-layer-1" datax="['center','center','center','center']" datahoffset="['0','0','0','0']" datay="['middle','middle','middle','middle']" data-voffset="['0','0','0','0']" data-width="full" data-height="full" data-whitespace="normal" data-transform\_idle="o:1;" datatransform\_in="opacity:0;s:1500;e:Power3.ea seInOut;" datatransform\_out="opacity:0;s:1000;e:Power3. easeInOut;s:1500;e:Power3.easeInOut;" data-start="0" data-basealign="slide" data-responsive\_offset="on" style="z-index: 5;backgroundcolor:rgba(0, 0, 0, 0.35);border-color:rgba(0,  $0, 0, 1.00$ ;">  $\langle$ div> <!-- LAYER NR. 2 --> <div class="tp-caption tp-resizeme rs-parallaxlevel-0 text-white text-uppercase font-roboto-slab font-weight-700" id="slide-1-layer-2" datax="['center','center','center','center']" datahoffset="['0','0','0','0']" data-y="['top','top','top','top']" data-voffset="['195','195','160','170']" data-fontsize="['48','42','38','28']" datalineheight="['70','60','50','45']" datafontweight="['800','700','700','700']" datatextalign="['center','center','center','center']" datawidth="['800','720','640','460']" data-height="none" data-whitespace="normal" data-frames='[{"from":"y:- 50px;opacity:0;","speed":1000,"to":"o:1;","d

elay":1000,"ease":"Power2.easeOut"},{"dela y":"wait","speed":1500,"to":"opacity:0;","ea se":"Power4.easeIn"}]' data-responsive\_offset="on" style="z-index: 5; white-space: nowrap;">Kabupaten Mandailing Natal  $\langle$ div> <!-- LAYER NR. 3 --> <div class="tp-caption tp-resizeme text-center text-white rs-parallaxlevel-0" id="slide-1-layer-3" datax="['center','center','center','center']" datahoffset="['0','0','0','0']" data-y="['top','top','top','top']" data-voffset="['275','260','220','220']" data-fontsize="['16','16',16',16']" datalineheight="['24','24','24','24']" datafontweight="['400','400','400','400']" datatextalign="['center','center','center','center']" datawidth="['800','650','600','460']" data-height="none" data-frames='[{"from":"x:- 50px;opacity:0;","speed":1000,"to":"o:1;","d elay":1500,"ease":"Power2.easeOut"},{"dela y":"wait","speed":1500,"to":"opacity:0;","ea se":"Power4.easeIn"}]' data-responsive\_offset="on" style="z-index: 5; white-space: nowrap;"> </div> <!-- LAYER NR. 4 --> <div class="tp-caption rsparallaxlevel-0" id="slide-1-layer-4" datax="['center','center','center','center']" datahoffset="['0','0','0','0']" data-y="['top','top','top','top']" data-voffset="['350','330','290','290']" data-width="none" data-height="none" data-whitespace="nowrap" data-frames='[{"from":"x:- 50px;opacity:0;","speed":1000,"to":"o:1;","d elay":2000,"ease":"Power2.easeOut"},{"dela y":"wait","speed":1500,"to":"opacity:0;","ea se":"Power4.easeIn"}]' data-responsive\_offset="on" data-responsive="off"

 style="z-index: 5; white-space: nowrap; letter-spacing:1px;"> </div>  $\langle$ li> <!-- SLIDE 3 --> <li data-index="rs-1" datatransition="fade" data-slotamount="default" data-easein="default" dataeaseout="default" datamasterspeed="default" datathumb="assets/slider/rm.jpg" datarotate="0" data-fstransition="fade" datasaveperformance="off" data-title="Web Show" data-description=""> <!-- MAIN IMAGE --> <img src="assets/slider/rm.jpg" alt="" data-bgposition="center 30%" databgfit="cover" data-bgrepeat="no-repeat" data-bgparallax="10" class="rev-slidebg" data-no-retina> <!-- LAYERS --> <!-- LAYER NR. 1 --> <div class="tp-caption tp-shape tp-shapewrapper tp-resizeme rsparallaxlevel-0 bg-theme-coloredtransparent-1" id="slide-1-layer-1" datax="['center','center','center','center']" datahoffset="['0','0','0','0']" datay="['middle','middle','middle','middle']" data-voffset="['0','0','0','0']" data-width="full" data-height="full" data-whitespace="normal" data-transform\_idle="o:1;" datatransform\_in="opacity:0;s:1500;e:Power3.ea seInOut;" datatransform\_out="opacity:0;s:1000;e:Power3. easeInOut;s:1500;e:Power3.easeInOut;" data-start="0" data-basealign="slide" data-responsive\_offset="on" style="z-index: 5;backgroundcolor:rgba(0, 0, 0, 0.35);border-color:rgba(0,  $0, 0, 1.00$ ;">  $\langle$ div $>$  <!-- LAYER NR. 2 --> <div class="tp-caption tp-resizeme rs-parallaxlevel-0 text-white text-uppercase font-roboto-slab font-weight-700" id="slide-1-layer-2"

 datax="['center','center','center','center']" datahoffset="['0','0','0','0']" data-y="['top','top','top','top']" data-voffset="['195','195','160','170']" data-fontsize="['48','42','38','28']" datalineheight="['70','60','50','45']" datafontweight="['800','700','700','700']" datatextalign="['center','center','center','center']" datawidth="['800','720','640','460']" data-height="none" data-whitespace="normal" data-frames='[{"from":"y:- 50px;opacity:0;","speed":1000,"to":"o:1;","d elay":1000,"ease":"Power2.easeOut"},{"dela y":"wait","speed":1500,"to":"opacity:0;","ea se":"Power4.easeIn"}]' data-responsive\_offset="on" style="z-index: 5; white-space: nowrap;">Kabupaten Mandailing Natal  $\langle$ div $\rangle$  <!-- LAYER NR. 3 --> <div class="tp-caption tp-resizeme text-center text-white rs-parallaxlevel-0" id="slide-1-layer-3" datax="['center','center','center','center']" datahoffset="['0','0','0','0']" data-y="['top','top','top','top']" data-voffset="['275','260','220','220']" data-fontsize="['16','16',16',16']" datalineheight="['24','24','24','24']" datafontweight="['400','400','400','400']" datatextalign="['center','center','center','center']" datawidth="['800','650','600','460']" data-height="none" data-frames='[{"from":"x:- 50px;opacity:0;","speed":1000,"to":"o:1;","d elay":1500,"ease":"Power2.easeOut"},{"dela y":"wait","speed":1500,"to":"opacity:0;","ea se":"Power4.easeIn"}]' data-responsive\_offset="on" style="z-index: 5; white-space: nowrap;"> </div> <!-- LAYER NR. 4 -->

 <div class="tp-caption rsparallaxlevel-0" id="slide-1-layer-4" datax="['center','center','center','center']" datahoffset="['0','0','0','0']" data-y="['top','top','top','top']" data-voffset="['350','330','290','290']" data-width="none" data-height="none" data-whitespace="nowrap" data-frames='[{"from":"x:- 50px;opacity:0;","speed":1000,"to":"o:1;","d elay":2000,"ease":"Power2.easeOut"},{"dela y":"wait","speed":1500,"to":"opacity:0;","ea se":"Power4.easeIn"}]' data-responsive\_offset="on" data-responsive="off" style="z-index: 5; white-space: nowrap; letter-spacing:1px;">  $\langle$ div $>$  $\langle$ /li $\rangle$  $\langle 111 \rangle$  <div class="tp-bannertimer tpbottom" style="height: 5px; backgroundcolor: rgba(255, 255, 255, 0.2);"></div>  $\langle$ div $>$  $\langle$ div $>$  <!-- END REVOLUTION SLIDER --> <script type="text/javascript">

 var tpj=jQuery; var revapi34; tpj(document).ready(function() {

if(tpj("#rev\_slider\_home").revolution  $==$ undefined){

revslider\_showDoubleJqueryError("#rev\_sli der\_home"); }else{  $revapi34 =$ tpj("#rev\_slider\_home").show().revolution({ sliderType:"standard", jsFileLocation:"js/revolutionslider/js/" sliderLayout:"fullscreen", dottedOverlay:"none", delay:5000, navigation: { keyboardNavigation:"on", keyboard\_direction: "horizontal", mouseScrollNavigation:"off", onHoverStop:"on", touch:{

```
 touchenabled:"on",
             swipe_threshold: 75,
             swipe_min_touches: 1,
             swipe_direction: "horizontal",
             drag_block_vertical: false
 }
 ,
            arrows: {
             style:"zeus",
             enable:true,
             hide_onmobile:true,
             hide_under:600,
             hide_onleave:true,
             hide_delay:200,
            hide_delay_mobile:1200,
             tmp:'<div class="tp-title-wrap"> 
<div class="tp-arr-imgholder"></div> 
</div>',
             left: {
              h_align:"left",
               v_align:"center",
              h_offset:30,
               v_offset:0
              },
             right: {
              h_align:"right",
               v_align:"center",
              h_offset:30,
               v_offset:0
             }
            },
            bullets: {
             enable:true,
            hide_onmobile:true,
            hide_under:600,
             style:"metis",
            hide_onleave:true,
            hide_delay:200,
            hide_delay_mobile:1200,
             direction:"horizontal",
             h_align:"center",
             v_align:"bottom",
             h_offset:0,
             v_offset:30,
             space:5,
             tmp:'<span class="tp-bullet-
img-wrap"><span class="tp-bullet-
image"></span></span>'
            }
           },
           viewPort: {
            enable:true,
            outof:"pause",
            visible_area:"80%"
           },
```
responsiveLevels:[1240,1024,778,480], gridwidth:[1240,1024,778,480], gridheight:[600,550,500,450], lazyType:"none", parallax: { type:"scroll", origo:"enterpoint", speed:400, levels:[5,10,15,20,25,30,35,40,45,50], }, shadow:0, spinner:"off", stopLoop:"off", stopAfterLoops:-1, stopAtSlide:-1, shuffle:"off", autoHeight:"off", hideThumbsOnMobile:"off", hideSliderAtLimit:0, hideCaptionAtLimit:0, hideAllCaptionAtLilmit:0, debugMode:false, fallbacks: { simplifyAll:"off", nextSlideOnWindowFocus:"off", disableFocusListener:false, } }); } }); /\*ready\*/ </script> <!-- END REVOLUTION SLIDER -->  $\langle$ div $>$  </section> **Event.php** <!-- Section: Gallery --> <section id="gallery"> <div class="container"> <div class="section-title text-center"> <div class="row"> <div class="col-md-8 col-md-offset- $2"$ <h2 class="text-uppercase

title"><span class="text-theme-colored2">

<div class="section-content">

<div class="row">

<div class="diamond-line-centered-

Event</span></h2>

theme-colored2"></div>  $\langle$ div $>$  $\langle$ div $>$  $\langle$ div $>$ 

 <?php \$sql = mysqli\_query(\$host,"select \* from even order by id\_even desc limit 3"); foreach (\$sql as \$key => \$value) { ?> <div class="col-sm-6 col-md-4"> <div class="feature-item maxwidth400 mt-30 mb-sm-30"> <div class="thumb">  $\langle$ img src="admin/assets/even/<?= \$value['cover\_even']; ?>" alt="" class="imgfullwidth"> <div class="title"> <a href="?key=vieweven&id=<?= \$value['id\_even']; ?>"><h3>  $\langle$  = \$value['judul\_even']; ? $\langle$   $\rangle$   $\langle$   $\rangle$   $\langle$   $\rangle$   $\langle$   $\rangle$   $\langle$   $\rangle$  $< p >$  <?php  $$num\_char = 200;$  $$text =$ strip\_tags(\$value['isi\_even']);  $$cut\_text = substr($text, 0,$ \$num\_char); if ( $$text{sum\_char - 1} != '')$ } // jika huruf ke 50 (50 - 1 karena index dimulai dari 0) buka spasi  $$new_pos = strpos( $$cut_test$ ,')$ '); // cari posisi spasi, pencarian dari huruf terakhir  $$cut_test = substr($text, 0,$ \$new\_pos); } echo \$cut\_text . '...'; ?>  $<$ /p> <a href="?key=vieweven $\&i = < ?$   $\&i = \$ class="text-theme-colored2">Read More <span class="fa fa-angleright"></span></a>  $\langle$ div $>$  $\langle$ div $\rangle$  $\langle$ div $>$  $\langle$ div $>$  $\langle$ ?php } ?> </div> </div>  $\langle$ div > </section>

#### **Feature.php**

<!-- Divider: Call To Action --> <section class="bg-theme-colored2"> <div class="container pt-0 pb-0">

 <div class="row"> <div class="call-to-action sm-textcenter pt-30 pb-20 pb-sm-30"> <div class="col-md-9">  $\langle$ div $>$  <div class="col-md-3 text-right flip sm-text-center">  $\langle$ div $>$  $\langle$ div $>$  $\langle$ div $>$  $\langle$ div $>$ </section>

#### **Footer.php**

 $\langle$ ?php  $\$ from profil\_sistem where kategori\_profil ='alamat'");  $$row$  alamat = mysqli\_fetch\_array(\$sql\_alamat);  $2$ <!-- Footer --> <footer id="footer" class="footer layeroverlay overlay-dark-9 parallax border-toptheme-colored2-5px" data-bgimg="images/bg/bg1.jpg"> <div class="container pt-70 pb-40"> <div class="row"> <div class="col-md-3"> <div class="widget dark"> <img alt="" src="assets/images/logo.png" style="width:50px;"> <p class="mt-20"> Komplek Perkantoran Payaloting Panyabungan, Mandailing Natal Sumatera Utara, Kode Pos 22978<?= \$row\_alamat ['keterangan']; ?>  $\langle$ div>  $\langle$ div $>$  <div class="col-md-9"> <div class="row"> <div class="col-sm-6 col-md-4">  $\langle$ div $>$  <div class="col-sm-6 col-md-4">  $\langle$ div $>$  <div class="col-sm-6 col-md-4"> <div class="widget dark"> <h4 class="widget-title" >Jam Kerja</h4> <div class="opening-hours"> <ul class="list-border">  $\langle$ li class="clearfix"> $\langle$ span> Senin - Jum'at : </span>

 <div class="value pull-right"> 08.00 am - 17.00 pm </div> </li>  $\langle$ li class="clearfix"> $\langle$ span> Sabtu : </span> <div class="value pull-right bg-theme-colored2 text-white closed"> Tutup  $\langle \text{div} \rangle$  $\langle$ /li $\rangle$  $\langle \text{ul} \rangle$  $\langle$ div $>$  </div> </div>  $\langle$ div $>$  $\langle$ div $>$  $\langle$ div $>$  $\langle$ div $>$  <div class="footer-bottom" data-bgcolor="#253039"> <div class="container pt-20 pb-20"> <div class="row"> <div class="col-md-6"> <p class="font-12 sm-text-center text-black-777 m-0">Copyright  $\odot$  <?= date('Y'); ?></a>. Dinas Pariwisata Kabupaten Mandailing Natal.</p>  $\langle$ div $\rangle$  <div class="col-md-6 text-right"> <div class="widget no-border m-0"> <ul class="list-inline sm-text-center mt-5 font-12">  $\langle$ li $\rangle$  $\langle$ div $>$  </div>  $\langle$ div $>$  $\langle$ div $>$ </footer>

#### **Header.php**

<!-- Header --> <header id="header" class="header headerfloating header-transparent-dark darklight"> <div class="header-top bg-themecolored2 sm-text-center"> <div class="container"> <div class="row"> <div class="col-md-6"> <div class="widget text-white"> <ul class="list-inline xs-text-center text-white">  $\langle$ li $\rangle$  $\langle \text{ul} \rangle$  $\langle$ div $\rangle$  $\langle$ div $>$ 

 $\langle$ div $\rangle$  $\langle$ div $>$  $\langle$ div $\rangle$  <div class="header-nav navbar-sticky navbar-sticky-animated"> <div class="header-nav-wrapper"> <div class="container p-0"> <nav id="menuzord-right" class="menuzord default no-bg"> <a class="menuzord-brand switchable-logo pull-left flip mb-15 mt-20" href="index.php"> <img class="logo-default" src="assets/images/logo.png" alt=""> <img class="logo-scrolled-to-fixed" src="assets/images/logo.png" alt="" style="height:50px;"> </a>Sistem Informasi Geografis Pariwisata</a> <ul class="menuzord-menu">  $\langle$ li  $>\langle a \rangle$  href="index.php" style="font-size: 20px; ">Beranda</a> <ul class="dropdown"> <li><a href="?key=berita" style="font-size: 10px; ">Berita</a></li> <li><a href="?key=event" style="font-size: 10px; ">Event</a></li>  $\langle 111 \rangle$  $\langle$ li> <li ><a href="#" style="font-size: 20px; ">Profil  $\langle a \rangle$  <ul class="dropdown"> <li><a href="?key=peta" style="font-size: 10px; ">Peta</a></li> <li><a href="assets/Profil Kabupaten Mandailing Natal.pdf" target="\_blank" style="font-size: 10px; ">Profil Lengkap</a></li> <li><a href="?key=visi-misikabupaten-mandailing-natal" style="fontsize: 10px; ">Visi dan Misi Kabupaten Mandailing Natal</a>></li> <li><a href="?key=visi-misidinas-pariwisata"style="font-size: 10px; ">Visi dan Misi Dinas Pariwisata</a></li>  $\langle 111 \rangle$  $\langle$ /li $\rangle$  <li ><a href="?key=objekwisata"style="font-size: 20px; ">Objek Wisata</a></li> <li ><a href="?key=buku-tamu" style="font-size: 20px; ">Buku Tamu</a></li>  $\langle \text{ul} \rangle$  $\langle$ nav $>$ 

```
\langlediv>\langlediv>\langlediv> </header>
Location.php
```

```
<!-- Divider: Google Map --
>
<section>
 <div class="container
-fluid pt
-0 pb
-0">
 <div class="row" style="margin
-
bottom:
-10px;">
    \langleiframe
src="https://www.google.com/maps/embed?
pb=!1m18!1m12!1m3!1d1021298.94929833
44!2d98.82829188824532!3d0.7795677529
011384!2m3!1f0!2f0!3f0!3m2!1i1024!2i768
!4f13.1!3m3!1m2!1s0x302bcf1af5e053a7%
3A0x3039d80b220ce60!2sMandailing%20N
atal%20Regency%2C%20North%20Sumatr
a!5e0!3m2!1sen!2sid!4v1572443938180!5m
2!1sen!2sid" width="600" height="450" 
frameborder="0" style="border:0;" 
allowfullscreen=""></iframe>
    \langlediv>\langlediv> </section>
```